# **RANCANG BANGUN SISTEM INFORMASI SEKOLAH VIA SMS GATEWAY BERBASIS CMS**

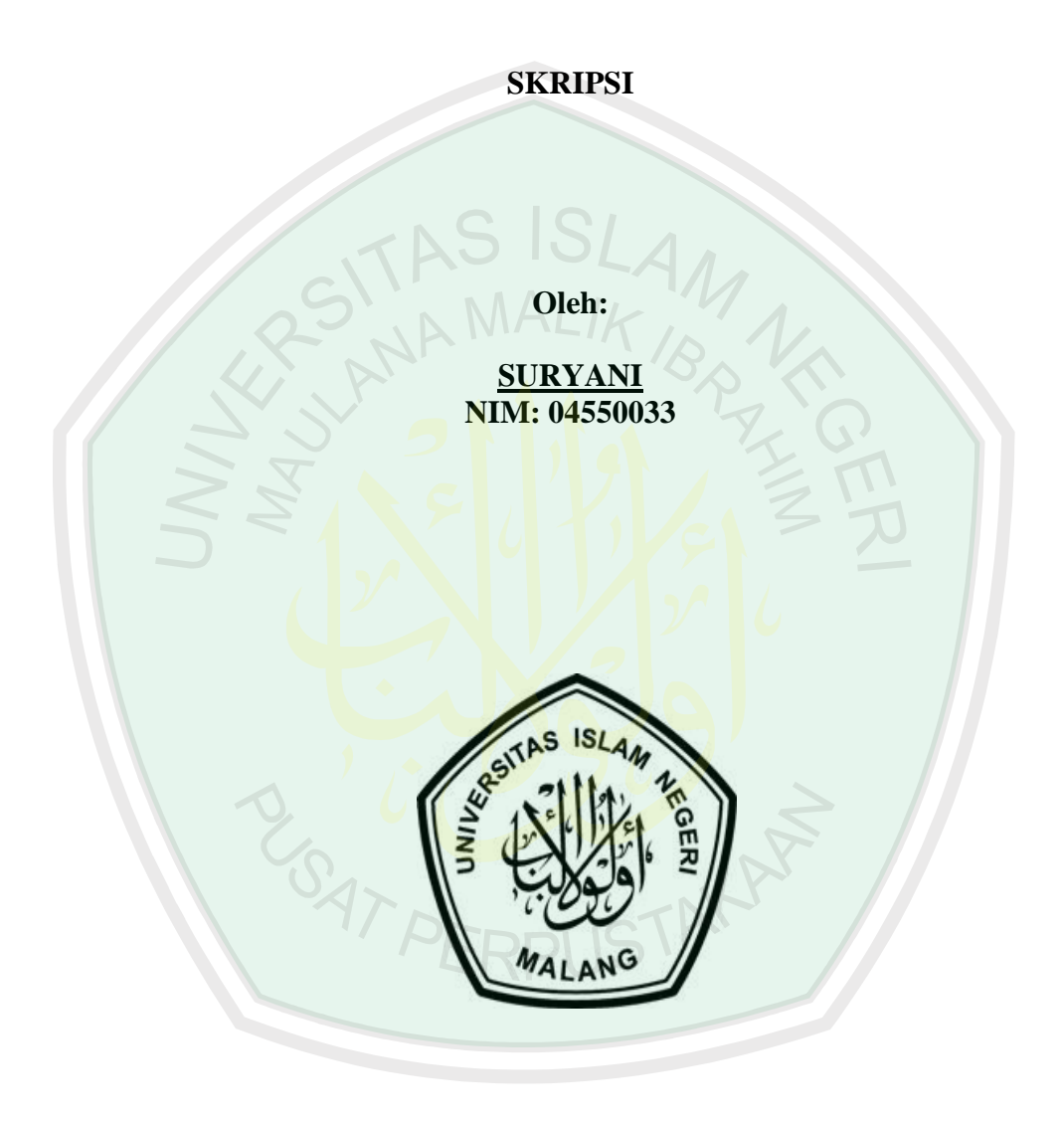

**JURUSAN TEKNIK INFORMATIKA FAKULTAS SAINS DAN TEKNOLOGI UNIVERSITAS ISLAM NEGER MALANG 2008**

# **RANCANG BANGUN SISTEM INFORMASI SEKOLAH VIA SMS GATEWAY BERBASIS CMS**

**SKRIPSI**

**Diajukan Kepada: Dekan Fakultas Sains dan Teknologi Universitas Islam Negeri (UIN) Malang untuk Memenuhi Salah Satu Persyaratan dalam Memperoleh Gelar Sarjana Komputer (S.Kom)**

**Oleh:**

**SURYANI NIM: 04550033**

# **JURUSAN TEKNIK INFORMATIKA FAKULTAS SAINS DAN TEKNOLOGI UNIVERSITAS ISLAM NEGERI MALANG 2008**

# **RANCANG BANGUN SISTEM INFORMASI SEKOLAH VIA SMS GATEWAY BERBASIS CMS**

**Oleh:**

#### **SURYANI NIM: 04550033**

**Telah Disetujui untuk Diuji Malang, 28 Juli 2008**

**Dosen Pembimbing I, Branch Pembimbing II, Branch Pembimbing II,** 

**Syahiduz Zaman, M.kom.**<br>NIP.150 368 777

**A.Nashichuddin, M.A.**<br>NIP.150 302 531

**Mengetahui, Ketua Jurusan Teknik Informatika**

> **Suhartono, S.Si, M.Kom. NIP. 150 327 241**

#### **LEMBAR PENGESAHAN**

# **RANCANG BANGUN SISTEM INFORMASI SEKOLAH VIA SMS GATEWAY BERBASIS CMS**

#### **SKRIPSI**

**OLEH SURYANI NIM 04550033**

Telah Dipertahankan di Depan Dewan Penguji Skripsi dan Dinyatakan Diterima sebagai Salah Satu Persyaratan untuk Memperoleh Gelar Sarjana Komputer (S.Kom) Tanggal: 29 Juli 2008

#### **Susunan Dewan Penguji: Tanda Tangan**

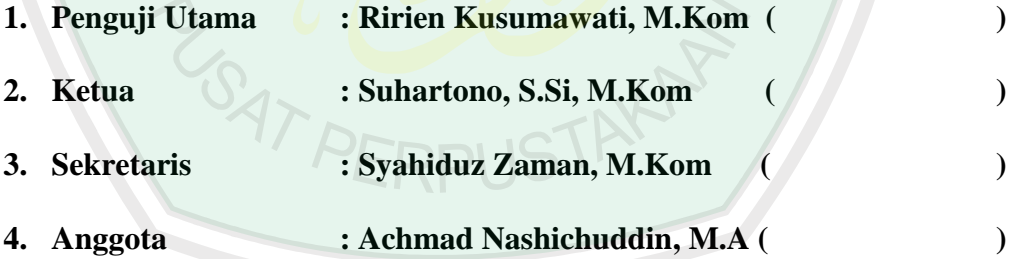

**Mengetahui dan Mengesahkan, Ketua Jurusan Teknik Informatika**

> **Suhartono, S.Si, M.Kom. NIP. 150 327 241**

#### **LEMBAR PERNYATAAN**

Saya yang bertanda tangan dibawah ini :

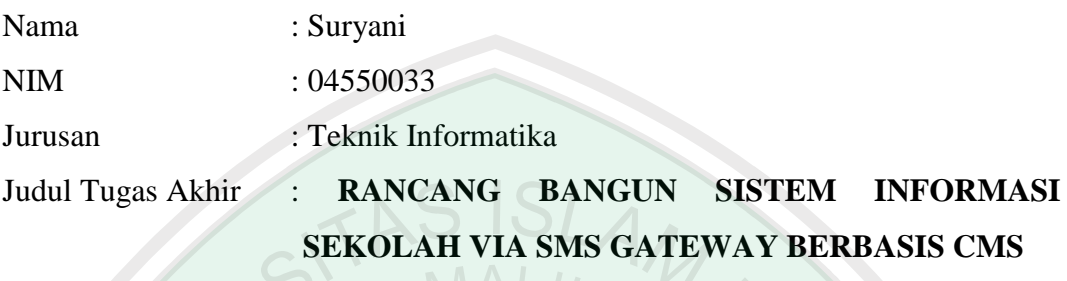

Dengan ini menyatakan bahwa :

- 1. Isi dari tugas Akhir yang saya buat adalah benar-benar karya sendiri dan tidak menjiplak karya orang lain, selain nama-nama termaktub di isi dan tertulis di daftar pustaka dalam Tugas Akhir ini.
- 2. Apabila dikemudian hari ternyata Tugas Akhir saya tulis terbukti hasil jiplakan, maka saya akan bersedia menanggung segala resiko yang akan saya terima.

Demikian pernyataan ini dibuat dengan segala kesadaran.

Malang, 27 juli 2008 Yang menyatakan,

> Suryani NIM. 04550033

# *Motto*

Segala kehidupan belum tentu sesuai dengan yang kita harapkan........

Kerja keras awal dari keberhasilan Malulah ketika tidak bisa apa-apa Tapi jangan malu untuk belajar Umur bukan jadi ukuran.............

SAT PERPUSTAKA

# *Teriring Rasa Syukur kepadaNya Semoga Skripsi ini Bermanfaat untuk Kesuksesan Dunia dan Akhirat*

# *Skripsi ini kupersembahkan kepada:*

*Kedua orang tuaku tercinta; Misdi dan Mariyah yang selalu mendidik, mendoakan dan menyayangiku… semoga Allah selalu memberikan kesehatan, kebahagiaan dunia-akhirat dan umur panjang…Amin*

*Saudara-saudaraku; Mas Aji, Mas Jito, Mas Nono dan Adikku tercinta Diah Rif'atul Husna yang selalu memberiku bantuan dan motivasi…* 

*Dosen2 Teknik Informatika yang terhormat; P.Syahid, P.Hartono, Bu.Ririn, P.yakin, Bu.roro, Cak Gun Semoga Allah membalas kebaikan Mereka…Amin*

*Para Dosen dan Guru-guruku terhormat yang telah menyalurkan ilmunya kepadaku dengan penuh sabar dan semangat …*

*Teman-temanku seperjuangan; S'tol, C4tur, Danbul, Puma, Kronos, Giwar, Blacky, Gug dan kru badoger footsal club dan lain-lain…*

#### **KATA PENGANTAR**

*Assalamualaikum Wr. Wb.*

Puji syukur alhamdulillah penulis panjatkan kehadirat Allah SWT. atas segala rahmat, taufiq serta hidayah-Nya yang telah diberikan kepada penulis, sehingga penulis dapat menyelesaikan skripsi ini dengan judul **"RANCANG BANGUN SISTEM INFORMASI SEKOLAH VIA SMS GATEWAY BERBASIS CMS".**

Shalawat serta salam tetap terlimpahkan kepada junjungan kita Nabi Besar Muhammad SAW., yang telah membimbing ummatnya ke jalan yang diridloi Allah SWT. yakni *Diinul Islam*.

Penulis menyadari bahwa baik dalam perjalanan studi maupun dalam penyelesaian skripsi ini, penulis banyak memperoleh bimbingan dan motivasi dari berbagai pihak, oleh karena itu pada kesempatan ini penulis menyampaikan terimakasih yang sedalam-dalamnya kepada:

- 1. Prof. Dr. H. Imam suprayogo, selaku Rektor Universitas Islam Negeri (UIN) Malang, dan para pembantu Rektor, atas segala motivasi dan layanan fasilitas yang telah diberikan selama penulis menempuh studi.
- 2. Prof. Drs. Sutiman Bambang Sumitro, SU, Dsc. selaku Dekan Fakultas Sains dan Teknologi Universitas Islam Negeri (UIN) Malang.
- 3. Bapak Suhartono, M.Kom Selaku Ketua Jurusan Teknik Informatika Fakultas Sains Dan Teknologi Universitas Islam Negeri (UIN) Malang.
- 4. Bapak Syahiduz Zaman, M.Kom, selaku dosen pembimbing dalam pengerjaan tugas akhir ini yang telah memberikan kritik, saran, kemudahan dan kepercayaan dalam dalam pengerjaan tugas akhir ini.
- 5. Achmad Nashichuddin, M.A, yang telah bersedia meluangkan waktunya untuk memberikan bimbingan dan pengarahan selama penulisan skripsi di bidang integrasi Sains dan Al-Qur'an.
- 6. Segenap dosen pengajar UIN Malang atas ilmu yang telah diberikan kepada penulis.
- 7. Bapak Ibuku tercinta yang selalu memberikan do'a, materi dan semangat yang sangat saya butuhkan serta Kakak-kakaku.
- 8. Temen-temenku semua kru krontrakan Teknik Informatika dan adikku tercinta yang selalu menemaniku dan memberi support untuk menyelesaikan tugas akahir ini.
- 9. Badhogger Fans Club thank's for you'r time.
- 10. Dan semua pihak yang tidak dapat saya sebutkan satu-persatu terimakasih banyak.

Penulis menyadari bahwa Tugas Akhir ini masih jauh dari sempurna, oleh karena itu kritik dan saran yang sifatnya membangun sangat diperlukan untuk memperbaiki mutu penulisan selanjutnya.

*Wassalamu'alaikum Wr. Wb.* 

Malang, 27 Juli 2008

Penulis

#### **ABSTRAK**

Suryani. 2008. **Rancang Bangun Sistem Informasi Sekolah Via SMS Gateway Berbasis CMS**. Skripsi. Jurusan Teknik Informatika. Fakultas Sains dan Teknologi. Universitas Islam Negeri (UIN) Malang. Pembimbing: (1) Syahiduz Zaman, M. Kom (2) A. Nasichuddin, M.A.

Kata kunci : CMS , SMS, Informasi Sistem, Sekolah

Sistem informasi sekolah via sms gateway berbasis cms *(content management system)* adalah suatu website yang menampilkan informasi sekolah yang dapat diakses via ponsel, dengan format SMS yang telah ditentukan. Jadi siswa dapat mengakses informasi dari sekolah tanpa harus datang langsung ke sekolah atau ke warnet. Perkembanagan teknologi ini hadir untuk memberikan kemudahankemudahan terhadap suatu masalah yang dihadapi oleh masyarakat. Kemudahan yang didapatkan dari teknologi ini merupakan aplikasi firman Allah SWT (*QS. Alam Nasyrah, 94: 5-7).*

Pada tulisan ini, tujuannya adalah membuat suatu konsep sistem informasi sekolah via SMS gateway berbasis cms yang dapat memudahkan siswa dalam mengakses informasi dari sekolah. Sistem informasi sekolah ini terdiri dari beberapa konsep jenis layanan yaitu : jadwal sekolah, nilai siswa, SPP, jadwal ujian, pengumuman serta layanan saran dan masukan untuk peningkatan layanan informasi dari sekolah.

Hasil dari konsep layanan ini, siswa dapat mengakses informasi dari sekolah tanpa harus datang langsung kesekolah, cukup hanya mengirimkan SMS ke layanan informasi ini dengan format SMS yang telah ditentukan, maka secara otomatis akan direspon langsung oleh sistem informasi sekolah. Prosedurnya sama seperti dengan mengirimkan SMS biasa, tetapi format SMSnya yang ditentukan oleh sistem. Jadi siswa dapat mengakses informasi dari sekolah kapan saja dan dimana saja.

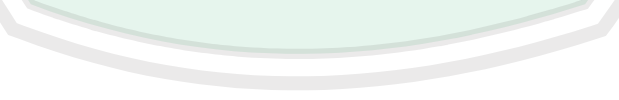

# **DAFTAR ISI**

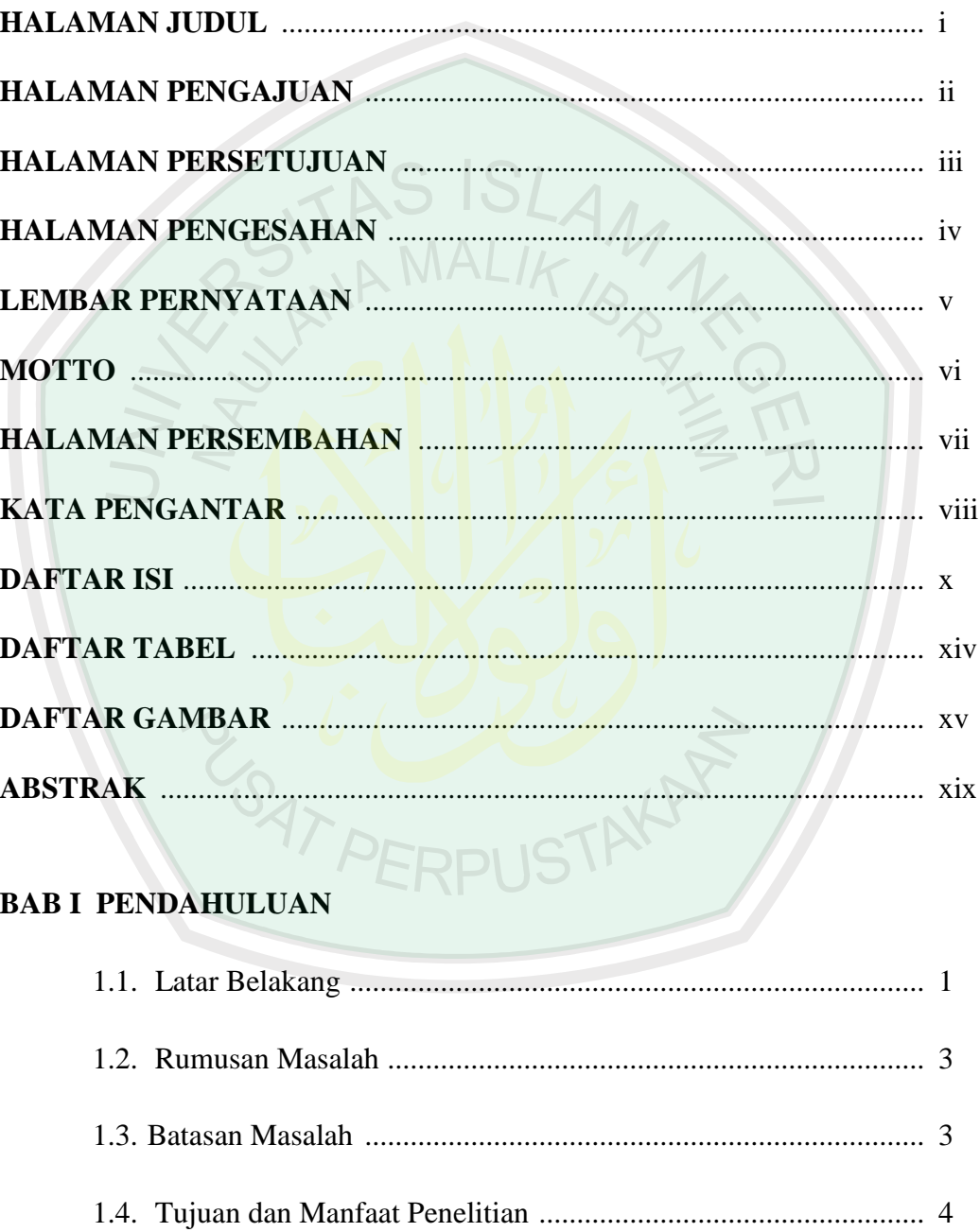

# **BAB II TINJAUAN PUSTAKA**

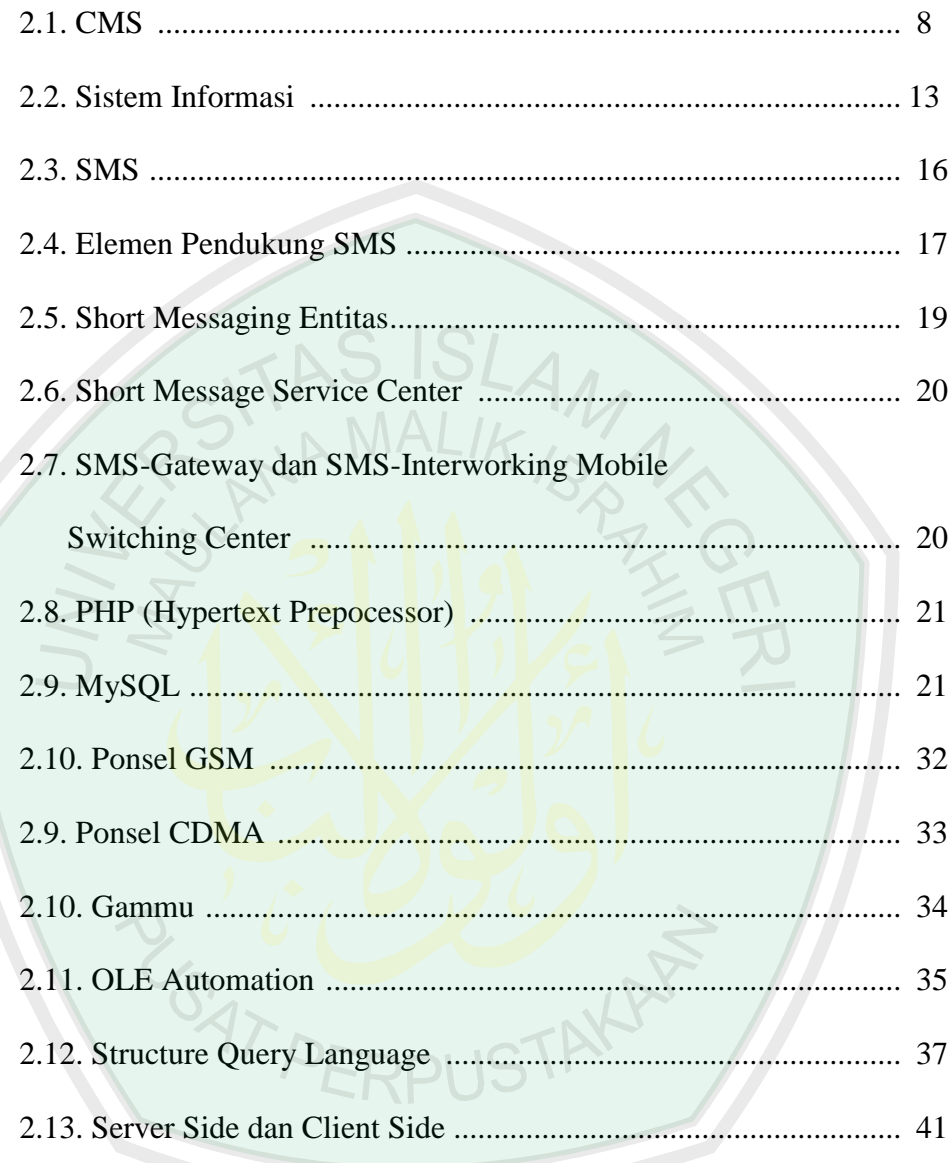

# **BAB III ANALISIS DAN PERANCANGAN**

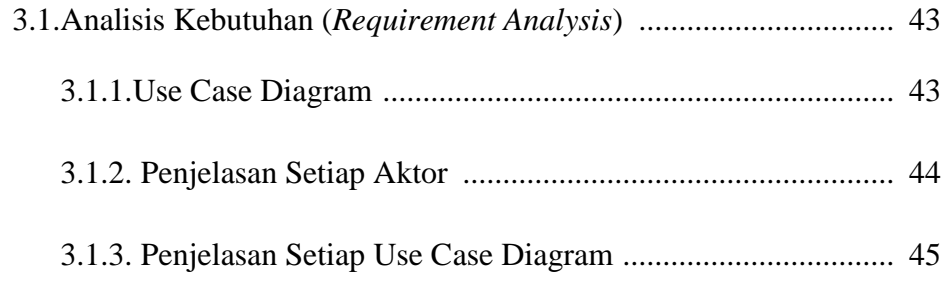

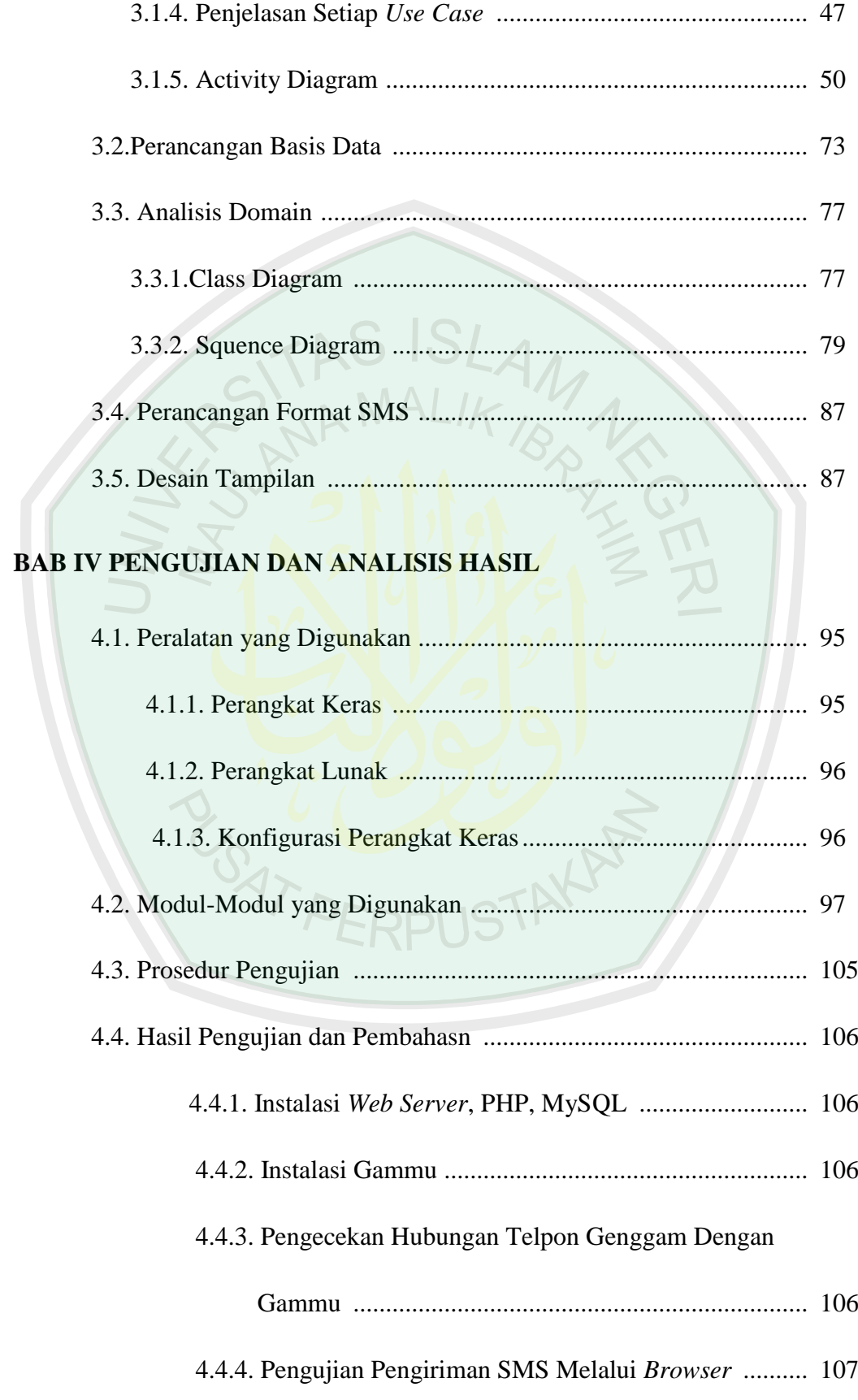

# xii

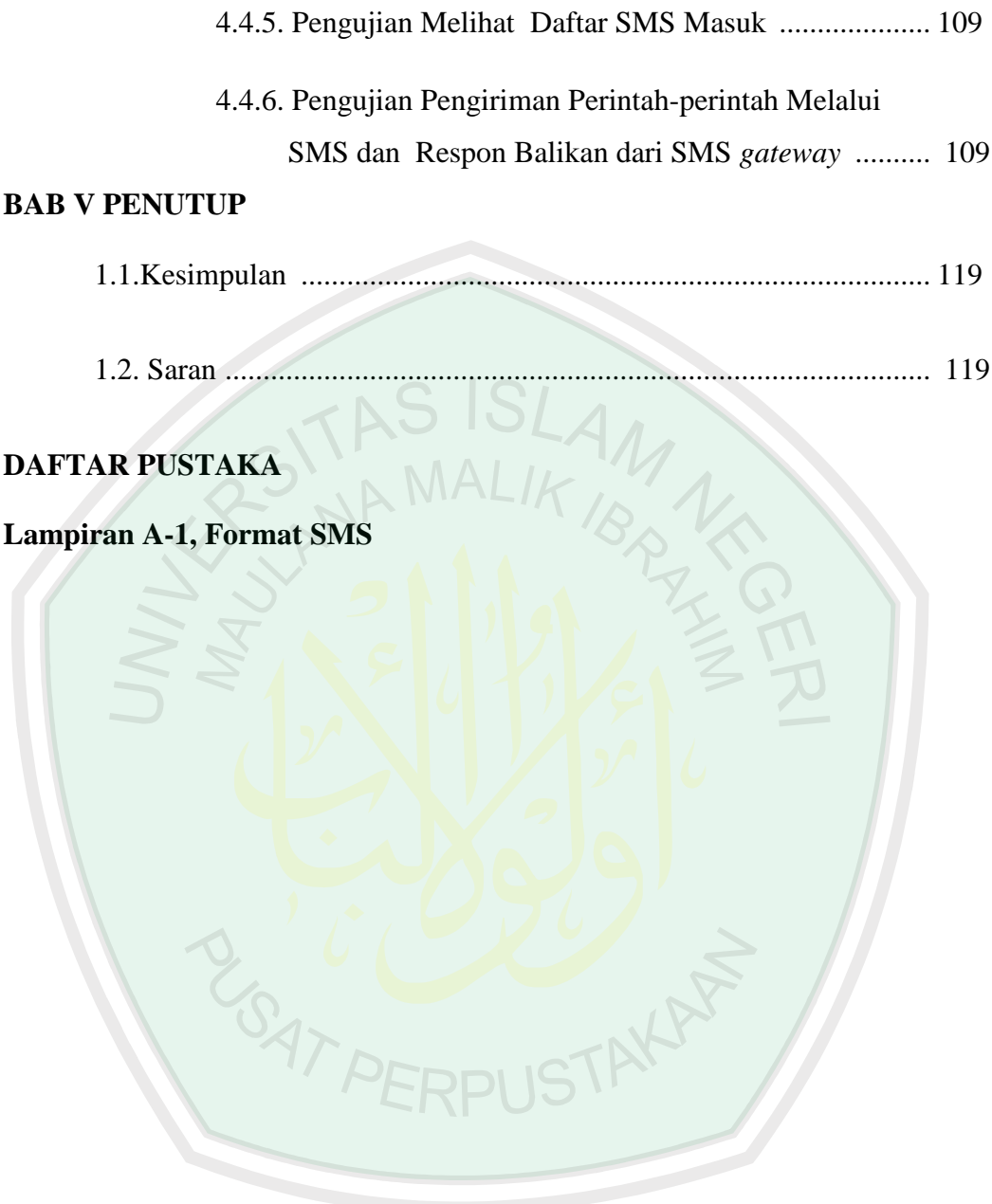

# **DAFTAR TABEL**

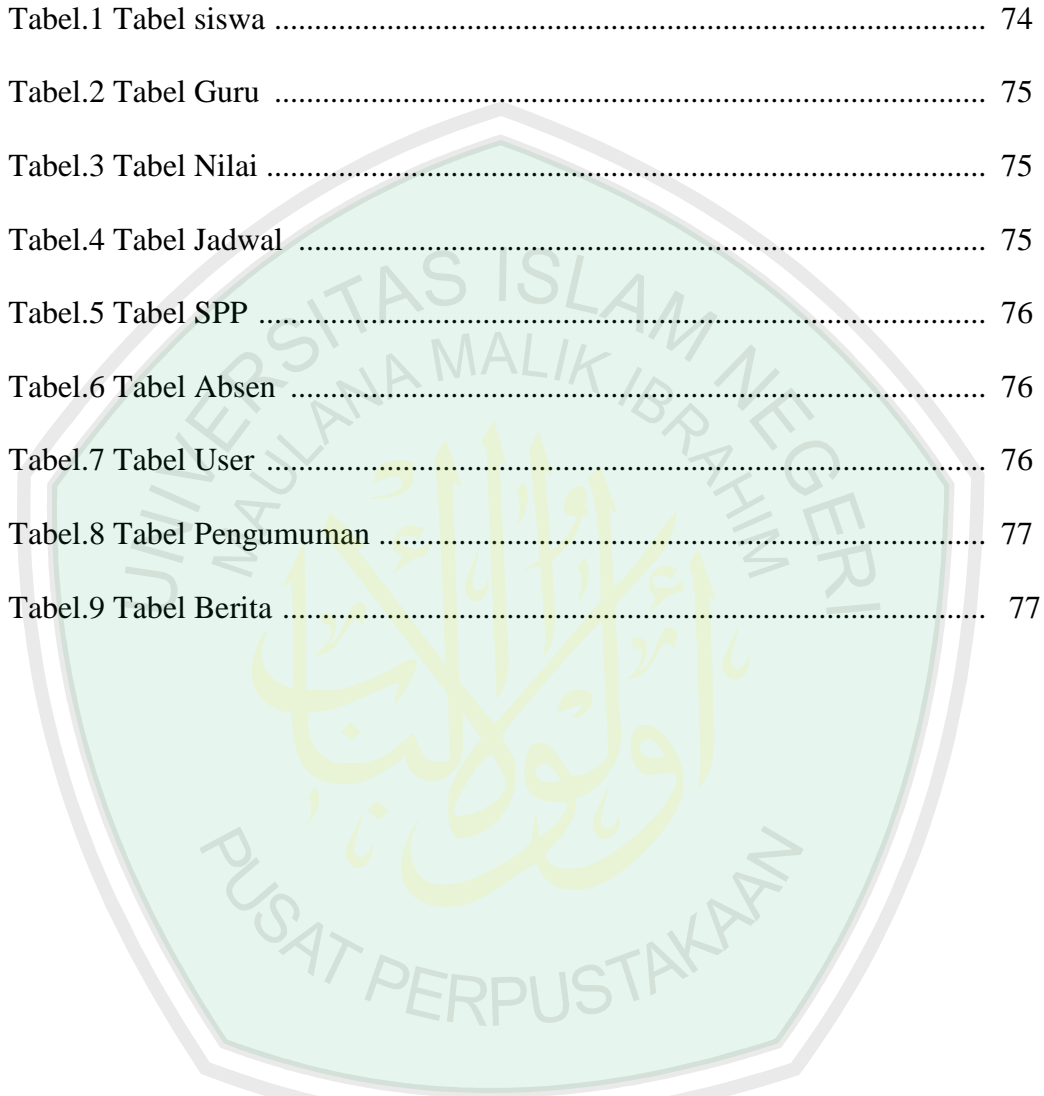

# **DAFTAR GAMBAR**

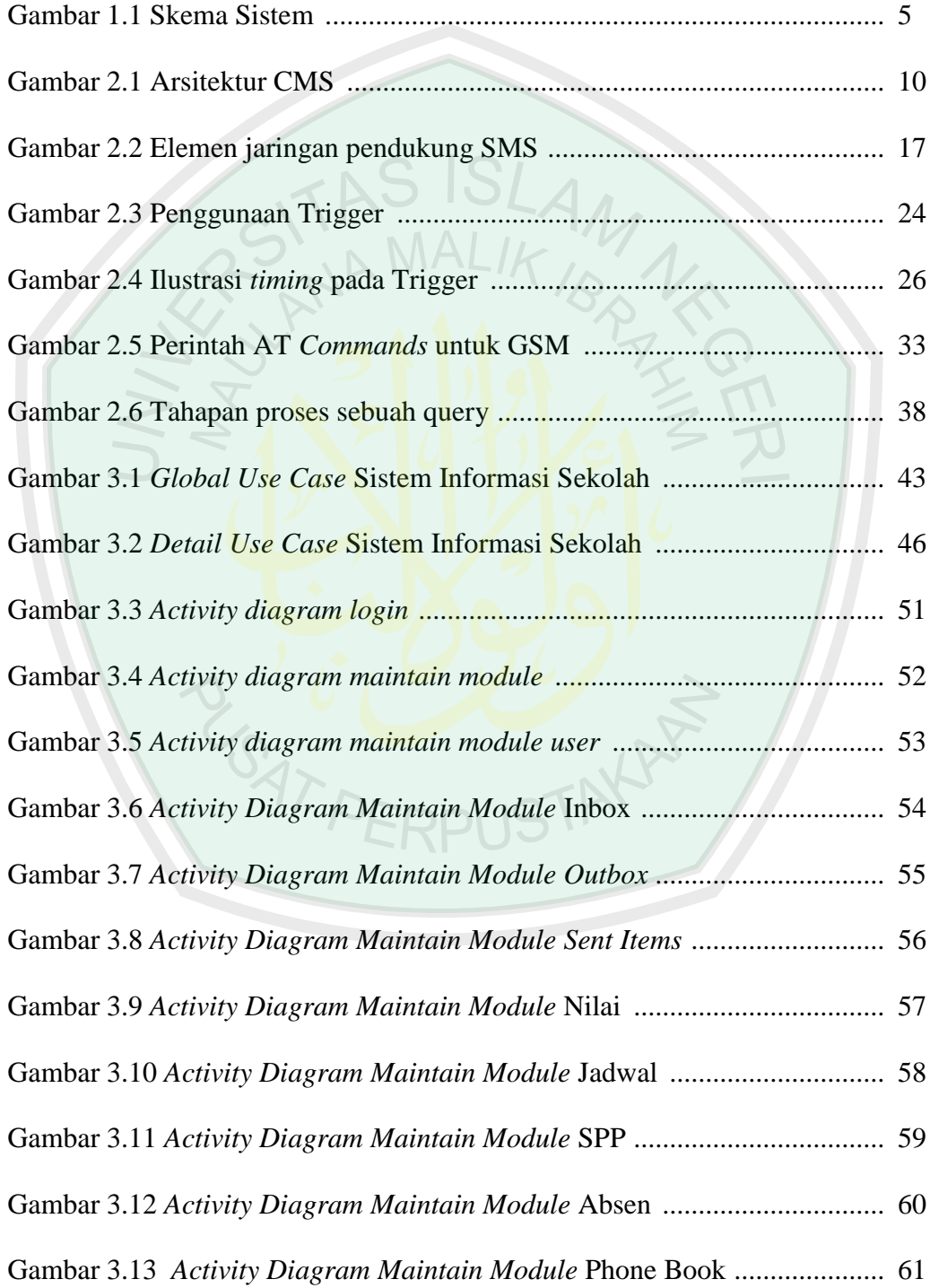

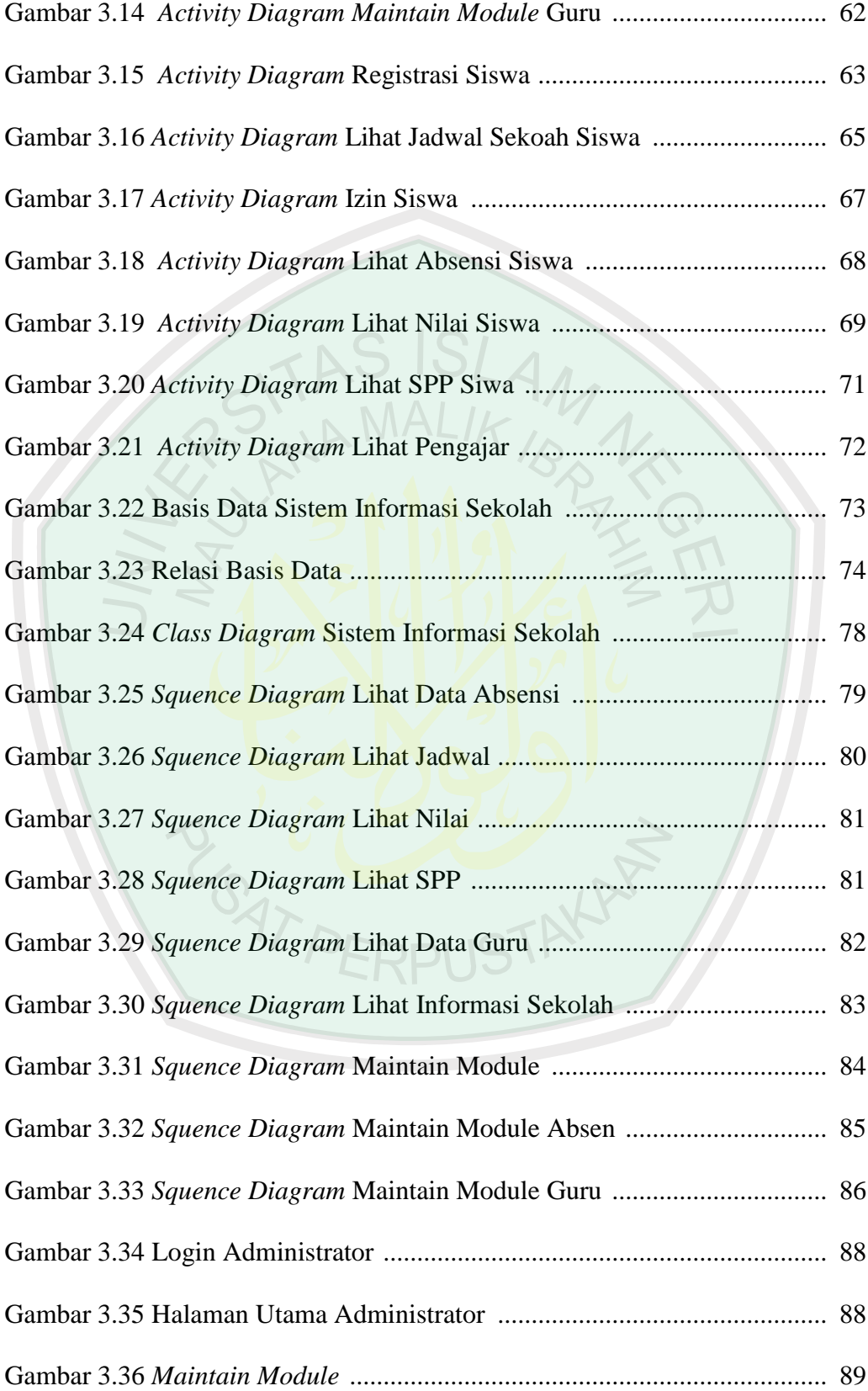

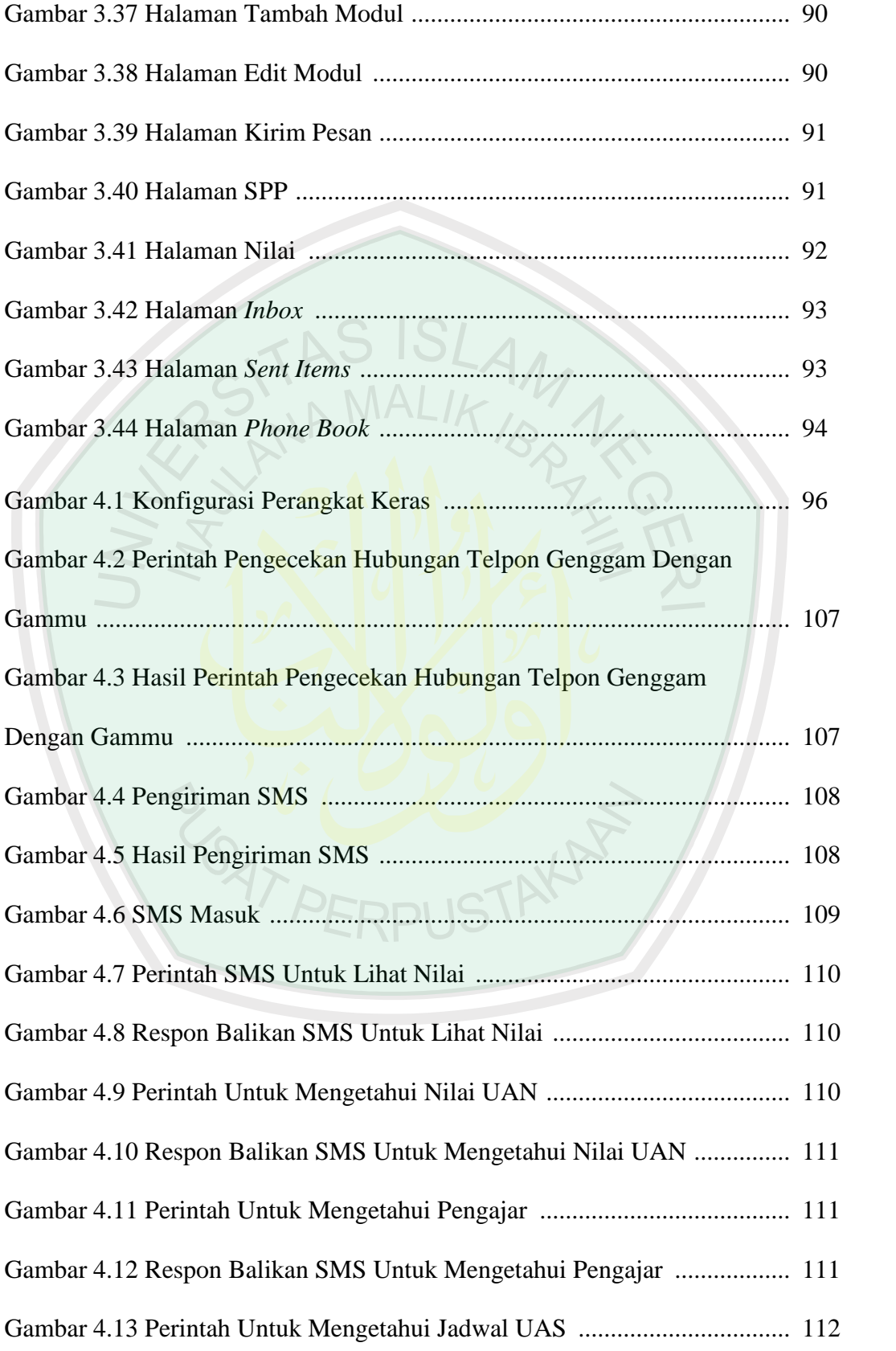

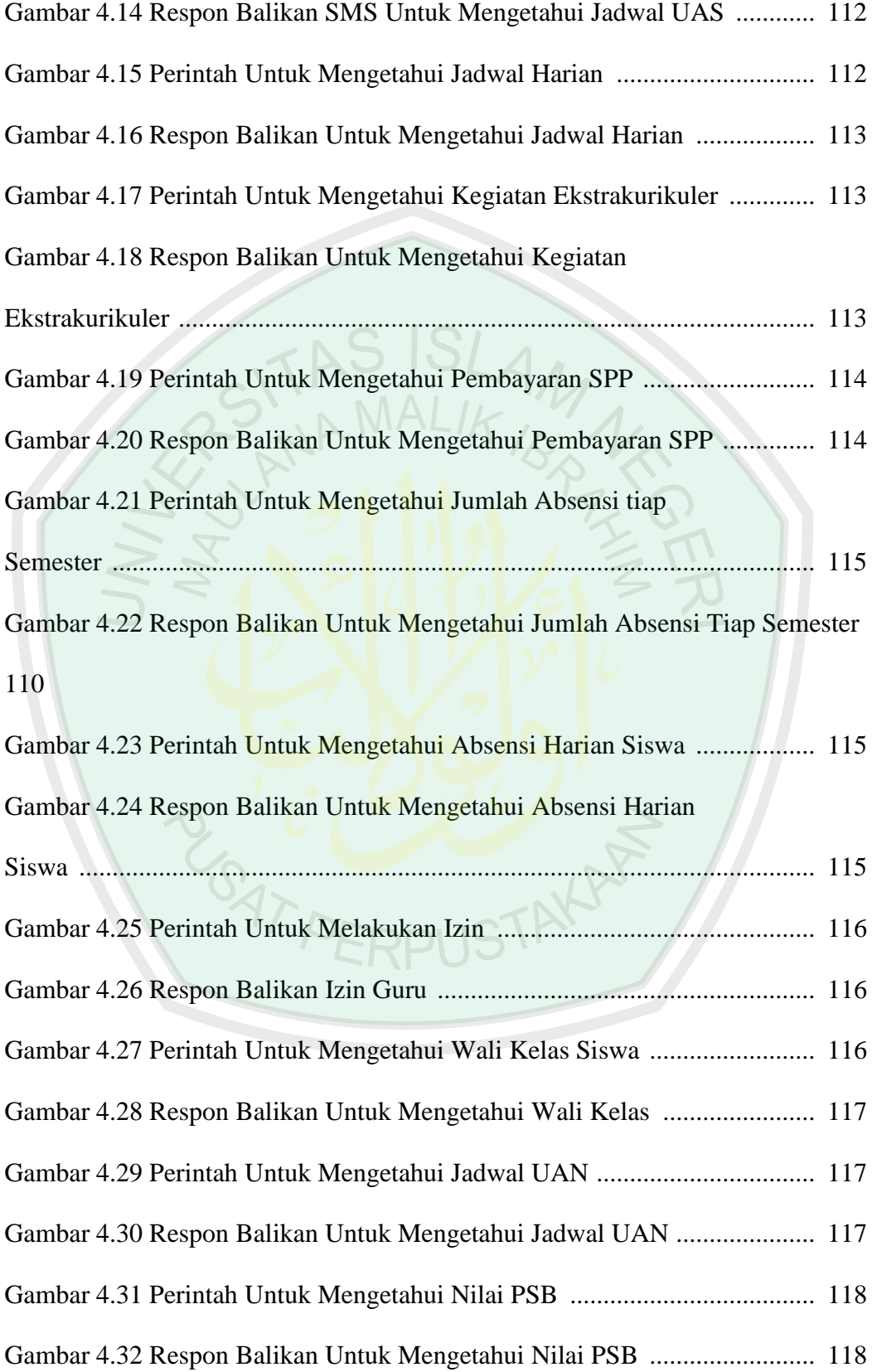

#### **BAB I**

#### **PENDAHULUAN**

#### **1.1 Latar Belakang**

Sejak manusia mengenal dan memahami lingkungannya manusia mulai belajar dan menciptakan teknologi untuk lebih meningkatkan kualitas kerjanya misalnya panah, tombak dan kampak yang digunakan sebagai alat bantu pada masa berburu. Teknologi-teknologi tersebut diciptakan sebagai alat bantu yang dapat mempercepat kerja dan meningkatkan hasil. Dalam bidang komunikasi, perkembangan peradapan dimulai dari penggunaan peralatan seadanya seperti kentongan, api unggun dan merpati pos, radio, telepon, dan samapai ponsel dewasa ini. Kemudahan yang didapatkan dari teknologi ini merupakan aplikasi firman Allah SWT (*QS. Alam Nasyrah, 94: 5-7)* yaitu :

فَإِنَّ مَعَ الْعُسْرِ يُسْرًا ﴿

5. Karena Sesungguhnya sesudah kesulitan itu ada kemudahan,

إِنَّ مَعَ الْعُسْرِ يُسْرًا ۞

6. Sesungguhnya sesudah kesulitan itu ada kemudahan.

# فَإِذَا فَرَغْتَ فَأَنصَبْ

7. Maka apabila kamu telah selesai (dari sesuatu urusan), kerjakanlah dengan sungguh-sungguh (urusan) yang lain<sup>1</sup>,

Dari ayat di atas bahwasannya Allah SWT memberikan kemudahan setelah adanya kesulitan. Itu semua sesuai dengan perubahan cara berkomunikasi umat manusia pada saat ini. Pada zaman dulu manusia menggunakan alat-alat tradisional seperti kentongan untuk berkomunikasi tapi sekarang cukup menggunakan posel atau internet sebagai alat komunikasi dan mendapatkan informasi http://www.motivasi-islami.com.

Ponsel yang pada umumnya digunakan oleh banyak orang telah dilengkapi dengan aplikasi untuk pengiriman pesan. Aplikasi tersebut berkembang secara pesat dalam beberapa tahun terakhir. Mulai dari *Short Message Service* (SMS), kemudian *Enhanced Message Service* (EMS) dan *Multimedia Message Service* (MMS).

SMS pada awalnya didesain untuk pertukaran message yang berukuran kecil, terutama digunakan untuk keperluan notifikasi dan *paging* baik huruf maupun angka. Aplikasi ini hanya terbatas pada pengiriman dan penerimaan data berupa teks dengan panjang pesan antara 120-160 karakter bahkan ada yang sampai 765 karakter. Akan tetapi, dengan perkembangan pesat SMS, kemudian bermunculan berbagai jenis aplikasi yang memanfaatkan fasilitas SMS.

 $\overline{a}$ 

<sup>1</sup> sebagian ahli tafsir menafsirkan apabila kamu (Muhammad) telah selesai berdakwah Maka beribadatlah kepada Allah; apabila kamu telah selesai mengerjakan urusan dunia Maka kerjakanlah urusan akhirat, dan ada lagi yang mengatakan: apabila telah selesai mengerjakan shalat berdoalah.

Layanan SMS merupakan sebuah layanan yang bersifat *nonreal time* yaitu sebuah *short message* dapat di-*submit* ke suatu tujuan, tidak peduli apakah tujuan tersebut aktif atau tidak. Bila dideteksi bahwa tujuan tidak aktif, maka sistem akan menunda pengiriman ke tujuan hingga tujuan aktif kembali. Pada dasarnya sistem SMS akan menjamin *delivery* dari suatu *short message* hingga sampai ke tujuan. Kegagalan pengiriman yang bersifat sementara seperti tujuan tidak aktif akan selalu teridentifikasi sehingga pengiriman ulang short message akan selalu dilakukan kecuali bila diberlakukan aturan bahwa short message yang telah melampaui batas waktu tertentu harus dihapus dan dinyatakan gagal terkirim (Oetomo, 2003:34).

Sistem informasi sekolah via sms gateway berbasis cms *(content management system)* adalah suatu website yang menampilkan informasi sekolah yang dapat diakses via ponsel, dengan format SMS yang telah ditentukan. Dengan konsep sistem ini, siswa dapat mengakses informasi dari sekolah tanpa harus datang langsung ke sekolah atau ke warnet.<br>1.2 Rumusan Masalah

#### **1.2 Rumusan Masalah**

Permasalahan yang dihadapi dalam tugas akhir ini adalah "Bagaimana membangun Sistem Informasi Sekolah Via SMS Gateway Berbasis CMS?"

#### **1.3 Batasan Masalah**

Batasan masalah pada penelitian ini adalah

1. Sistem informasi ini dibuat hanya pada sekolah menengah atas sederajat

- 2. Database yang digunakan hanya pada satu sekolah menegah atas sederajat saja.
- 3. Aplikasi sistem informasi ini dikembangkan di atas lingkungan sistem operasi *Windows* dengan dukungan perangkat-perangkat lunak *freeware* dan *open source.*
- 4. Data nilai adalah nilai akhir siswa yang sudah diolah atau tetap.
- 5. Aplikasi sistem informasi sekolah ini hanya mengambil data SMS masuk *(inbox)* yang ada di handphone.

#### **1.4 Tujuan dan Manfaat Penelitian**

#### **A. Tujuan Penelitian**

Tujuan penelitian ini adalah membangun sistem informasi sekolah via sms gateway berbasis CMS.

#### **B. Manfaat Penelitian**

Dengan hasil konsep layanan ini, siswa dapat mengetahui informasi tentang pendidikannya tanpa harus datang langsung kesekolah, cukup dengan mengirimkan SMS ke layanan informasi ini, maka secara otomatis akan direspon langsung oleh layanan sitem informasi sekolah via sms gateway dengan menggunakan sarana layanan SMS. Prosedurnya sama seperti ketika kita mengirimkan SMS dan dapat dilakukan kapan saja dan darimana saja.

### **1.5 Metode Penelitian**

Metode yang digunakan pada penelitian ini adalah :

a. Studi pustaka

Mempelajari teori-teori yang menunjang dan mencari informasi yang berhubungan dengan penelitian ini.

b. Perancangan sistem

Dalam sistem ini dibuat layanan informasi sekolah via SMS berbasis CMS. Sehingga siswa bisa mendapatkan informasi seputar pendidikan yang diinginkan dari sekolahannya.

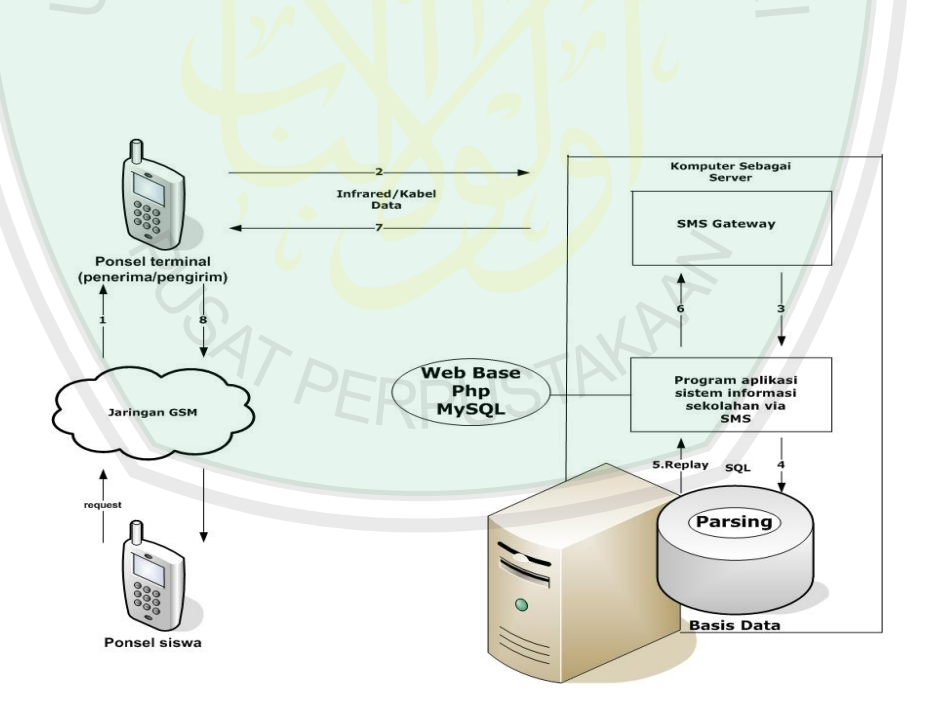

### **Gambar 1.1 Skema Sistem**

1. SMS dari pepengguna diterima oleh ponsel penerima atau pengirim

- 2. SMS dari pengguna yang ada dalam ponsel penerima atau pengirim diambil oleh SMS Gateway.
- 3. SMS dari pengguna yang ada dalam SMS Gateway diambil oleh program aplikasi sekolahan via SMS.
- 4. Program aplikasi database melakukan query berdasarkan isi SMS dari pengguna.
- 5. Hasilnya kemudian diambil program aplikasi sekolah via SMS.
- 6. Hasil Query yang telah diproses oleh apliaksi sekolah dikirim ke SMS Gateway.
- 7. SMS Gateway mengirimkan hasil query ke ponsel penerima atau pengirim.
- 8. ponsel penerima atau pengirim mengirimkan SMS yang berisi informasi sekolah ke ponsel pengguna.
- 9. ponsel pengguna menerima SMS yang berisi informasi pendidikan **JSTAKP** yang diminta.
- c. Pembuatan perangkat lunak

Dalam pembuatannya perangkat lunak ini menggunakan gammu, php dan dikombinasikan dengan MySQL.

d. Pengujian dan analisis sistem

Menguji sistem/perangkat lunak yang telah dibuat apkah sesuai dengan yang diharapkan.

e. Penyusunan laporan

Ini adalah langkah terakhir dalam penelitian ini.

#### **1.6 Sistematika Penulisan**

#### **BAB I Pendahuluan**

Bab ini berisi latar belakang, perumusan masalah, tujuan, batasan masalah dan metodologi penelitian tugas akhir ini.

#### **BAB II Dasar Teori**

Bab ini menjelaskan konsep dan toeri dasar yang mendukung penulisan tugas akhir ini seperti PHP,MySQL,gammu dan teknologi komunikasi.

#### **BAB III Analisis dan Perancangan**

Bab ini menjelaskan mengenai analisis dan perancangan Aplikasi Sistem Informasi Sekolah Via SMS Gateway Berbasis CMS dan sistem secara keseluruhan.

#### **BAB IV Pengujian dan Analisis Hasil**

Bab ini berisi pengujian dan analisis terhadap hasil pengujian dari aplikasi ERPUSTAY yang telah dibangun.

### **BAB V Kesimpulan dan Saran**

Bab ini berisi kesimpulan dan saran terhadap seluruh kegiatan tugas akhir yang telah dilakukan.

### **BAB II**

# **TINJAUAN PUSTAKA**

#### **2.1 CMS (Content Management System)**

CMS (Content Management System) adalah suatu sistem yang digunakan untuk mengelola dan memfasilitasi proses pembuatan, pembaharuan, dan publikasi content secara bersama *(colaboration content management).* Content mengacu pada informasi dalam bentuk teks, grafik, gambar, maupun dalam format-format lain yang perlu dikelola dengan tujuan memudahkan pembuatan, pembaharuan, distribusi, pencarian, analisis, dan meningkatkan fleksibilitas untuk ditramformasikan dalam bentuk lain.

Semakin berkembangnya teknologi informasi dalam bidang komunikasi, mempermudah umat manusia untuk saling berkomunikasi. Dalam Islam, sesungguhnya sesudah kesulitan itu ada kemudahan. Kemudahan yang di dapatkan dari teknologi ini merupakan aplikasi firman Allah SWT yaitu *(QS. Alam Nasyrah, 94: 5-6):*

فَإِنَّ مَعَ الْعُسْرِ يُسْرًا ﴿

*5. Karena Sesungguhnya sesudah kesulitan itu ada kemudahan,*

# إِنَّ مَعَ الْعُسْرِ يُسْرًا ۞

#### *6. Sesungguhnya sesudah kesulitan itu ada kemudahan.*

Allah taala memberitahukan bahwa bersama kesulitan itu terdapat kemudahan. Kemudian Dia mempertegas berita tersebut. Dengan demikian, dapat dikatakan bahwa kesulitan itu dapat diketahui pada dua keadaan, dimana kalimatnya terdapat bentuk *mufrad* (tunggal). Sedangkan kemudahan *(al-yusr)* dalam bentuk *nakirah* (tidak ada ketentuannya) sehingga bilangannya bertambah banyak. Oleh karena itu, beliau bersabda "Satu kesulitan itu tidak akan mengalahkan dua kemudahan."(Ghoffar, 2006:498).

Terminologi CMS sendiri cukup luas, diantararanya mencakup software aplikasi, database, arsip, workflow, dan alat bantu lain yang dapat dikelola sebagai bagian dari mekanisme jaringan informasi suatu perusahaan maupun global. **ERPUS** [Teguh Widodo].

Jadi, Content Management System (CMS) adalah sebuah sistem yang dapat membuat, mengatur, medestribusikan, mempublikasikan dan menjaga informasi perusahaan atau institusi, dimana admin tidak harus mengetahui tag HTML untuk menjalankanya. Secara umum, arsitektur CMS digambarkan seperti gambar di bawah.

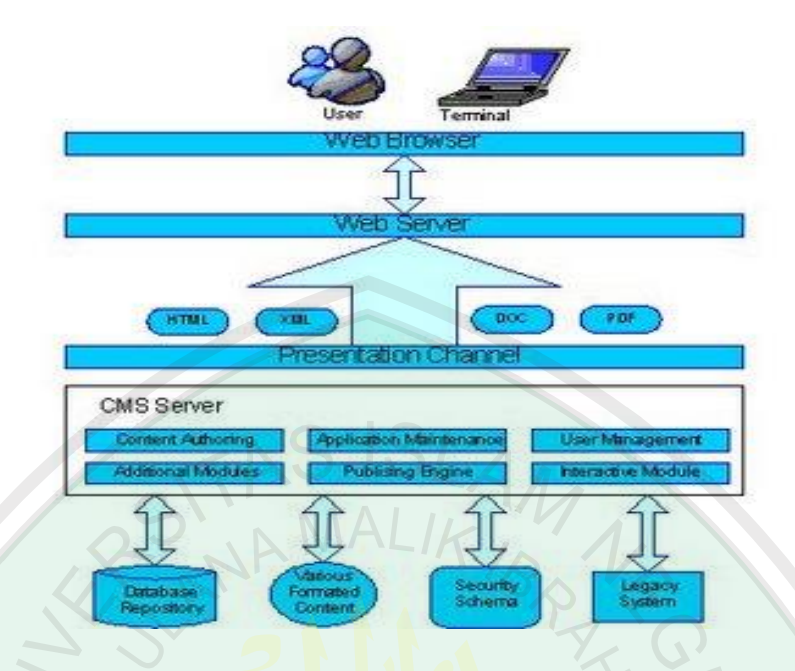

#### **Gambar 2.1 Arsitektur CMS**

Karena CMS memisahkan antara isi dan desain, konsistensi tampilan dapat senantiasa dijaga dengan baik. Setiap bagian dari website dapat memiliki isi dan tampilan yang berbeda-beda, tanpa harus khawatir kehilangan identitas dari website secara keseluruhan. Oleh karena semua data disimpan dalam satu tempat, pemanfaatan kembali dari informasi yang ada untuk berbagai keperluan dapat dengan mudah dilakukan.

CMS juga memberikan kefleksibelan dalam mengatur alur kerja atau "workflow" dan hak akses, sehingga memperbesar kesempatan berpartisipasi dari pengguna dalam pengembangan website. Hal ini akan sangat menguntungkan bila website yang dikelola memiliki kompleksitas yang tinggi dan mengalami kemajuan yang cukup pesat.

#### **2.1.1 Manfaat CMS**

Selain dari beberapa hal yang telah disebutkan di atas, CMS juga dapat memberikan sejumlah manfaat kepada penggunanya yang dapat dijabarkan sebagai berikut:

- Manajemen data
- Mengatur siklus hidup website
- Mendukung web templating dan standarisasi
- Personalisasi website

#### **2.1.2 Jenis-Jenis CMS**

Saat ini terdapat dua jenis CMS dipasaran, CMS Komersial dan CMS Open Source.

### **a. CMS Komersial**

Dibuat dan dikembangkan oleh perusahaan-perusahaan software yang menjalankan usahanya dengan motif mencari keuntungan. CMS jenis ini memiliki dan menyediakan hampir semua feature yang diharapkan dari sebuah CMS dan tentu saja tidak tersedia secara gratis. Setiap pengguna yang ingin memanfaatkan CMS komersial untuk mengelola website-nya haruslah membeli lisensi dari perusahaan pembuatnya.

Lisensi yang tersedia sangat bervariasi, mulai dari lisensi yang berdasarkan kepada jumlah pengguna sampai kepada lisensi yang sifatnya multiserver dan dari yang berharga ratusan dollar AS sampai kepada jutaan dollar AS. Semua dapat disesuaikan dengan kebutuhan dan implementasi yang diharapkan oleh pengguna. Sebagai layanan purna jual, biasanya penyedia CMS akan memberikan pelatihan dan dukungan teknis berkelanjutan kepada para penggunanya. Tidak hanya itu, versi terbaru dari produk yang dipakai juga dapat diperoleh dengan leluasa, dengan cara mengunjungi area anggota dari website penyedia CMS yang dimaksud.

### **b. CMS Open Source**

Dibuat dan dikembangkan oleh sekelompok orang atau perusahaan yang intinya memberikan sebuah alternatif murah dan terjangkau kepada para pengguna. Tersedia secara gratis dan dapat dipergunakan sesuai dengan kebutuhan tanpa ada batasan. CMS jenis ini juga memberikan akses kepada penggunanya akan kode-kode pemograman, sehingga memudahkan pengguna untuk memodifikasi CMS dimasa-masa yang akan datang. Karena kode pemograman terbuka untuk umum, secara tidak langsung para pengguna bahu-membahu dalam hal melacak dan memperbaiki bugs yang ada, menambah dan meningkatkan fungsi dan kemampuan CMS dan memberikan dukungan teknis dan non-teknis kepada yang membutuhkan. Sehingga prinsip dari komunitas, oleh komunitas dan untuk komunitas tidaklah terlalu berlebihan untuk menggambarkan situasi pengembangan CMS Open Source ini. Walaupun gratis, bukan berarti CMS Open Source tidak memerlukan lisensi dalam pemakaiannya. Bedanya, lisensi di sini berbentuk sebuah pernyataan yang biasanya menerangkan bahwasanya software CMS tersebut dapat

dimodifikasi dan dikembangkan lebih lanjut dengan syarat semua kredit dihormati dan kode tetap terbuka untuk umum. Lalu, apakah seseorang bisa memanfaatkan teknologi ini untuk keperluan komersial? Tentu saja bisa. Asalkan tidak mengenakan biaya atas CMS yang dipakai kepada klien, tapi lebih kepada biaya pembuatan dan perawatan website. Saat ini sudah banyak pihak yang beralih ke CMS Open Source, setelah mengingat dan menimbang kemampuan yang ditawarkan CMS Open Source tidak berbeda jauh dengan CMS komersial dan biaya yang terjangkau (Sitindoan, 2004:35-38).

#### **2.2 Sistem Informasi**

#### **2.2.1 Sistem**

Sistem berasal dari bahasa Latin (*systēma*) dan bahasa Yunani (*sustēma*) adalah suatu kesatuan yang terdiri komponen atau elemen yang dihubungkan bersama untuk memudahkan aliran informasi, materi atau energi.

"*Sistem adalah suatu jaringan kerja dari prosedur-prosedur yang saling berhubungan, berkumpul bersama-sama untuk melakukan suatu kegiatan atau untuk menyelesaikan suatu sasaran yang tertentu."* (Jogianto, 1991:1)

Sistem terdiri dari sejumlah komponen yang saling berinteraksi dan bekerja sama membentuk suatu kesatuan. Komponen-komponen sistem tersebut adalah:

1. Batasan Sistem adalah daerah yang membatasi antara suatu sistem dengan yang lain atau dengan lingkungan luarnya.

- 2. Penghubung Sistem adalah media penghubung antara suatu sistem dengan sistem lainnya yang dalam gambaran sistem ditunjukan dengan garis panah.
- 3. Masukan Sistem (*Input*) adalah energi yang dimasukkan ke dalam sistem, bisa berupa program, data lewat *keyboard* ataupun *signal input*.
- 4. Keluaran Sistem (*Output*) adalah hasil dari energi yang diolah dan diklasifikasikan menjadi suatu keluaran berupa informasi atau data dan sisa pembuangan seperti panas.
- 5. Pengolah Sistem adalah bagian dari sistem yang mengolah masukan menjadi keluaran.
- 6. Sasaran sistem adalah tujuan (*goal*) atau sasaran (*objective*) dari sistem tesebut.

Kualitas dari sistem tergantung dari tiga hal, yaitu :

- 1. Akurat yaitu informasi harus bebas dari kesalahan-kesalahan dan tidak menyesatkan.
- 2. Tepat waktu yaitu informasi yang datang kepada penerima tidak boleh terlambat.
- 3. Relevan yaitu informasi tersebut mempunyai manfaat untuk pemakaiannya.

Elemen yang terdapat pada sistem ada 4 hal, yaitu: Pada prinsipnya, setiap sistem selalu terdiri atas empat elemen:

- 1. Objek, yang dapat berupa bagian, elemen, ataupun variabel. Ia dapat benda fisik, abstrak, ataupun keduanya sekaligus; tergantung kepada sifat sistem tersebut.
- 2. Atribut, yang menentukan kualitas atau sifat kepemilikan sistem dan objeknya.
- 3. Hubungan internal, di antara objek-objek di dalamnya.
- 4. Lingkungan, tempat di mana sistem berada.

Ada berbagai tipe sistem berdasarkan kategori:

- 1. Atas dasar keterbukaan:
	- o Sistem terbuka, dimana pihak luar dapat mempengaruhinya.
	- o Sistem tertutup.
- 2. Atas dasar komponen:
	- o Sistem fisik, dengan komponen materi dan energi.
	- o Sistem non-fisik atau konsep, berisikan ide-ide.

#### **2.2.2 Informasi**

Informasi adalah faktor terpenting dalam sistem untuk pengambilan suatu keputusan. Definisi dari informasi adalah :

*"Data yang diolah menjadi bentuk yang lebih berguna dan lebih berarti bagi yang menerimanya."* (Jogianto, 1991: 6)

Data itu sendiri adalah fakta atau apapun yang dapat digunakan sebagai input untuk menghasilkan informasi. Informasi merupakan hasil pengolahan dari sebuah model, formasi, organisasi, ataupun suatu perubahan bentuk dari data yang memiliki nilai tertentu, dan bisa digunakan untuk menambah pengetahuan bagi yang menerimanya.

#### **2.3 SMS**

Pesan SMS merupakan ditetapkan oleh ETSI (European Telecommunication Standards Institute) sebagai dokumen pada GSM 03.40 dan GSM 03.38 yang bisa berisi text sampai di atas 160 karakter (standar karakter umumnya 160) dimana masing-masing karakter dihitung dengan nilai 7 bit. Selain yang 7-bit, ada juga pesan SMS dengan nilai 8-bit tetapi karakter dibataskan pada 140 dan digunakan untuk gambar dan ringtone. Pesan SMS 16-bit memiliki maksimal karakter sejumlah 70 yang digunakan untuk 'Flash SMS' (Oetomo, 2003:47).

PDU *(Protocol Description Unit)* Format

Ada 2 cara untuk mengirim dan menerima pesan SMS, yaitu *Text mode*  dan PDU mode. Menerima pesan dalam bentuk mode PDU berisi PDU string yang tidak hanya berisi pesan saja tetapi juga berisi mengenai pengirim pesan seperti SMS *Service Centre*, waktu penerimaan pesan, dan lain sebagainya.

AT Commands

Merupakan media komunikasi antara handphone dan komputer untuk menulis, mengirim, dan membaca SMS, maupun menjadikan handphone sebagai modem untuk hubungan koneksi ke HSCD atau GPRS. Antara handphone dan komputer diperlukan kabel data. Memulai AT Commands, dapat melalui program khusus atau menggunakan program *HyperTerminal* yang sudah built-in pada Microsoft Windows. Dan jangan lupa handphone telah tersambung dengan kabel data yang terhubung ke computer AT Commands diawali dengan AT dan maksimal terdiri dari 140 karakter.

#### **2.4 Elemen Pendukung SMS.**

Untuk implementasi layanan SMS, operator menyediakan apa yang disebut dengan *SMS Center* (SMSC). Secara fisik SMSC dapat berwujud sebuah PC biasa yang mempunyai interkoneksi dengan jaringan GSM. SMSC secara optional dapat pula terkoneksi dengan jaringan X.25 atau TCP/IP, sehingga bisa dibangun berbagai aplikasi internet yang mempunyai hubungan dengan jaringan GSM, sebagi contoh *email-to-SMS, SMS calender reminder*, dan sebgainya. Arsitektur dasar jaringan dapat dilihat pada gambar 2.1. Dari gambar arsitektur dasar SMS, disebelah kiri dapat dilihat SMSC memiliki interkonektivitas dengan SME, *(Short messaging entity)* yang dapat berupa jaringan e-mail, Web, dan voice e-mail. SMSSC inilah yang akan melakukan manajemen pesan SMS, baik untuk pengiriman, pengaturan antrian SMS, atau penerimaan SMS (Oetomo, 2003:41).

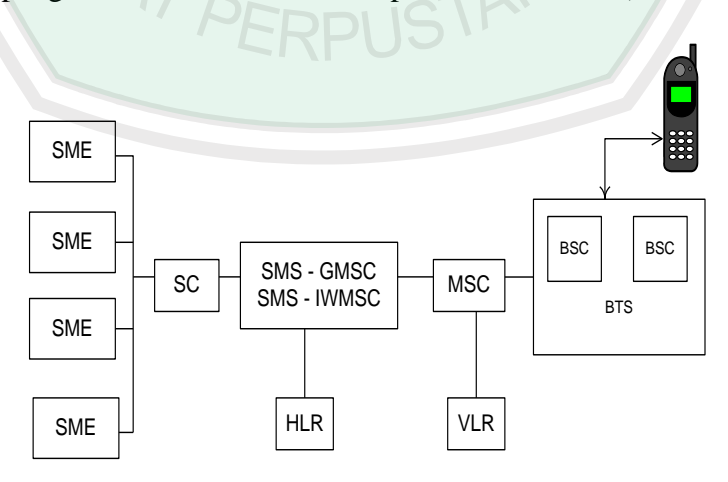

**Gambar 2.2 Elemen jaringan pendukung SMS**
Subsistem yang mutlak ada pada layanan SMS adalah:

- *SME(Short Message Entity)*, merupakan tempat penyimpanan dan pengiriman message yang akan dikirimkan ke MS tertentu.
- *SC(Service Centre)*, bertugas untuk menerima message dari SME dan melakukan forwarding ke alamat MS yang dituju.
- *SMS-GMSC (Short Message Service – Gateway Mobile Switcing Center* ), melakukan penerimaan message dari SC dan memeriksa parameter yang ada. Selain itu GMSC juga mencari alamat MS yang dituju dangan bantuan HLR, dan mengirimkannya kembali ke MSC yang dimaksud.
- *SMS – IWMSC (Short Message Service – Interworking MSC* ), berperan dalam SMSMessage Origiating, yaitu menerima pesan dari MSC
- *HLR (Home Location Register)* merupakan sebuah database yang digunakan sebagai tempat penyimpanan permanen data. Bila diminta oleh SMSC, maka HLR dapat memberikan informasi status tujuan apakah aktif atau tidak.
- *VLR (Visitor Location Register)* merupakan sebuah database tempat menyimpa informasi sementara berisi data pelanggan dari sebuah HLR yang sedang roaming pada HLR lain.
- *MSC (Mobile Switcing Center)* merupakan sebuah sistem yang melakukan fungsi switching dan mengontrol panggilan telepon dalam sebuah jaringan komunikasi bergerak.

*Base Station System* merupakan kesatuan system yang bertanggung jawab mengatur transmisi sinyal elektronik untuk membawa data dari MSC ke perangkat telepon bergerak. Base Station terdiri dari *BSC (Base Station Controller)* dan *BTS (Base Tranceiver Station).* 

## **2.5 Short Messaging Entitas**

*Short messaging entity* (SME) adalah suatu piranti yang dapat menerima atau mengirim pesan pendek. SME dapat berada dalam jaringan *fixed,* sebuah piranti bergerak, atau pusat layanan *(service center)* lainnya seperti :

VMS

VMS bertanggung jawab untuk menerima, menyimpan, dan memainkan pesan suara yang dimaksudkan untuk pelanggan yang sibuk atau tidak dapat melakukan panggilan suara *(voice call).* Ia juga bertanggung jawab mengirimkan notifikasi surat suara *(voice-mail)*  untuk para pelangga<mark>n kepada SMSC.</mark><br>Web

Web

Pertumbuhan Internet juga telah mempengaruhi dunia SMS. Oleh karenanya sudah merupakan keharusan untuk mendukung interkoneksi ke *World Wide Web* guna mengirimkan pesan dan notifikasi. Peningkatan jumlah penguna Internet berdampak positif pada peningkatan *traffic* SMS pada beberapa tahun terakhir ini.

E-Mail

Aplikasi SMS yang paling diminati adalah kemampuan untuk mengirimkan notifikasi *e-mail* dan mendukung *e-mail* dua arah, menggunakan terminal yang SMS-*compliant.* SMSC harus mendukung interkoneksi ke server *e-mail* yang bertindak seperti mekanisme masukan atau keluaran pesan (Oetomo, 2003: 42).

# **2.6 Short Message Service Center**

*Short Message Service Center* (SMSC) adalah kombinasi perangkat keras dan perangkat lunak yang bertanggung jawab memperkuat, menyimpan dan meneruskan pesan pendek antara SME dan piranti bergerak. SMSC harus memiliki kehandalan, kapasitas pelanggan, dan throughtput pesan yang tinggi. Selain itu, SMSC juga harus dapat diskalakan dengan mudah untuk mengakomodasi peningkatan permintaan SMS dalam jaringan yang ada (Oetomo, 2003:43).

## **2.7 SMS-Gateway dan SMS-Interworking Mobile Switching Center**

*SMS gateway Mobile Switching Center* (SMS-GMSC) adalahg sebuah aplikasi MSC yang mampu menerima pesan singkat dari SMSC, menginterogasi *home location register* (HLR) untuk informasi *routing,* dan mengirimkan pesan pendek tersebut ke MSC dari piranti bergerak yang dituju. SMS *interworking Mobile Switching Center* (SMS-IWMSC) adalah aplikasi MSC yang mampu menerima pesan pendek dari jaringan bergerak dan mengirimkannya ke SMSC yang tepat. SMS-GMSC/SMS-IWMSC biasanya terintegrasi dengan SMSC (Oetomo, 2003:43).

### **2.8 PHP (Hypertext Prepocessor)**

PHP singkatan dari "Hypertext Prepocessor". PHP digunakan sebagai bahasa scripting yang berjalan pada sebuah web server. Script PHP tersebut dimasukkan ke dalam dokumen HTML untuk diproses web server ketika ada request dari user. PHP juga didesain untuk dapat bekerja dengan kebanyakan SQL server termasuk open source SQL server, seperti MySQL. PHP pada awalnya bernama PHP/FI, yakni singkatan dari Personal Home Page/Form Interface.Diciptakan pertama kali oleh Rasmus Lerdoff pada tahun 1994. Semula PHP diciptakan untuk menyimpan data dari orang-orang yang telah berkunjung ke sebuah website, serta untuk mengetahui berapa jumlah orang yang telah berkunjung kewebsite tersebut. Namun, karena software ini disebarluaskan sebagai *software opensource* sehingga dalam pertumbuhannya banyak sekali mendapatkan kontribusi atau masukan dari pengguna.

Pada dasarnya PHP dapat mengerjakan semua yang dapat dikerjakan oleh program CGI *(Common Gateway Interface),* seperti menyimpan data yang diinputkan melalui sebuah form dalam website, menampilkan isi website yang dinamis, serta menerima cookies. Selain itu, kemampuan PHP yang paling menonjol adalah dukungan kebanyak database. Adapun daftar database yang dapat diakases melalui *script* PHP, antara lain : dBase,DBM, FilePro, mSQL, MySQL, ODBC, Oracle, Postgres, Sybase, Velocis (Musyawarah, 2005:72).

### **2.9 MySQL**

MySQL merupakan software sistem manajemen database *Database Management System* (DBMS) yang sangat populer dikalangan pemrogaman web,

terutama dilingkungan Linux dengan script PHP dan perl. Software database ini kini telah tersedia juga dalam platform sistem operasi windows. MySQL merupakan database yang paling populer digunakan untuk membangun aplikasi web yang menggunakan database sebagai sumber dan pengelola datanya.MySQL merupakan database yang digunakan oleh situs-situs terkemuka di Internet untuk menyimpan datanya.

Kepopuleran MySQL dimungkinkan karena kemudahannya untuk digunakan, cepat secara kinerja query, dan mencukupi untuk kebutuhan database perusahaan-perusahaan skala menengah kecil. MySQL merupakan database yang digunakan situs-situs terkemuka di Internet untuk menyimpan datanya. Software database MySQL kini dilepas sebagai software manajemen database yang *open source,* sebelumnya merupakan merupakan database yang *shareware. Shareware*  adalah suatu soft ware yang dapat didistribusikan secara bebas untuk keperluan penggunaan secara pribadi, tetapi jika digunakan secara komersial maka pemakai harus mempunyai lisensi dari pembuatnya. *Software open source* menjadikan software dapat didistribusikan secara bebas dan dapat dipergunakan untuk keperluan pribadi atau pun komersial, termasuk didalamnya *sourcode* dari *software* tersebut. Database MySQL tersedia secara bebas dan cuma-cuma dan boleh digunakan oleh setiap orang, dengan lisensi *open source* GNU *General Public License* (GPL) ataupun lisensi komersial non GPL. Saat ini diperkirakan lebih dari 3 juta pemakai di seluruh dunia, dengan lebih dari setengah juta server yang memasangnya, termasuk di dalamnya Yahoo!, MP3.com, Motorola, NASA, Silicon Graphics, HP, Xerox, Cisco, dan Texas Instruments (Sidik, 2005:1).

### **2.9.1 Trigger**

Trigger adalah blok PL/SQL atau prosedur yang berhubungan dengan table, view, skema atau database yang dijalankan secara implicit pada saat terjadi sebuah event.

Tipe dari trigger adalah :

- Application trigger : diaktifkan pada saat terjadi event yang berhubungan dengansebuah aplikasi
- Database trigger : diaktifkan pada saat terjadi event yang berhubungan dengan data (seperti operasi DML) atau event yang berhubungan dengan sistem (semisal logon atau shutdown) yang terjadi pada sebuah skema atau database.

# **2.9.2 Penggunaan Trigger**

Trigger dibuat sesuai dengan keperluan. Ada kalanya trigger perlu dibuat, dan kadangkala tidak perlu dibuat.

Trigger perlu dibuat pada saat :

- membentuk sebuah aksi tertentu terhadap suatu event
- Memusatkan operasi global

Trigger tidak perlu dibuat, jika :

- Fungsionalitas yang diperlukan suatu ada pada Oracle server
- Duplikat atau sama dengan fungsi trigger yang lain.

Prosedur bisa dibuat dalam database, kemudian prosedur tersebut dipanggil pada trigger. Jika penggunaan trigger terlalu berlebihan, maka akan menyebabkan terjadi sifat ketidaktergantungan yang terlalu kompleks sehingga akan mempersulit pemeliharaan dari aplikasi yang besar.

Gambar berikut ini menunjukkan ilustrasi dari penggunaan trigger :

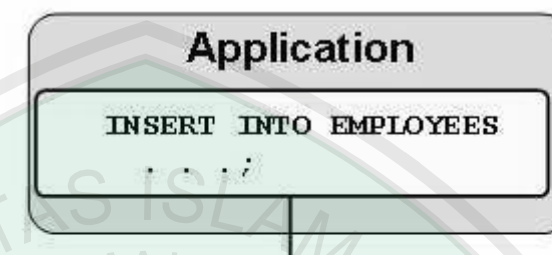

# **EMPLOYEES** table

| EMPLOYEE ID | LAST NAME   | JOB ID         | <b>SALARY</b> |
|-------------|-------------|----------------|---------------|
| 100 King    |             | <b>AD PRES</b> | 24000         |
|             | 101 Kochhar | AD VP          | 17000         |
|             | 102 De Haan | AD VP          | 17000         |
| 103 Hunold  |             | <b>IT PROG</b> | 9000          |
| $104$ Fred  |             | <b>IT DONG</b> | <b>EDDD</b>   |

**Gambar 2.3 Penggunaan Trigger**

Pada gambar tersebut, database trigger CHECK\_SAL memeriksa nilai gaji pada saat suatu aplikasi mencoba untuk memasukkan baris baru ke dalam table EMPLOYEES. Nilai yang terletak pada jangkauan diluar kategori pekerjaan akan diabaikan.

Sintak penulisan dari database trigger, berisi komponen berikut :

- 1. Trigger timing :
	- Untuk tabel : BEFORE, AFTER  $\bullet$
	- Untuk view : INSTEAD OF
- 2. Trigger event : INSERT, UPDATE atau DELETE

3. Nama tabel : yaitu nama tabel atau view yang berhubungan dengan trigger

4. Tipe trigger : Baris atau Pernyataan (statement)

CHECK SAL trigger

- 5. klausa WHEN : untuk kondisi pembatasan
- 6. trigger body : bagian prosedur yang dituliskan pada trigger

# **2.9.3 Komponen Trigger**

Komponen dari sebuah trigger ada 6 (enam), yaitu : trigger timing, trigger event, nama tabel, tipe trigger, klausa WHEN, dan trigger body. Berikut ini penjelasan komponen dari trigger. Trigger timing adalah waktu kapan trigger diaktifkan. Ada tiga macam trigger

timing, yaitu :

- BEFORE : trigger dijalankan sebelum DML event pada tabel
- AFTER : trigger dijalankan setelah DML event pada tabel
- INSTEAD OF : trigger dijalankan pada sebuah view.

Trigger event ada 3 kemungkinan : INSERT, UPDATE atau DELETE. Pada saat trigger event UPDATE, kita dapat memasukkan daftar kolom untuk mengidentifikasi kolom mana yang berubah untuk mengaktifkan sebuah trigger (contoh: UPDATE OF salary ... ). Jika tidak ditentukan, maka perubahannya akan berlaku untuk semua kolom pada semua baris.

Tipe trigger ada 2 macam, yaitu :

Statement : trigger dijalankan sekali saja pada saat terjadi sebuah  $\bullet$ event.Statement trigger juga dijalankan sekali, meskipun tidak ada satupun baris yangdipengaruhi oleh event yang terjadi.

Row : trigger dijalankan pada setiap baris yang dipengaruhi oleh  $\bullet$ terjadinya sebuah event. Row trigger tidak dijalankan jika event dari trigger tidak berpengaruh pada satu baris pun.

Trigger body mendefinisikan tindakan yang perlu dikerjakan pada saat terjadinya event yang mengakibatkan sebuah trigger menjadi aktif. Contoh pembuatan trigger berikut ini akan mengaktifkan sebuah trigger pada saat sebuah baris tunggal dimanipulasi pada tabel :

Misal diberikan perintah DML untuk menyisipkan baris baru ke dalam table sebagai berikut :

```
INSERT INTO departments (department id, department name,
location id)VALUES (400, 'CONSULTING', 2400);
```
Ilustrasi dari trigger timing untuk event tersebut adalah sebagai berikut :

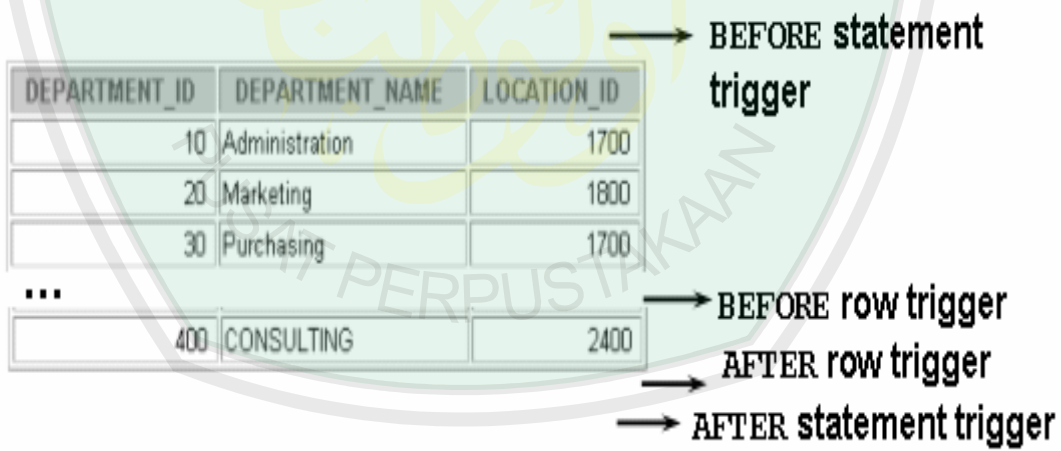

#### **Gambar 2.4 Ilustrasi** *timing* **pada Trigger**

Jika DML statement berlaku untuk lebih dari satu baris yang ada pada table (multiple row), semisal :

```
UPDATE employees SET salary = salary * 1.1 WHERE department id =
30;
```
Maka ilustrasi dari trigger timing untuk event tersebut adalah sebagai berikut :

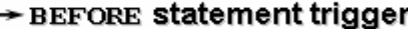

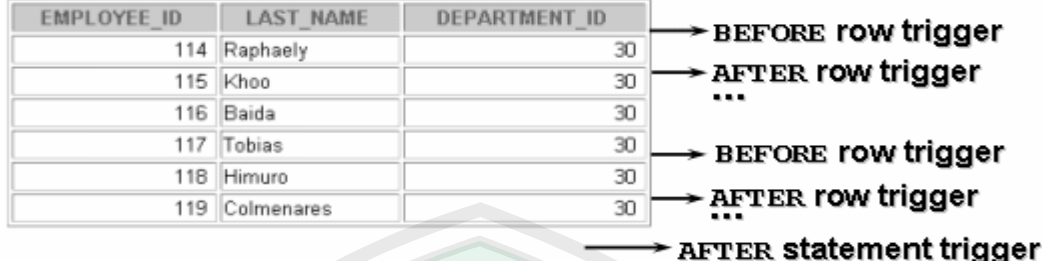

## **2.9.4 DML Statement Trigger**

Berikut ini sintak atau cara penulisan untuk pembuatan DML Statement trigger :

```
CREATE [OR REPLACE] TRIGGER trigger name
timing
event1 [OR event2 OR event3]
ON table_name
trigger body
```
Berikut contoh pembuatan DML Statement trigger :

```
CREATE OR REPLACE TRIGGER secure emp
BEFORE INSERT ON employees
BEGIN
IF (TO_CHAR(SYSDATE,'DY') IN ('SAT','SUN')) OR
    (TO_CHAR(SYSDATE,'HH24:MI') NOT BETWEEN '08:00' AND '18:00')
THEN RAISE_APPLICATION_ERROR (-20500,'Penyisipan data pada
     table EMPLOYEES hanya diperbolehkan selama jam kerja');
END IF;
                    PERPUS
END;
```
Contoh trigger diatas akan membatasi penyisipan baris baru ke dalam table EMPOYEES diperbolehkan hanya pada jam kerja mulai hari Senin sampai Jum"at. Jika user menyisipkan baris baru diluar ketentuan tersebut, missal pada hari SAbtu maka akan tampil pesan kesalahan. Perintah berikut ini akan menguji trigger SECURE\_EMP dengan memberikan perintah SQL berikut ini pada jam diluar jam kerja, sebagai berikut :

```
INSERT INTO employees (employee id, last name, first name, email,
hire date,job id, salary, department id)VALUES (300, 'Smith',
'Rob', 'RSMITH', SYSDATE, 'IT PROG', 4500, 60);
```
Perintah tersebut akan memberikan pesan kesalahan :

INSERT INTO employees (employee id, last name, first name, email, ERROR at line 1: ORA-20500: You may insert into EMPLOYEES table only during business hours. ORA-06512: at "PLSQL SECURE\_EMP", line 4 ORA-04088: error during execution of trigger 'PLSQL SECURE' EMP'

## **2.9.5 Mengkombinasikan Event pada Trigger**

Beberapa event pada trigger bisa dikombinasikan dalam sebuah trigger dengan menggunakan predikat kondisional INSERTING, UPDATING dan DELETING. Berikut ini akan dibuat trigger yang menggunakan predikat kondisional INSERTING, UPDATING dan DELETING untuk membatasi manipulasi data pada table EMPLOYEES hanya diperbolehkan pada setiap jam kerja mulai hari Senin sampai Jum'at.

```
BEFORE INSERT OR UPDATE OR DELETE ON employees
BEGIN
IF (TO_CHAR (SYSDATE,'DY') IN ('SAT','SUN')) OR (TO_CHAR 
      (SYSDATE, 'HH24') NOT BETWEEN '08' AND '18')
THEN
IF DELETING THEN
 RAISE APPLICATION ERROR (-20502,'You may delete from
  EMPLOYEES table only during business hours.');
   ELSIF INSERTING 
    THEN
    RAISE APPLICATION ERROR (-20500,'You may insert into
     EMPLOYEES table only during business hours.');
      ELSIF UPDATING ('SALARY') 
        THEN
           RAISE APPLICATION ERROR (-20503,'You may update
           SALARY only during business hours.');
ELSE
 RAISE APPLICATION ERROR (-20504,'You may update EMPLOYEES
```

```
table only during normal hours.');
END IF;
END IF;
END;
```
Berikut ini sintak atau cara penulisan untuk membuat Row Trigger :

```
CREATE [OR REPLACE] TRIGGER trigger name
timing
event1 [OR event2 OR event3] ON table_name [REFERENCING OLD AS old 
| NEW AS new]
                \subsetFOR EACH ROW
[WHEN (condition)] trigger body
```
Contoh berikut ini akan dibuat row trigger dengan timing BEFORE untuk

membatasi operasi DML pada table EMPLOYEES hanya diperbolehkan untuk pegawai yang memiliki kode pekerjaan 'AD\_PRES' dan 'AD\_VP' serta memiliki gaji kurang dari 15000.

```
CREATE OR REPLACE TRIGGER restrict salary
BEFORE INSERT OR UPDATE OF salary ON employees
FOR EACH ROW
BEGIN
IF NOT (:NEW.job_id IN ('AD_PRES', 'AD_VP'))
      AND :NEW.salary > 15000
THEN
      RAISE APPLICATION ERROR (-20202, 'Employee cannot earn this
      mount\overline{\phantom{a}});
END IF;
END;
```
Jika kita mencoba memberikan perintah SQL sebagai berikut, maka akan

ditampilkan pesan kesalahan :

UPDATE employees SET salary = 15500 WHERE last name = 'Russell';

### **2.9.6 Menggunakan Old dan New Qualifiers**

Pada Row Trigger, nilai dari kolom sebelum dan sesudah perubahan data dapat dirujuk dengan menggunakan OLD dan NEW *qualifier*. OLD dan NEW hanya digunakan pada Row Trigger. OLD dan NEW menggunakan prefiks (:) untuk pernyataan dalam perintah SQL. Jika qualifier ini terlibat dalam pembatasan kondisi pada klausa WHEN, maka tidak digunakan prefiks (:). Row triggers akan menurunkan unjuk kerja jika banyak dilakukan update pada table yang cukup besar. Contoh Trigger berikut ini menggunakan OLD dan NEW qualifier pada Row Trigger :

```
CREATE OR REPLACE TRIGGER audit emp values
AFTER DELETE OR INSERT OR UPDATE ON employees
FOR EACH ROW
BEGIN
INSERT INTO audit emp_table (user_name, timestamp,id,
     old last name, new last name, old title, new title,
     old salary, new salary) VALUES (USER, SYSDATE,
     :OLD.employee_id, :OLD.last_name, :NEW.last_name,
     :OLD.job id, :NEW.job id, :OLD.salary, :NEW.salary );
END;
```
Untuk memeriksa hasil dari pembuatan trigger diatas, diberikan perintah

SQL sebagai berikut :

INSERT INTO employees (employee id, last name, job\_id, salary, ...) VALUES (999, Tempemp', 'SA REP',  $1000, ...$ ); UPDATE employees SET salary = 2000, last name = 'Smith' WHERE employee  $id = 999$ ; 1 row created. 1 row updated.

Hasil dari perintah SQL tersebut adalah akan disimpan record perubahan pada

table AUDIT\_EMP\_TABLE sebagai hasil dari operasi Trigger :

SELECT user name, timestamp, ... FROM audit emp table

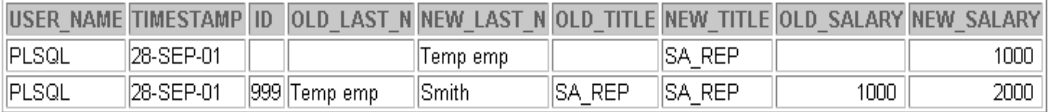

### **2.9.7 Penggunaan Klausa When pada Trigger**

Untuk membatasi operasi trigger hanya pada baris yang memenuhi kondisi tertentu, maka digunakan klausa WHEN. Berikut ini akan dibuat trigger pada table EMPLOYEES yang menghitung komisi yang diterima oleh seorang pegawai pada saat sebuah baris ditambahkan ke dalam tabel EMPLOYEES, atau pada saat dilakukan modifikasi pada gaji pegawai.

```
CREATE OR REPLACE TRIGGER derive commission pct
BEFORE INSERT OR UPDATE OF salary ON employees
FOR EACH ROW
WHEN (NEW.job id = 'SA REP')
BEGIN
IF INSERTING
THEN :NEW.commission pct := 0;
ELSIF :OLD.commission_pct IS NULL
THEN :NEW.commission pct := 0;
ELSE
:NEW.commission pct := :OLD.commission pct + 0.05;
END IF;
END;
```
Pada klausa WHEN, penggunaan OLD dan NEW qualifier tidak dengan prefiks (:). Untuk menggunakan NEW qualifier, gunakan BEFORE Row Trigger, jika timing BEFORE pada trigger di atas diganti dengan AFTER, maka akan didapat pesan kesalahan:

```
CREATE OR REPLACE TRIGGER derive commission pct*
ERROR at line 1:
ORA-04084: cannot change NEW values for this trigger type
```
### **2.9.8 Perintah Umum**

Berikut ini perintah-perintah umum yang digunakan pada trigger. Untuk mengaktifkan atau menonaktifkan database trigger, digunakan perintah :

ALTER TRIGGER trigger name DISABLE | ENABLE

Untuk mengaktifkan atau menonaktifkan semua trigger yang berlaku untuk sebuah tabel, digunakan perintah :

ALTER TABLE table name DISABLE | ENABLE ALL

Untuk melakukan kompilasi ulang sebuah trigger, digunakan perintah :

ALTER TRIGGER trigger name COMPILE

Untuk menghapus trigger dari database, digunakan perintah :

DROP TRIGGER trigger name

**Catatan :** Semua trigger yang berlaku pada sebuah tabel akan dihapus pada saat table tersebut dihapus dari database.

## **2.10 Ponsel GSM**

Eropa jelas lebih beruntung, mereka telah menyadari bahwa system telepon baru tidak dapat mengakomodasi beberapa frekuensi. Karena itu dia memutuskan untuk mulai membangun pada struktur radio seluler secara digital penuh. Ternyata pilihan ini adalah pilihan yang sangat tepat pada waktu itu. Mereka telah memetakan standar *wireless* yang baru setelah jalur telepon ISDN *(Integrated Service Digital Network)* dibangun. Service baru ini disebut GSM. GSM pada awalnya adalah singkatan dari *Groupe Special Mobile.*

Setelah menjadi standar internasional, akhirnya dikenal sebagai *Global System for Mobile Communications* (GSM). Standar digital pertama di Eropa,

pengembangan ini digunakan untuk memberikan jaminan kompatibilitas selular di seluruh Eropa. Kesuksesan ini ternyata telah menyebar ke suluruh dunia sehingga lebih dari 80 jaringan GSM telah dioperasionalkan. Teknologi ini dioperasionalkan pada 900 dan 1800 MHZ pada seluruh bagian di Eropa dan Inggris. Di beberapa bagian Amerika menggunakn frekuensi 1900 MHZ dan menggunkan TDMA base. Berikut ini beberapa contoh AT commands untuk GSM yang umum digunakan (Mulyanta, 2005:9).

| <b>PERINTAH</b> | <b>FUNGSI</b>                                  |  |  |
|-----------------|------------------------------------------------|--|--|
|                 |                                                |  |  |
| AT+CGMI         | Menampilkan kode manufaktur (pabrik pembuat)   |  |  |
| AT+CGMM         | Menampilkan model ponsel                       |  |  |
| AT+CGMR         | Menampilkan versi software ponsel              |  |  |
| AT+CGSN         | Menampilkan nomor IMEI                         |  |  |
| $AT+GSN$        | Menampilkan nomor IMEI                         |  |  |
| AT+CHUP         | Menutup percakapan                             |  |  |
| AT+CEER         | Menampilkan sebab terputusnya koneksi terakhir |  |  |
| AT+CREG         | Registrasi jaringan                            |  |  |
| AT+COPS         | Registrasi jaringan                            |  |  |
| $AT+CPBS$       | Memilih buku telepon (SIM atau mobile)         |  |  |
| $AT + CPBR$     | Membaca isi buku telepon                       |  |  |
| AT+CPBW         | Menambah isi buku telepon                      |  |  |
| AT+CSMS         | Memilih                                        |  |  |
| AT+CPMS         | Memilih memori penyimpanan SMS                 |  |  |
| $AT+CMGF$       | Memilih format SMS (teks atau PDU)             |  |  |
| AT+CSCA         | Menampilkan nomor message center yg digunakan  |  |  |
| AT+CNMI         | Menampilkan SMS baru                           |  |  |
| AT+CMGL         | Menampilkan daftar SMS                         |  |  |
| AT+CMGR         | Membaca SMS                                    |  |  |
| AT+CMGS         | Mengirim SMS                                   |  |  |
| AT+CMSS         | Mengirim SMS dari memori                       |  |  |
| AT+CMGW         | Menulis SMS ke memori                          |  |  |
| AT+CMGD         | Menghapus SMS di memori                        |  |  |
| AT+CMGC         | Mengirimkan perintah SMS                       |  |  |

**Gambar 2.5 Perintah AT** *Commands* **untuk GSM**

### **2.11 Ponsel CDMA**

Code Multiple Access (CDMA). IS-95.Dikembangkan oleh qualcomm dengan ciri kapasitas tinggi dengan radius sel yang kecil. Menggunakan frekuensi band yang sama dengan AMPS dan mendukung operasi AMPS, menggunakan teknologi spread-spectrum dan menggunakan skema pengkodean yang

khusus.Teknologi ini diadopsi oleh Telecomuniocations Industry Association (TIA) pada tahun 1993. Untuk pertama kalinya jaringan CDMA-based yang dioperasikan (Mulyanta, 2005:15).

### **2.12 Gammu**

Gammu berfungsi untuk menghubungkan antara computer dengan ponsel**.**Gammu bisa dikoneksikan dengan berbagai macam handphone seperti Nokia, Siemens, dll. Gammu menggunakan bahasa C, dimana gammu bersifat *open source* sehingga *source code* dari gammu dapat dianalisa bagaimana gammu memparsing SMS atau memberi perintah kepada telpon genggam.diantara perintah yang digunakan gammu antara lain :

1. *Identify*

Perintah ini berfungsi untuk pengidentifikasian jenis HP yang terhubung ke PC. Dan juga untuk mengetahu apakah koneksi HP dengan PC sudah terhubung dengan benar.

Perintah yang digunkan biasanya adalah *gammu –identify* yang di tuliskan pada *command prompt* (DOS) apabila koneksi HP dan PC sudah terhubung dengan benar maka akan ditampilkan *manufacturer* (Jenis HP),informasi model HP (versi HP),*firmware* (system operasi), nomor serial dari HP yang sesuai dengan standar manufacturnya (IMEI), *International Mobile Subscriber Identify* (IMSI).

2. *Send SMS*

Apabila proses *indetify* sudah terkoneksi dengan benar selanjutnya yaitu proses untuk pengiriman SMS yang di lakukan oleh gammu

adalah dengan menuliskan perintah pada *command prompt* (DOS) *gammu –sendsms TEXT Destination Number* kita dapat mengirimkan SMS ke nomer yang kita tuju.

*3. Del SMS*

Perintah ini berfungsi untuk menghapus semua SMS yang ada di inbox HP perintah yang digunkan adalah *gammu –deleteallsms* dengan perintah itu maka inbox yang ada di HP akan terhapus.

# *4. Getallsms*

Perintah ini berfungsi untuk mengetahui seluruh isi SMS yang ada pada HP perintah yang digunakan adalah *gammu getallsms.*

Dari beberapa perintah diatas merupakan perintah yang umum digunkan. Masih banyak perintah-perintah yang disediakan oleh gammu. Untuk mengetahui lebih detail mengenai perintah-perintah yang disediakan oleh gammu dapat merujuk ke manual gammu yaitu :

http://www.gammu.org/wiki/index.php?title=Gammu:Full\_reference\_manual.

PERPUST

## **2.13 OLE Automation**

OLE (*Object Linking and Embedding*) adalah suatu protokol yang mungkin adanya komunikasi diantara aplikasi yang berbeda. Bagian OLE yang memungkinkan berbagai program salin berkomunikasi tersebut dikenal sebagai OLE *Automation*.

Ada dua bentuk OLE *Automation* yaitu OLE *Automation Client* dan *Automation Server.* OLE *Automation Client* dapat mengendalikan aplikasi lain yaitu OLE *Automation Server.* Dengan kata lain OLE *Automation Client* adalah suatu aplikasi yang dapat menggunakan berbagai objek beserta fungsi dan prosedurnya yang memang disediakan oleh OLE *Automation Server,* untuk mengendalikan aplikasi berbentuk OLE *Automation Server* tersebut *(Budi Sutejdo Darma Oetomo, 2003:84)*.

Protokol OLE dirancang berdasarkan arsitektur berbasis komponen yang disebut dengan COM *(Computer Object Model)*. Ada beberapa jenis komponen COM, antara lain : *In-Process Server* dan *Out-of Process Server*

*In-Process Server*

Komponen ini merupakan jenis yang paling sederhana dimana suatu *Dynamic-Link Library* (DLL) akan dieksekusi dalam ruang alamat yang sama seperti aplikasi yang menggunakan DLL tersebut. Jenis komponen ini adalah pilihan yang paling tepat apabila masalah kecepatan yang paling diutamakan. Adapun kekurangannya adalah bahwa client tidak terlinfungi dari kegagalan yang mungkin dialami oleh server, dan demikian pula sebaliknya. Jadi jika suatu DLL mengalami kegagalan maka aplikasi client yang menggunakan DLL tersebut akan mengalami *crash.*

*Out-of Process Server*

Dengan jenis komponen ini maka komponen yang dibuat akan di-compile sebagai program EXE. Jadi dapat dibuat suatu aplikasi secara *stand-alone*  dan pada saat yang sama menawarkan objek-objeknya yang dapat digunakan oleh aplikasi lain. Server EXE akan dieksekusi dalam ruang alamat-alamatnya sendiri, sehingga komunikasi dengan client-nya akan lebih lambat daipada server DLL. Namun demikian server EXE lebih

aman sebab jika ada komponen yang *crash,* aplikasi client biasanya dapa di-recover.

## **2.14 Structure Query Language**

SQL adalah suatu bahasa manipulasi yang digunakan untuk mengakses data dalam basis data. SQL tidak didasarkan pada bahasa pemrograman tertentu, tetapi justru dapat digunkan dalam bahasa pemrograman manapun sebagai suatu cara meng-update dan melakukan query dalam basis data.

Setiap pernyataan SQL dapat melakukan operasi terhadap satu atau lebih objek basis data (table, kolom, indeks, dan sebagainya). Pernyataan SQL terdiri dari dua kategori, yaitu *Data Definition Language* (DDL) dan *Data Manipulation Language* (DML). Yang termasuk DDL adalah sekelompok pernyataan yang dapat digunakan untuk membuat struktur basis data seperti table, field, indexs, dan sebagainya. Sedangkan DML meliputi semua perintah yang memungkinkan dilakukan query dan mengubah data dalam basis data, menambah record baru, atau menghapus record yang telah ada.

Database Manajemen Sistem (DBMS) adalah kumpulan dari programprogram yang membolehkan user untuk menciptakan dan memelihara sebuah database. DBMS sudah menjadi peralatan standar untuk melindungi pengguna komputer dari bagian-bagian kecil dalam pengelolaan *secondary storage (hard disk)*. DBMS didesain untuk meningkatkan produktivitas dari aplikasi para programmer dan untuk memberikan kemudahan pengaksesan data oleh komputer.

Pengaksesan data di dalam DBMS dapat dilakukan dengan berbagai macam cara. Dan tentunya dalam melakukan pengaksesan data ada hal-hal yang perlu diperhatikan seperti ketepatgunaan implementasi dari data itu sendiri serta waktu prosesnya. Ada banyak *plan* (rencana) yang dapat diikuti oleh database manajemen sistem dalam memproses dan menghasilkan jawaban sebuah query. Semua plan pada akhirnya akan menghasilkan jawaban (output) yang sama tetapi pasti mempunyai harga yang berbeda-beda, seperti misalnya total waktu yang diperlukan untuk menjalankan sebuah query.

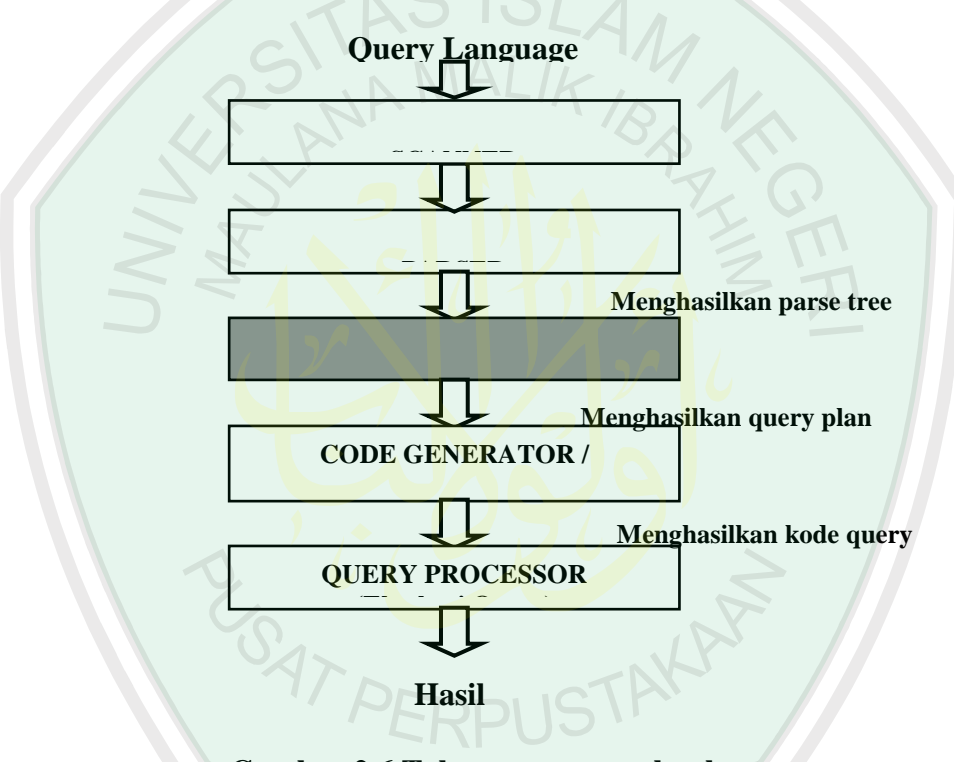

**Gambar 2.6 Tahapan proses sebuah query**

Sebuah query yang diekspresikan dalam sebuah bahasa query tingkat tinggi seperti SQL mula-mula harus dibaca, diuraikan dan disahkan (*scanning*, *parsing*, *validating*). Query tersebut kemudian dibentuk menjadi sebuah struktur data yang biasa disebut dengan *query tree*. Dan kemudian DBMS (Database Manajemen Sistem) harus merencanakan sebuah strategi eksekusi untuk mendapatkan kembali hasil dari query dari file-file database. Tahapan-tahapan proses dari sebuah query di dalam sebuah sistem database ditunjukkan pada gambar 2.3 Berikut penjelasan dari masing-masing tahapan :

- *Scanner* melakukan identifikasi (pengenalan) token-token seperti *SQL keywords*, *attribute*, dan *relation name*. Proses ini disebut dengan *scanning*.
- *Query Parser* mengecek kevalidan query dan kemudian menterjemahkannya ke dalam sebuah bentuk internal yaitu ekspresi relasi aljabar atau parse tree. Proses ini disebut dengan *parsing*.
- *Query Optimizer* memeriksa semua ekspresi-ekspresi aljabar yang sama untuk query yang diberikan dan memilih salah satu dari ekspresi tersebut yang terbaik yang memiliki perkiraan termurah. Dengan kata lain, tugas dari query optimizer adalah menghasilkan sebuah rencana eksekusi. Proses ini disebut dengan *optimisasi query*.
- *Code Generator* atau *Interpreter* mentransformasikan rencana akses yang dihasilkan oleh optimizer ke dalam kode-kode. Setelah itu, kode-kode tersebut dikirimkan ke dalam query processor untuk dijalankan.
- *Query Processor* melakukan eksekusi query untuk mendapatkan hasil query yang diinginkan.

Bagian yang diarsir pada gambar diatas adalah merupakan komponen utama yang berperan penting dalam proses optimisasi query. Sebuah *query* adalah sebuah ekspresi bahasa yang menggambarkan data yang akan didapatkan kembali dari sebuah database. Dalam hubungannya dengan optimisasi query, seringkali diasumsikan bahwa query-query tersebut dinyatakan dalam sebuah dasar-dasar isi dan sekumpulan cara orientasi, yang memberikan optimizer pilihan-pilihan diantara alternatif prosedur-prosedur evaluasi.

Query dapat digunakan pada beberapa keadaan. Kebanyakan aplikasi nyatanya adalah permintaan-permintaan secara langsung dari *user* yang memerlukan informasi tentang bentuk maupun isi dari database. Apabila permintaan user terbatas pada sekumpulan query-query standar, maka query-query tersebut dapat dioptimisasi secara manual oleh pemrograman prosedur-prosedur pencarian gabungan dan membatasi input dari user pada sebuah ukuran menu. Tetapi bagaimanapun juga, sebuah sistem optimisasi query otomatis menjadi penting apabila query-query khusus ditanyakan dengan menggunakan bahasa query yang digunakan secara umum seperti SQL.

Aplikasi yang kedua dari query terjadi pada transaksi-transaksi yang mengubah data yang disimpan berdasarkan nilainya saat itu. Pada akhirnya, query seperti ekspresi-ekspresi dapat digunakan secara internal dalam sebuah DBMS, sebagai contoh adalah untuk mengecek kebenaran akses dan menyamakan kebenaran akses-akses yang terjadi.

Membicarakan tentang query, sangat erat hubungannya dengan cara penulisan query tersebut ke dalam sebuah bentuk bahasa yang mudah dimengerti. Pada umumnya, bahasa query yang digunakan untuk mengekspresikan sebuah pernyataan dari query adalah SQL (Structure Query Language).

SQL adalah sebuah bahasa database yang luas yang memiliki *statementstatement* (pernyataan) untuk definisi data, query dan *update* data (memperbaharui data). SQL mempunyai satu statement dasar untuk mendapatkan kembali informasi dari sebuah database. Statement dasar dari SQL adalah SELECT.

Bentuk dasar dari statement SELECT biasa disebut dengan blok *select from where* yang terbentuk dari tiga macam klausa yaitu SELECT, FROM dan WHERE yang mempunyai bentuk sebagai berikut :

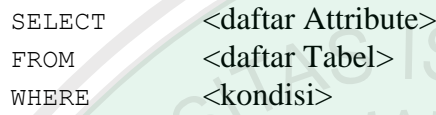

Dimana <*daftar attribute*> adalah sebuah daftar dari nama-nama attribute yang nilai-nilainya didapatkan oleh query. Sedangkan <*daftar tabel*> adalah sebuah daftar dari nama-nama relasi yang diperlukan oleh proses sebuah query. <*kondisi*> adalah sebuah kondisi ekspresi boolean yang mengidentifikasikan tuple-tuple yang akan dikembalikan oleh query (Oetomo, 2003:85).

#### **2.15 Server Side dan Client Side**

Teknologi yang digunakan dalam pemrograman web dibagi menjadi dua yaitu *server side* dan *client side*. Pada *server side*, perintah-perintah program dijalankan di server dan dikirimkan ke browser sudah dalam bentuk HTML. Sedangkan *client side*, proses akan dilakukan di web browser. Biasanya *client side*  digunakan untuk hal-hal yang membutuhkan interaksi user tetapi data yang ditampilkan tetap dan seragam. Aplikasi web berjalan pada protokol HTTP, dan semua protokol di internet selalu melibatkan antara server dan client.

Ketika seseorang mengetikkan suatu alamat di browser, maka browser akan mengirimkan perintah tersebut ke web server. Jika yang diminta oleh client adalah file yang mengandung perintah *server side* maka server web akan menjalankan dahulu program tersebut lalu mengirimkannya kembali ke browser dalam bentuk HTML sehingga dapat diterjemahkan oleh browser. Sedangkan jika yang diminta oleh client adalah file yang mengandung file *client side* maka oleh server file tersebut akan langsung dikirimkan ke browser. Banyak sekali bahasa pemrograman yang dipakai pada pemrograman web, diantaranya : CGI/Perl, Active Server Pages (ASP), Java Server Pages (JSP), PHP, ColdFusion (CFM), dll, yang kesemuanya itu adalah program *server side*. Sedangkan untuk *client side*  misalnya saja JavaScript, VBScript, HTML (Musyawarah, 2005:70 ).

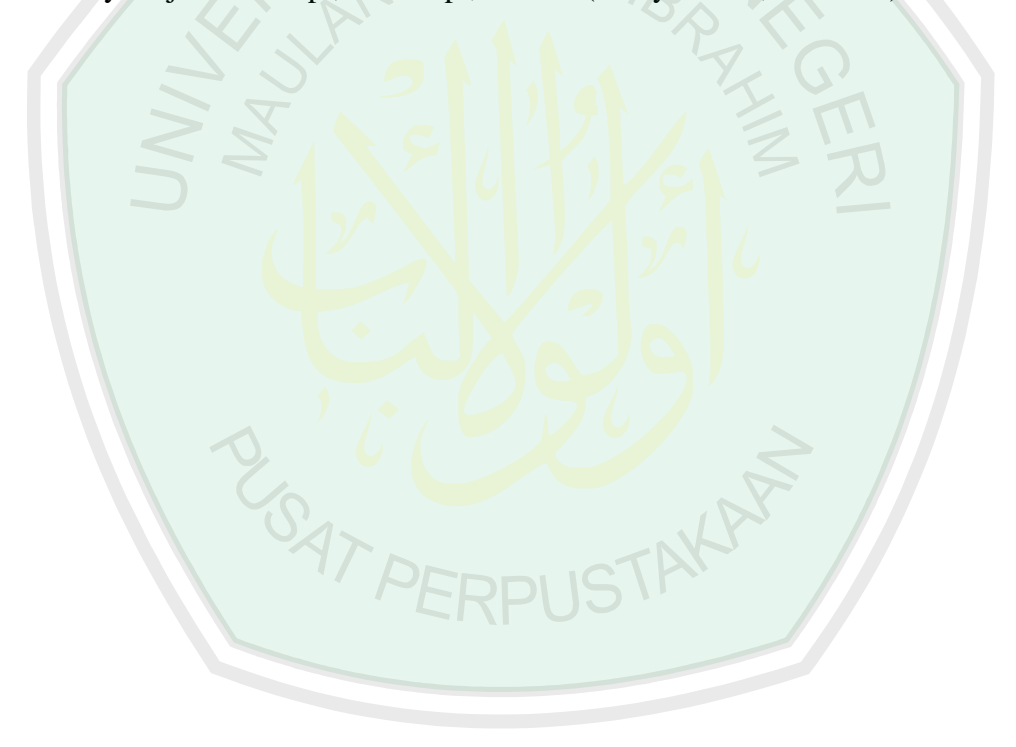

# **BAB III**

# **ANALISIS DAN PERANCANGAN**

# **3.1 Analisa Kebutuhan** *( Requirement Analysis )*

# **3.1.1 Use Case Diagram**

**Untuk mendapatkan gambaran mengenai sistem yang digunakan proses dan data model dari sistem dimodelkan dengan diagram** *use case.* **Dengan diagram use case ini dapat diketahui proses yang terjadi pada aktivitas sistem informasi sekolah. Dengan diagram ini juga dapat diketahui fungsi yang digunakan oleh sistem yang digunakan. Gambar**  *use case* **bisa dilihat pada gambar 3.1 di bawah ini:**

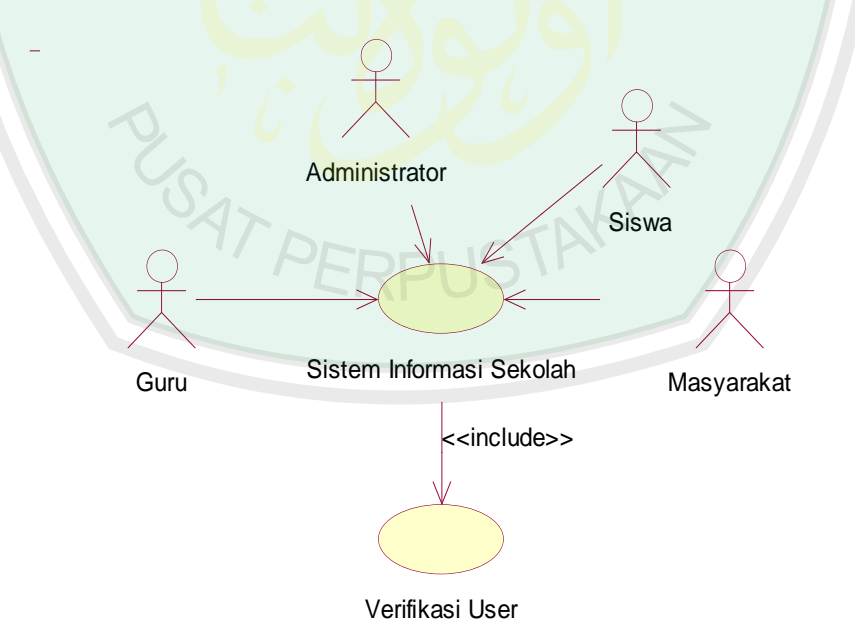

# **Gambar 3.1** *Global Use Case* **Sistem Informasi Sekolah**

### **3.1.2 Penjelasan Setiap** *Actor*

*Actor* menggambarkan pengguna *software* aplikasi *( user )*. *Actor* membantu memberikan suatu gambaran jelas tentang apa yang harus dikerjakan oleh *software* aplikasi. Sebuah *actor* bisa berupa manusia, satu *device hardware* atau sistem informasi lain. Pada studi kasus sistem informasi ini terdapat empat buah *actor* yang mempunyai peran dan fungsi sendiri-sendiri.

#### **a. Siswa**

Siswa adalah seseorang yang akan mengakses sistem informasi sekolah mengenai pendidikan dan informasi-informasi yang diberikan oleh sekolah. Dengan ketentuan masih belajar dan terdaftar di sekolah.

# **b. Guru**

Guru adalah seseorang yang mengajar pada sekolah. Guru dapat mengakses sistem informasi sekolah baik untuk informasi mengenai pendidikan siswa atau info-info yang diberikan oleh sekolah.

### c. **Masyarakat**

Masyarakat adalah seseorang yang berada diluar sekolah seperti orang tua siswa dan khalayak umum.

### **d. Administrator**

Administrator adalah seseorang yang bertugas sebagai admin pada sistem informasi sekolah. Seorang administrator harus mempunyai persyaratan tertentu yang telah ditetapkan oleh pihak sekolah.

# **3.1.3 Penjabaran Setiap** *Use Case Diagram*

Penjabaran setiap *use case diagram* yaitu menjelaskan secara detail mengenai fungsionalitas keseluruhan dari sistem informasi sekolah. Fungsionalitas-fungsionalitas dari beberapa *actor* yang terdapat pada gambar 3.1 akan digambarkan secara detail mengenai aktivitas-aktivitas yang dilakukan oleh *actor*. Untuk mengetahui secara jelas *detail use case* diagram dapat dilihat pada gambar 3.2 dibawah ini :

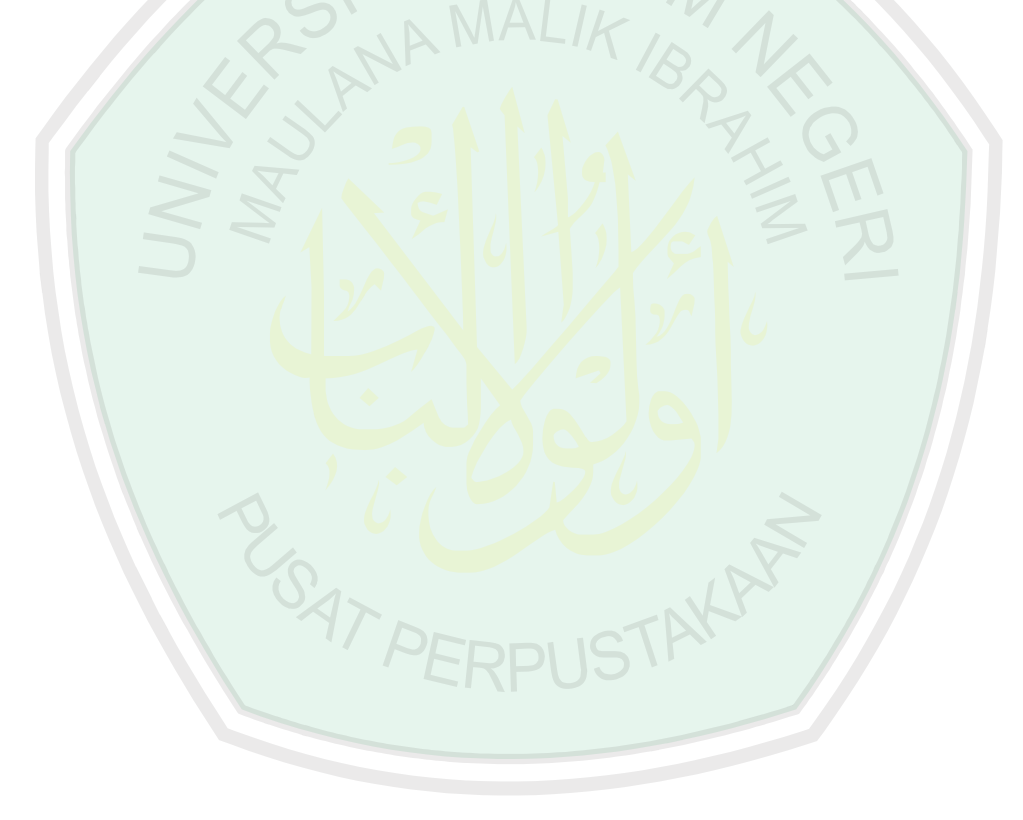

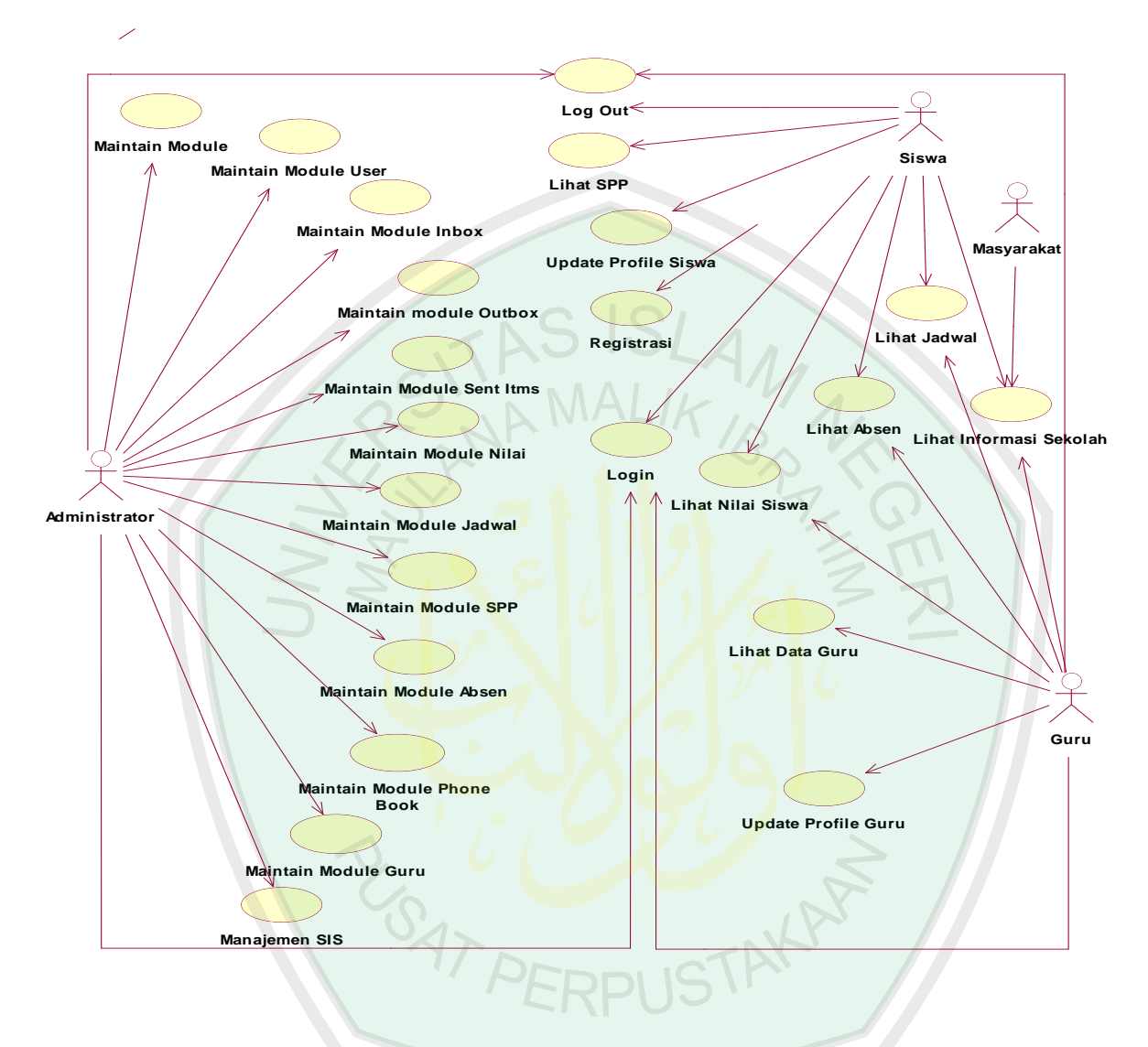

**Gambar 3.2** *Detail Use Case* **Sistem Informasi Sekolah**

### **3.1.4 Penjelasan Setiap** *Use Case*

*Use case* dapat digambarkan sebagai suatu cara tertentu untuk menggunakan sistem dari sudut pandang satu pengguna *( an actor ).* Dalam kasus sistem informasi sekolah ini ada beberapa *use case* yaitu :

### **e.Maintain Module**

Merupakan jenis *use case* yang menggambarkan proses penambahan, pengurangan, pengeditan semua module yang ada di sistem informasi sekolah.

### f. **Maintain Module User**

Merupakan *use case* yang menggambarkan proses penambahan, penghapusan dan pengeditan data user yaitu admin.

# **g. Maintain Module Inbox**

Merupakan *use case* yang menggambarkan proses penambahan, penghapusan dan pengeditan data inbox atau pesan yang masuk pada sistem informasi sekolah.

# **h. Maintain Module Outbox**

Merupakan *use case* yang menggambarkan proses penambahan, penghapusan dan pengeditan data outbox atau pesan yang akan terkirim keluar dari sistem informasi sekolah.

# **i. Maintain Module Sent items**

Merupakan *use case* yang menggambarkan proses penambahan, penghapusan dan pengeditan data senitems atau pesan yang sudah terkirim keluar oleh sistem informasi sekolah.

### **j. Maintain Module Nilai**

Merupakan *use case* yang menggambarkan proses penambahan, penghapusan dan pengeditan data nilai siswa yang terdiri dari nilai UAS,UAN dan nilai raport.

# **k. Maintain Module Jadwal**

Merupakan *use case* yang menggambarkan proses penambahan, penghapusan dan pengeditan data jadwal harian siswa, jadwal UAN, jadwal UAS sekolah.

## **l. Maintain Module SPP**

Merupakan *use case* yang menggambarkan proses penambahan, penghapusan dan pengeditan data SPP siswa.

# **m. Maintain Module Absen**

Merupakan *use case* yang menggambarkan proses penambahan, penghapusan dan pengeditan data absensi siswa dan guru.

### **n. Maintain Module Phone Book**

Merupakan *use case* yang menggambarkan proses penambahan,

penghapusan dan pengeditan data phonebook siswa dan guru.

## **o. Maintain Module Guru**

Merupakan *use case* yang menggambarkan proses penambahan,

penghapusan dan pengeditan data Guru.

### **p. Manajemen SIS**

Merupakan *use case* yang menggambarkan proses penambahan, penghapusan dan pengeditan semua data yang ada di sistem informasi sekolah.

### **q. Registrasi**

Merupakan *use case* yang menggambarkan proses registrasi siswa melalui HP untuk menggunakan sistem informasi sekolah.

# **r.Update Profile Siswa**

Merupakan *use case* yang menggambarkan proses pengeditan data biodata siswa yang berada di sistem informasi sekolah.

### **s.Lihat SPP**

Merupakan *use case* yang menggambarkan proses untuk mengetahui data siswa yang sudah membayar spp dengan menggunakan hp.

# **t. Lihat Jadwal**

Merupakan *use case* yang menggambarkan proses untuk melihat data jadwal sekolah siswa. FRPI IS

### **u. Lihat Absen**

Merupakan *use case* yang menggambarkan proses untuk mengetahui data absensi siswa.

#### **v. Lihat Nilai**

Merupakan *use case* yang menggambarkan proses untuk mengetahui data nilai siswa.

### **w. Lihat Data Guru**

Merupakan *use case* yang menggambarkan proses untuk mengetahui data Guru.

## **x. Update Profile Guru**

Merupakan *use case* yang menggambarkan proses pengeditan data Guru.

# **y. Lihat Informasi Sekolah**

Merupakan *use case* yang menggambarkan proses untuk mengetahui informasi-informasi yang umum dari sekolah.

Pada Gambar terlihat ada empat buah *actor* yaitu siswa, guru, admin dan masyarakat. Siswa dapat mengakses data siswa baikberupa nilai, jadwal dan administrasi siswa yang ada di sekolah. Tetapi siswa tidak dapat melakukan pengeditan, penghapusan, penambahan data-data dari sekolah kecuali untuk data profile siswa. Guru dapat mengakses data siswa dan data guru itu sendiri. Masyarakat dapat mengakses informasi-informasi dari sekolah yang sifatnya umum. Admin dapat mengakses semua informasi di istem informasi sekolah. Dia juga dapat melakukan edit, delete, tambah data yang berada pada sistem informasi sekolah. Admin harus melakukan login terlebih dahulu untuk dapat mengakses semua data sekolah. Dan melakukan logout untuk keluar dari sitem informasi sekolah.

#### **3.1.5 Activity Diagram**

*Activity diagram* merupakan suatu bentuk *flow diagram* yang memodelkan alur kerja *( workflow)* sebuah proses sisteminformasi dan urutan aktivitas sebuah

proses. Diagram ini sangat mirip dengan sebuah *flowchart* karena kita dapat memodelkan sebuah alur kerja dari suatu aktifitas ke aktifitas lainnya atau dari suatu aktifitas kedalam keadaan sesaat. *Activity diagram* akan lebih bermanfaat apabila terlebih dahulu kita memodelkan sebuah proses untuk membantu kita memahami proses secara keseluruhan. *Activity diagram* juga sangat berguna ketika kita ingin menggambarkan perilaku parallel atau menjelaskan bagaimana perilaku dalam berbagai *use case* berinteraksi.

Berkaitan dengan *use case diagram* diatas, maka dapat beberapa buah *activity diagram* yang dapat yaitu gambarkan yaitu:

### a. **Activity Diagram Login**

*Activity diagram login* ini merupakan alur kerja sebuah proses masuk ke sistem dari sistem informasi sekolah. *Activity diagram login*  digambarkan berikut ini:

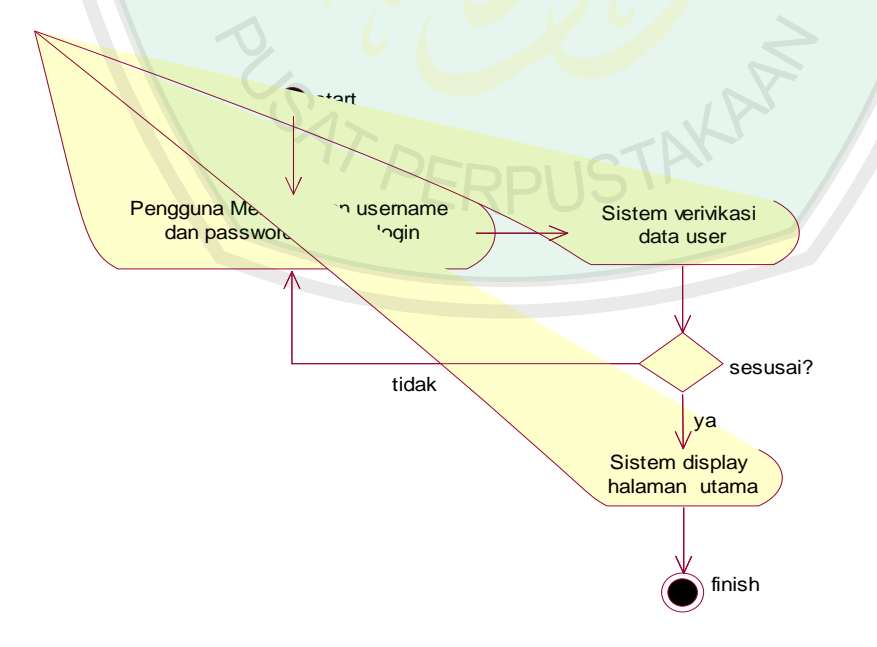

**Gambar 3.3** *Activity diagram login*

Pada gambar proses login diatas, seorang user yang telah registrasi baik sebagai admin,siswa,guru dan telah mendapatkan username dan password dapat melakukan login ke system informasi sekolah. Apabila username dan password yang diinputkan valid atau ada pada database maka sistem akan menampilkan halaman utam berdasarkan login user.

## **b. Activity Diagram Maintain Module**

*Activity diagram maintain module* ini merupakan alur kerja proses pengaturan seluruh module yang ada pada system informasi sekolah. *Activity diagram maintain module* dapat digambarkan berikut ini:

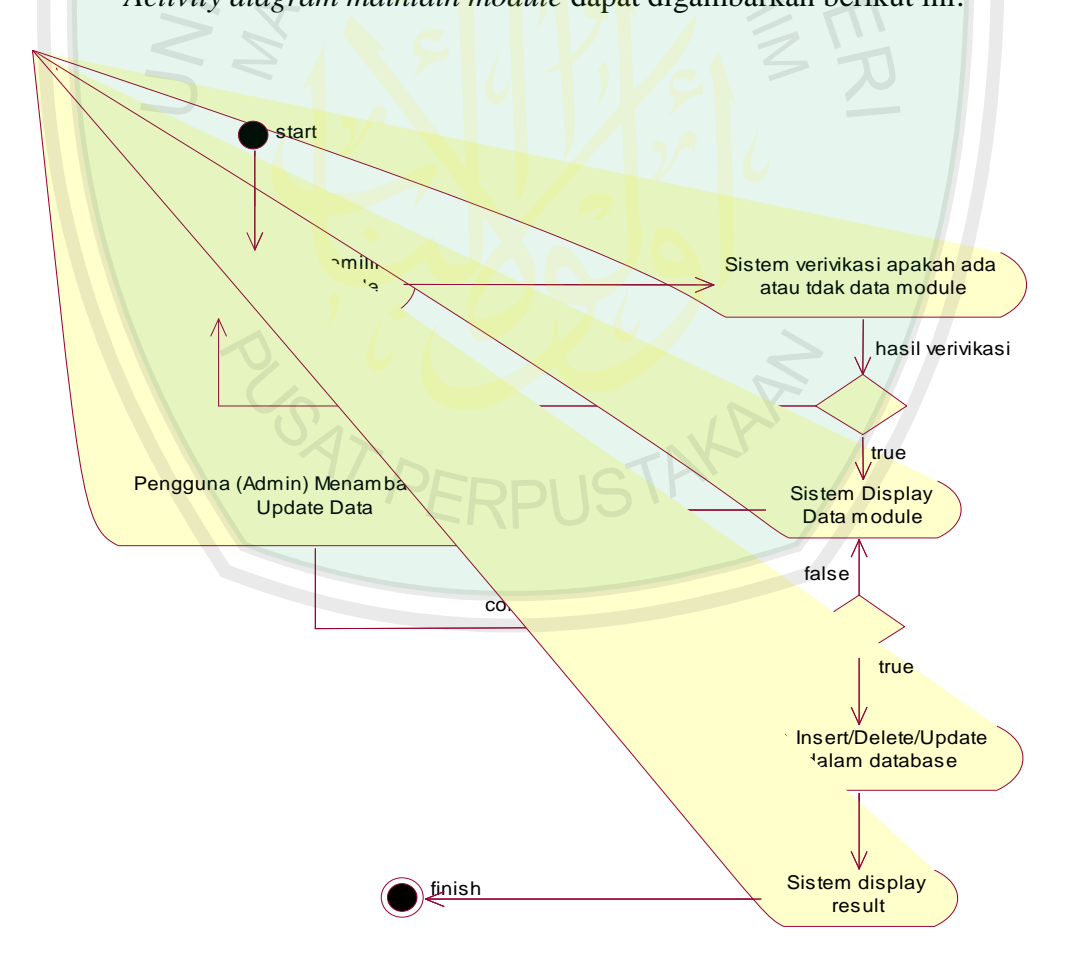

**Gambar 3.4** *Activity diagram maintain module*

akan menapilkan hasil dari verivikasi data module. Kemudian pengguna *(admin)* dapat melakukan edit,delete atau menambah data module sistem akan mengecek kebenaran dari data yang akan kita edit,delete atau tambah sebelum sistem memproses edit,delete atau tambah data. Setelah proses pengecekan selesai dan hasilnya *true* maka sistem akan melakukan proses edit,delete atau tambah data. Setelah sistem selesai memproses edit,delete atau tambah data sistem akan menampilkan hasil dari proses itu.

## **c. Activity Diagram Maintain Module User**

*Activity diagram maintain module user* ini merupakan alur kerja proses manajemen pengguna *(user)* yang ada pada system informasi sekolah. *Activity diagram maintain module user* dapat digambarkan berikut ini:

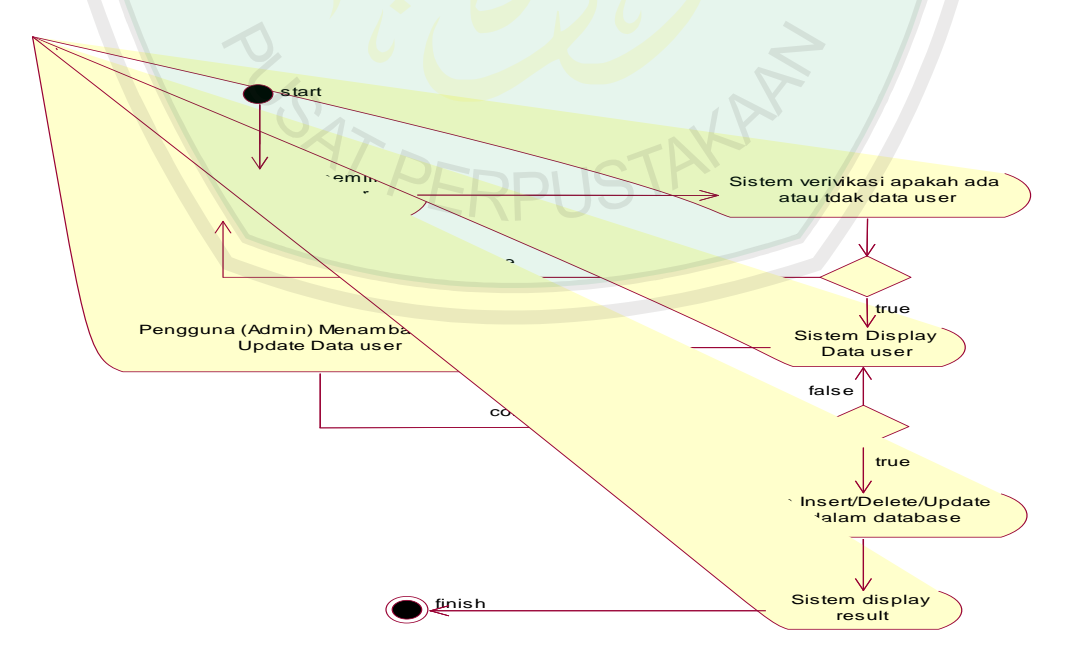

**Gambar 3.5** *Activity diagram maintain module user*
Pada gambar 3.5 diatas alur kerja proses manajemen *user* sama dengan pada proses manajemen module pada gambar 3.4. yang membedakan yaitu data yang diproses.

Semua alur kerja atau *activity diagram* yang ada pada administrator sistem informasi sekolah, memiliki proses alur kerja yang sama. Yang membedakan adalah data yang diolah dalam database masing-masing alur kerja. Jadi pada proses alur kerja *(activity diagram)* yang selanjutnya hanya akan ditampilkan gambar proses alur kerja (*activity diagram)* dari masing-masing module.

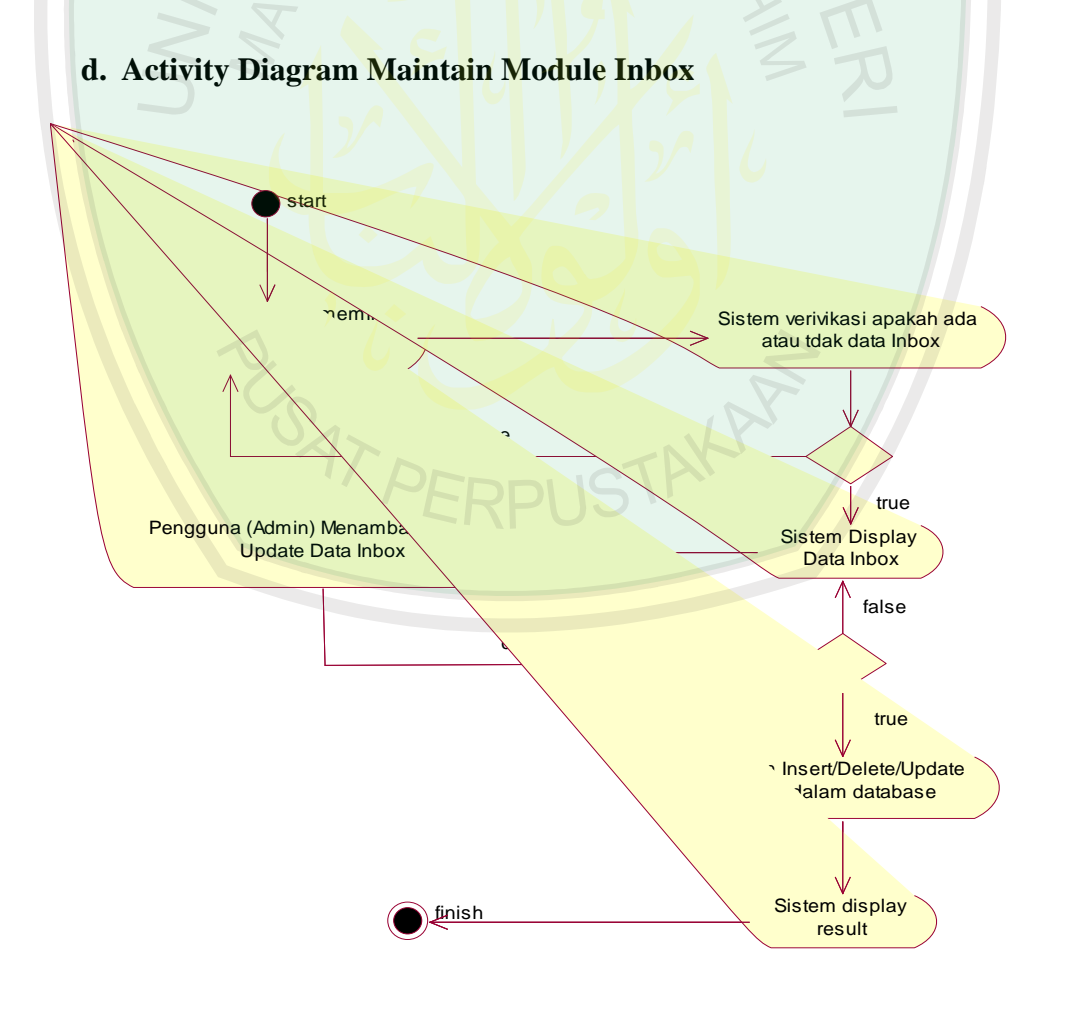

**Gambar 3.6** *Activity Diagram Maintain Module* **Inbox**

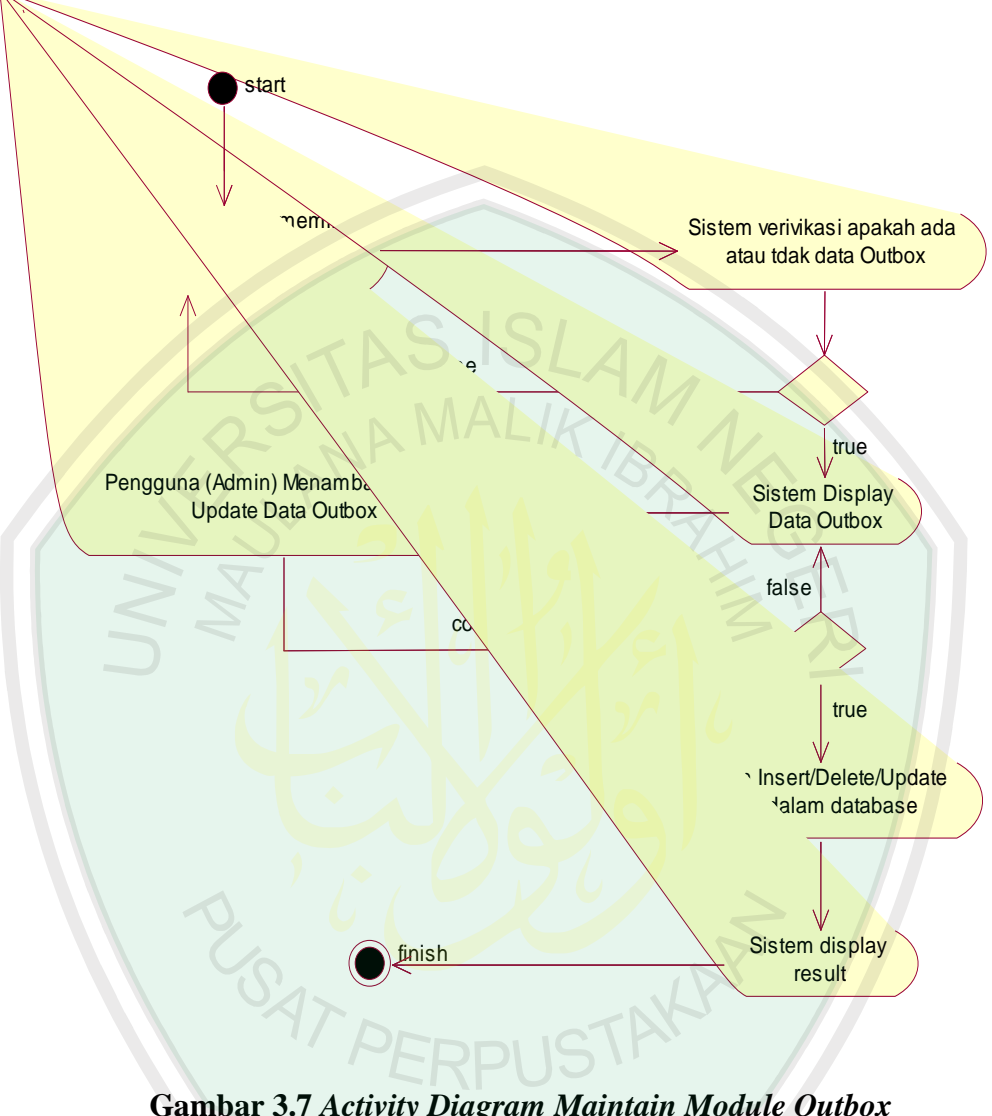

## **e. Activity Diagram Maintain Module Outbox**

**Gambar 3.7** *Activity Diagram Maintain Module Outbox*

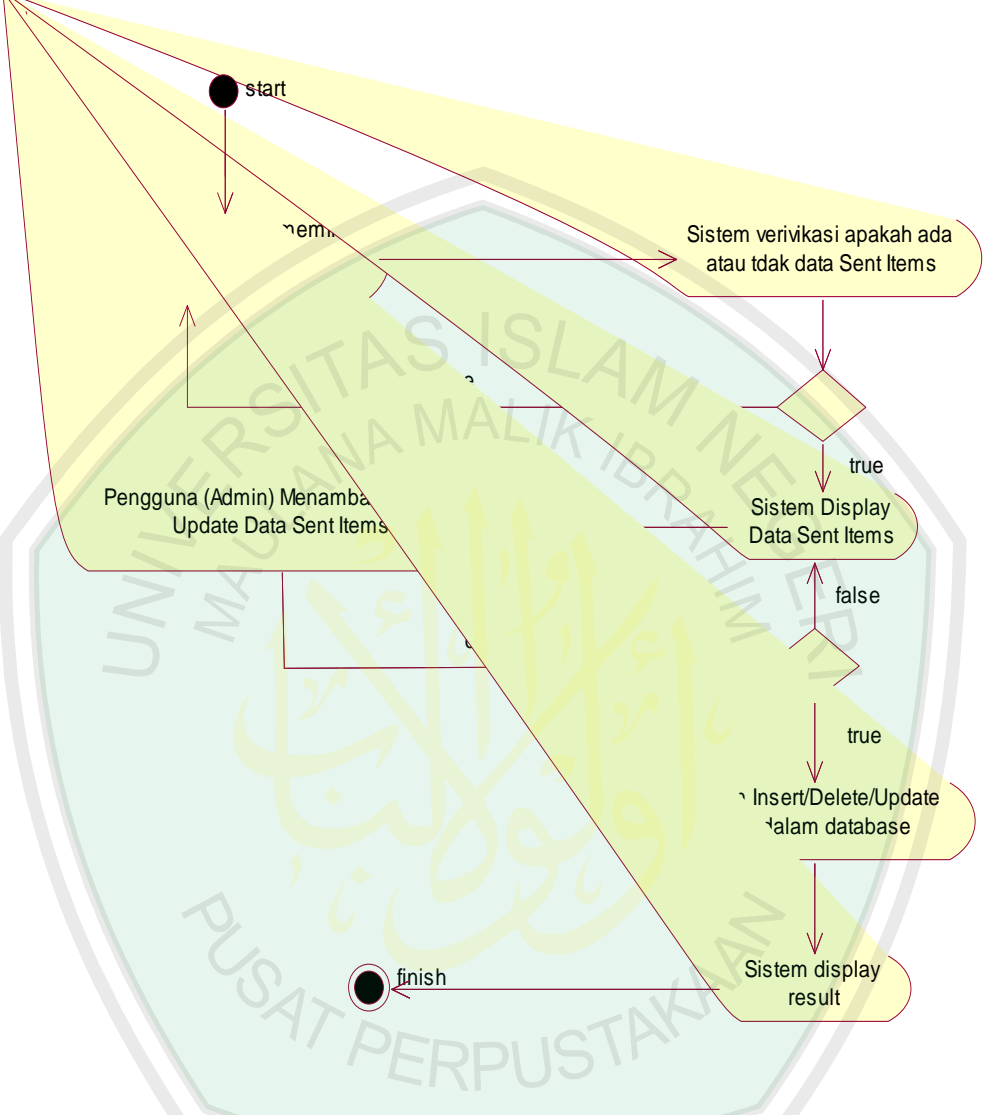

## **f. Activity Diagram Maintain Module Sent Items**

**Gambar 3.8** *Activity Diagram Maintain Module Sent Items*

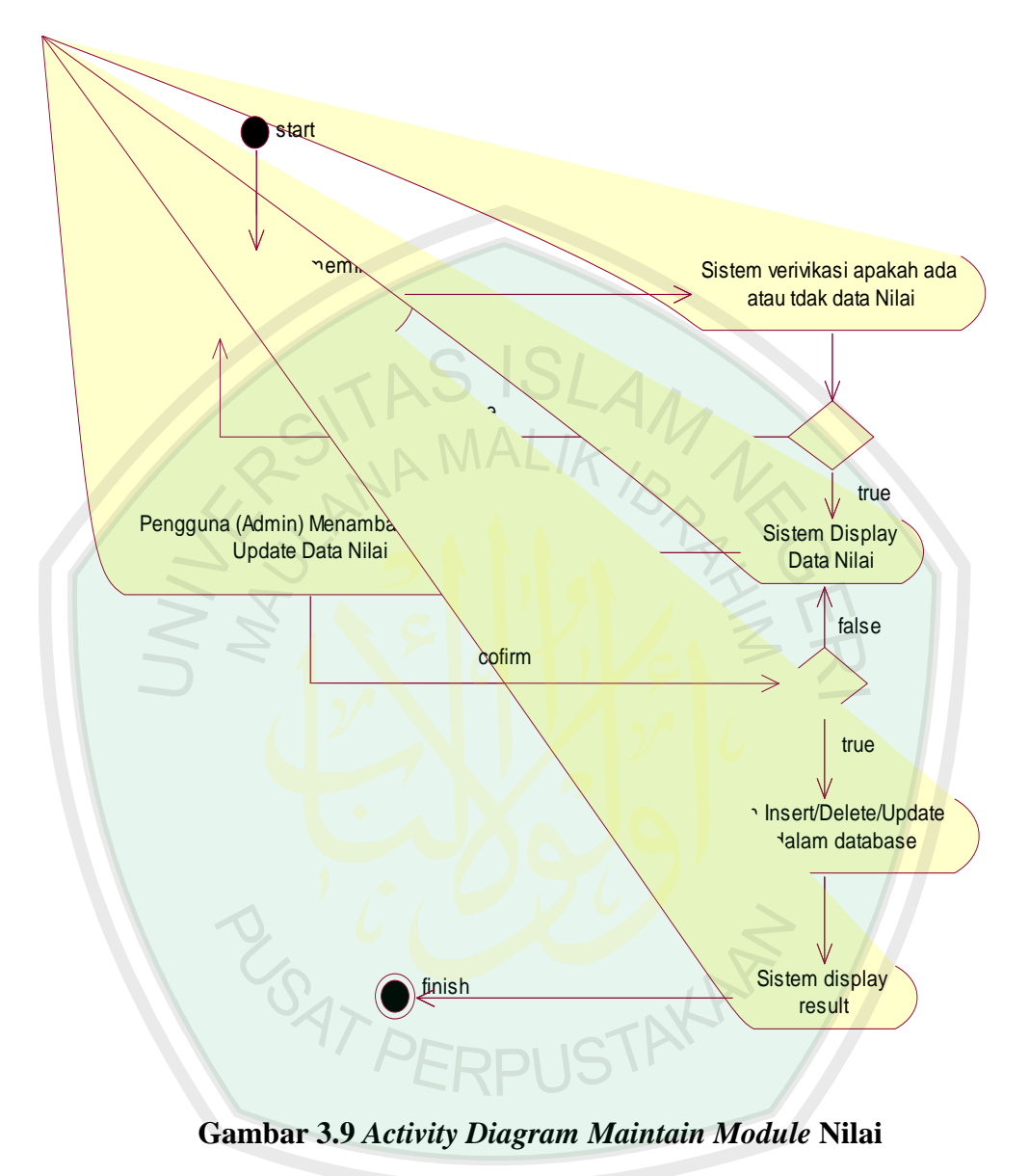

## **g. Activity Diagram Maintain Module Nilai**

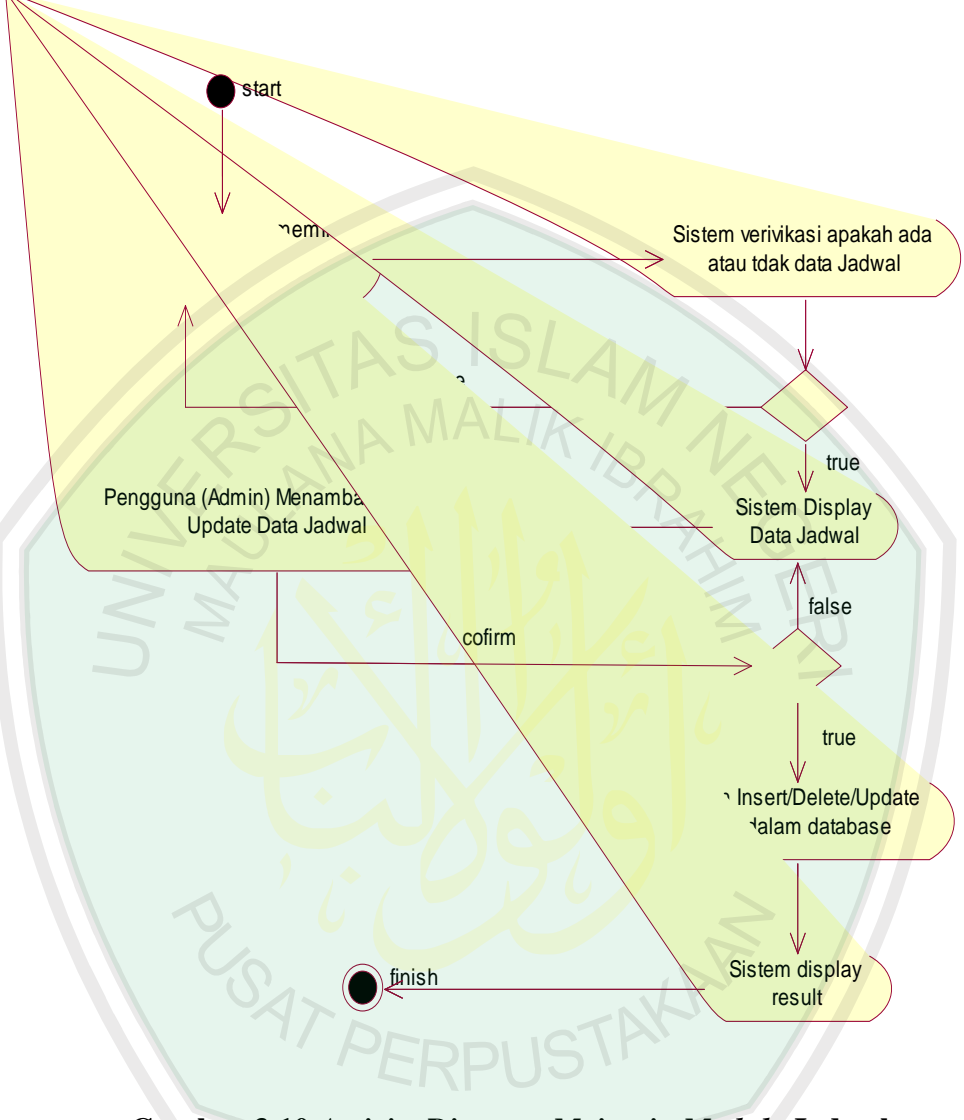

## **h. Activity Diagram Maintain Module Jadwal**

**Gambar 3.10** *Activity Diagram Maintain Module* **Jadwal**

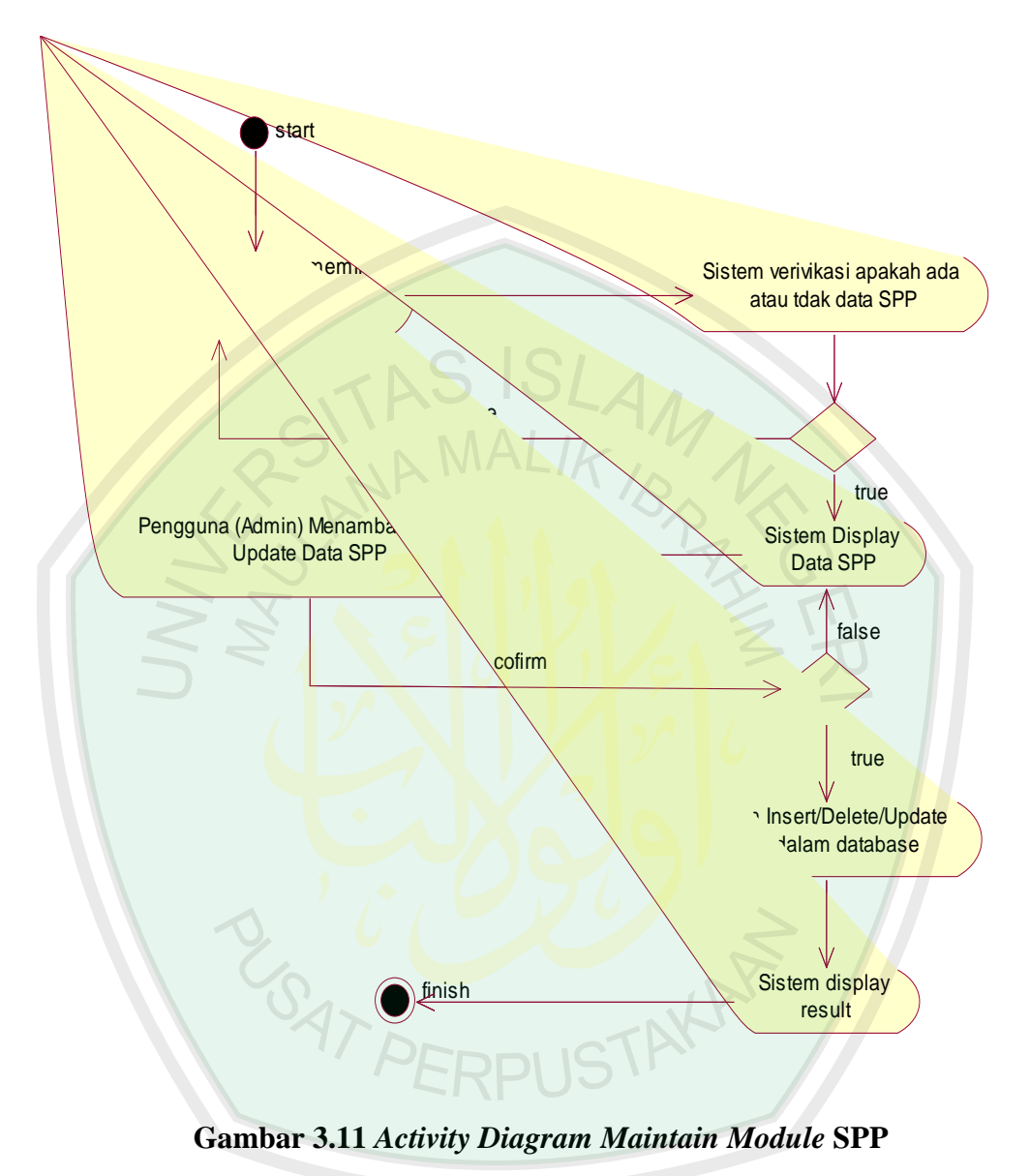

# **i. Activity Diagram Maintain Module SPP**

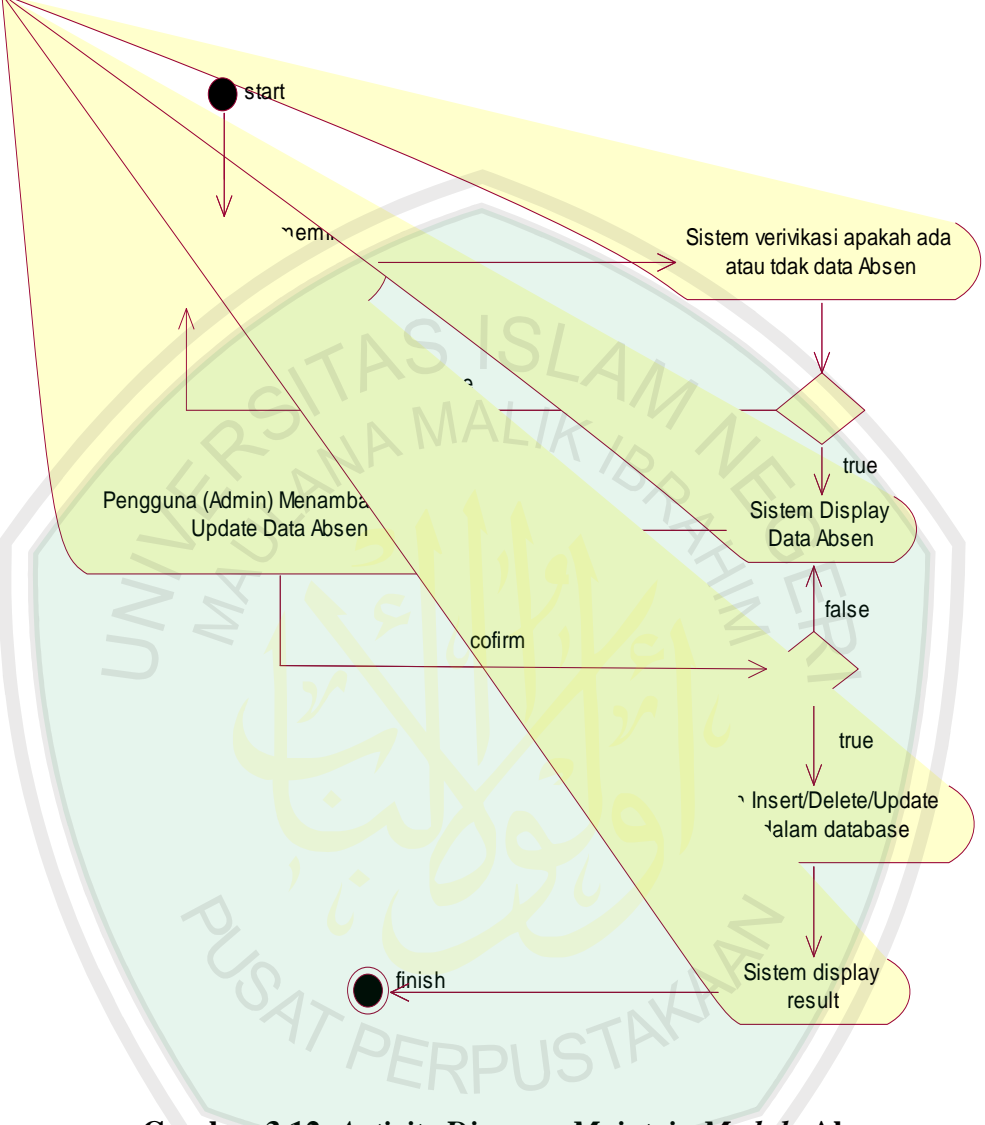

## **j. Activity Diagram Maintain Module Absen**

**Gambar 3.12** *Activity Diagram Maintain Module* **Absen**

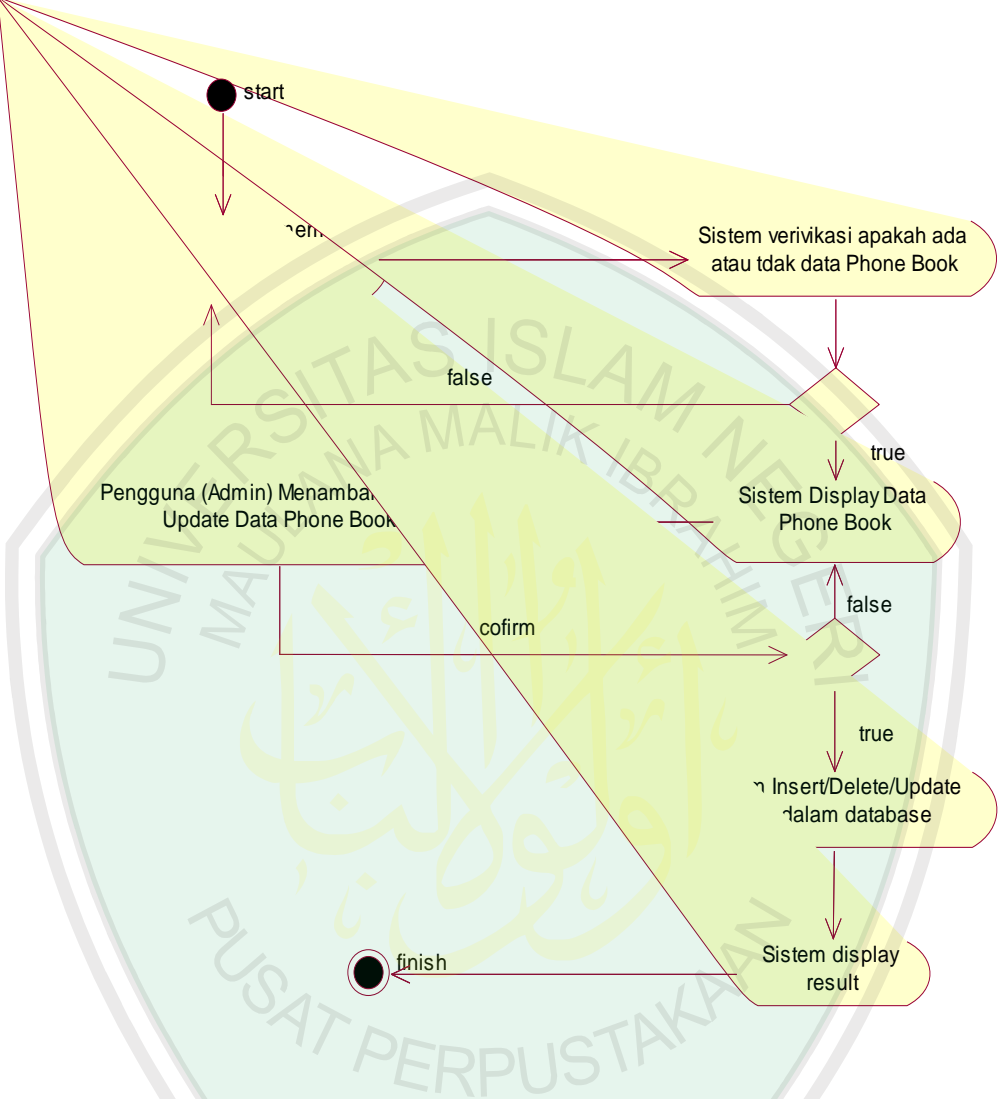

## **k. Activity Diagram Maintain Module Phone Book**

**Gambar 3.13** *Activity Diagram Maintain Module* **Phone Book**

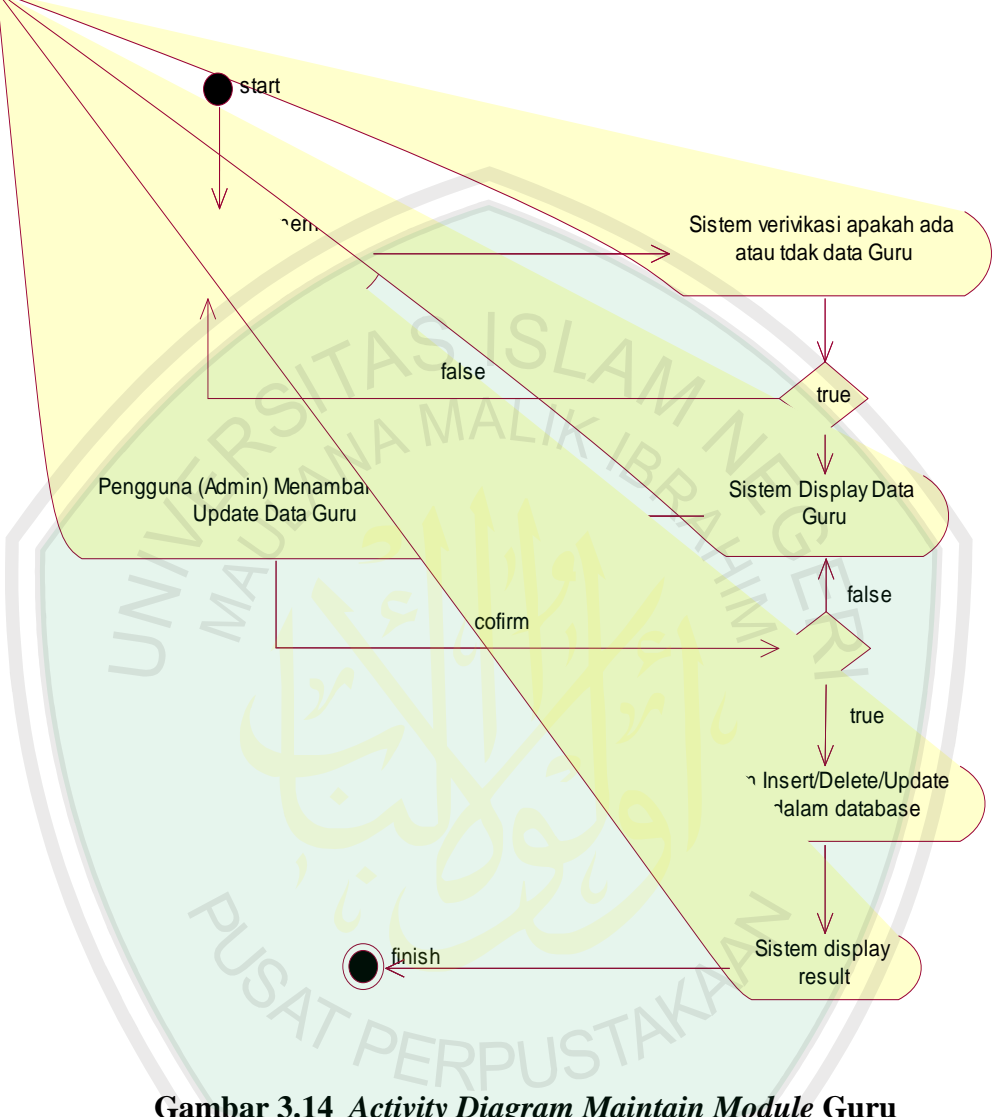

# **l. Activity Diagram Maintain Module Guru**

**Gambar 3.14** *Activity Diagram Maintain Module* **Guru**

## **m. Activity Diagram Registrasi Siswa**

*Activity diagram* registrasi siswa ini merupakan alur kerja proses pendaftaran siswa ke sistem informasi sekolah agar dapat melakukan akses ke sistem informasi sekolah via SMS Gateway. Proses *Activity diagram* registrasi siswa dapat di gambarkan sebagai berikut :

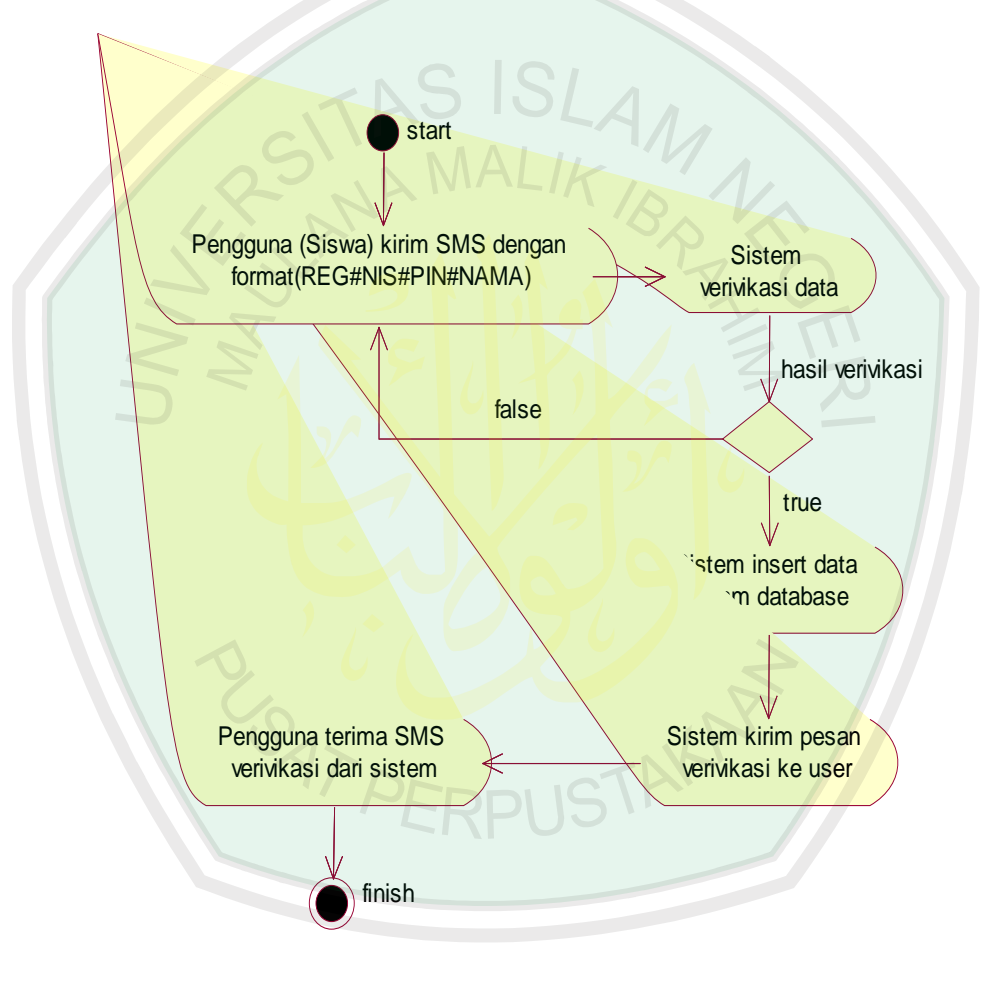

**Gambar 3.15** *Activity Diagram* **Registrasi Siswa**

Pada gambar diatas, seorang siswa mengirim SMS ke server sistem informasi sekolah dengan fromat yang ada pada gambar 3.7 diatas. Setelah melakukan pengiriman ke server kemudian server sistem informasi sekolah akan mengecek apakah data yang dikirimkan sesuai dengan format SMS yang telah ditentukan oleh server sistem informasi sekolah. Apabila sesuai maka sistem akan menginputkan data yang dikirim siswa kedalam database. Setelah proses penginputan selesai sistem akan otomatis mengirimkan balasan verivikasi berhasil terdaftar di sistem informasi sekolah ke siswa.

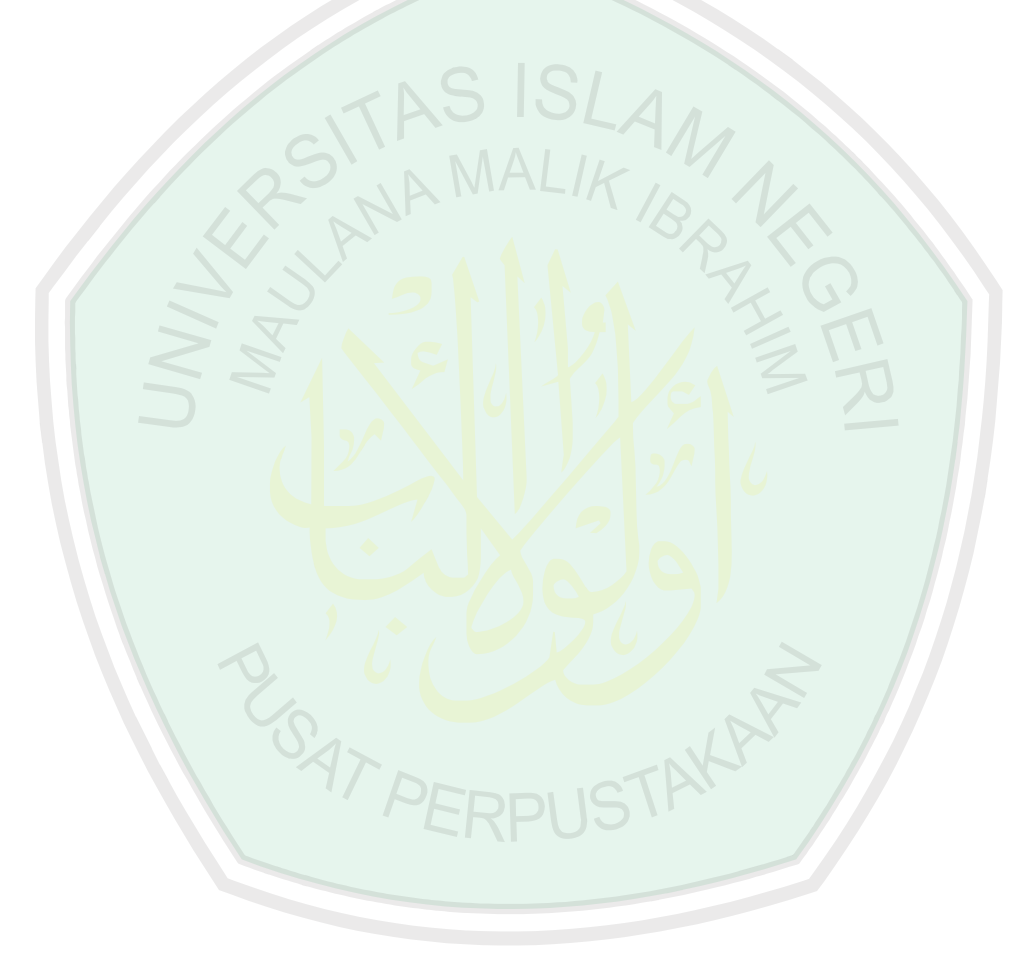

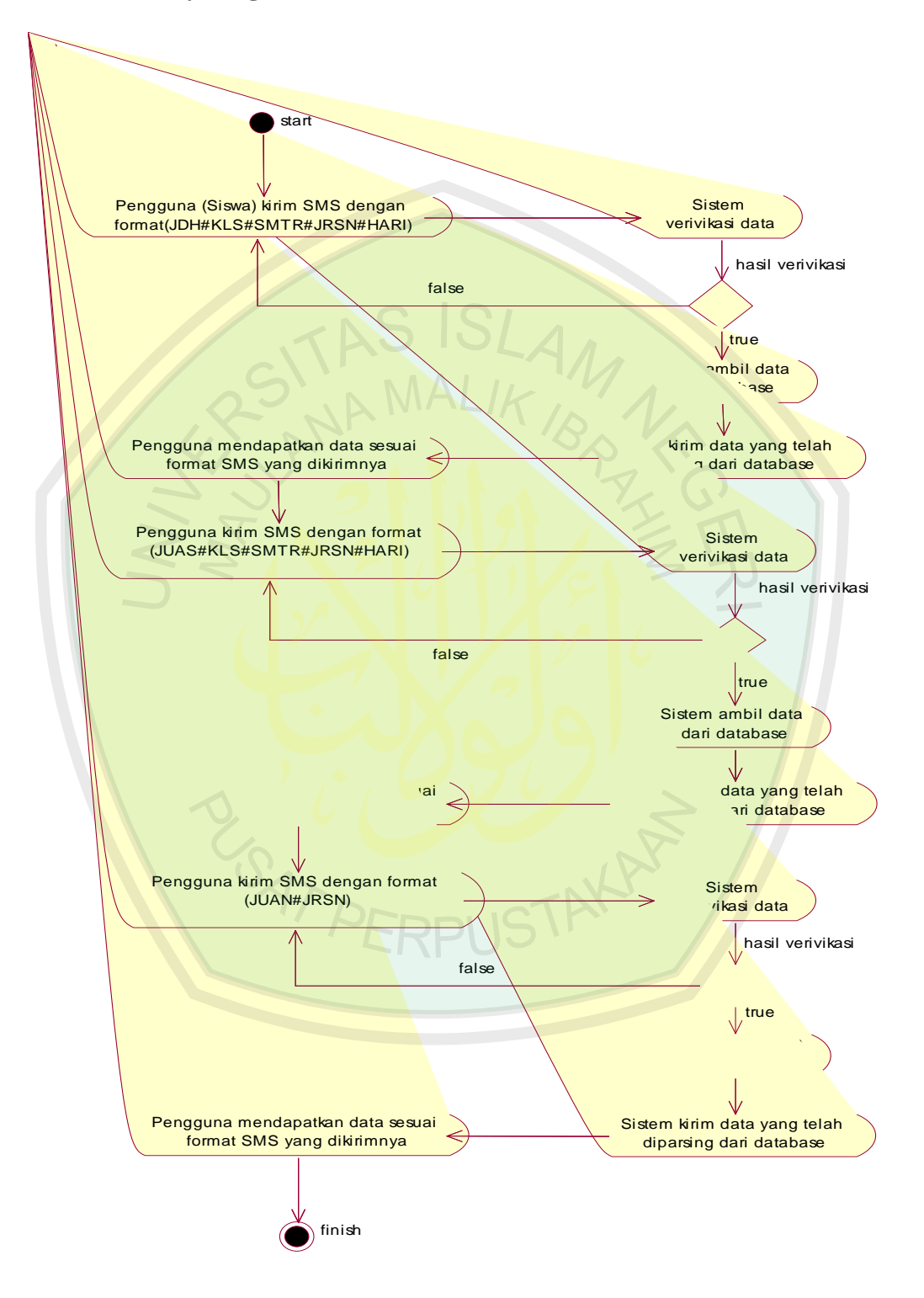

## **n. Activity Diagram Lihat Jadwal Sekolah Siswa**

**Gambar 3.16** *Activity Diagram* **Lihat Jadwal Sekoah Siswa**

*Activity Diagram* Lihat Jadwal Sekolah Siswa merupakan proses alur kerja untuk melihat jadwal harian, jadwal UAS dan Jadwal UAN. Alur kerjanya dapat dilihat pada gambar 3.8 diatas.

Pada gambar 3.8 diatas alur kerja lihat jadwal sekolah siswa yaitu siswa mengirimkan SMS ke server sistem informasi sekolah dengan fromat SMS yang telah ditentukan. Fromat-format SMS dapat dilihat pada gambar 3.8. Setelah siswa mengirimkan SMS ke server, maka sistem akan memverivikasi data atau format SMS yang dikirimnya. Apabila proses verivikasi format SMS benar maka akan diparsing format SMS itu oleh database sistem. Setelah proses parsing selesai, data dikirimkan ke *user*  berdasarkan format SMS yang dikirmkannya.

## **o. Activity Diagram Izin Siswa**

*Activity Diagram* Izin Siswa merupakan proses alur kerja untuk izin tidak masuk sekolah, proses izin siswa dapat dilihat pada gambar di bawah ini: 047 PERPUSTAKAP

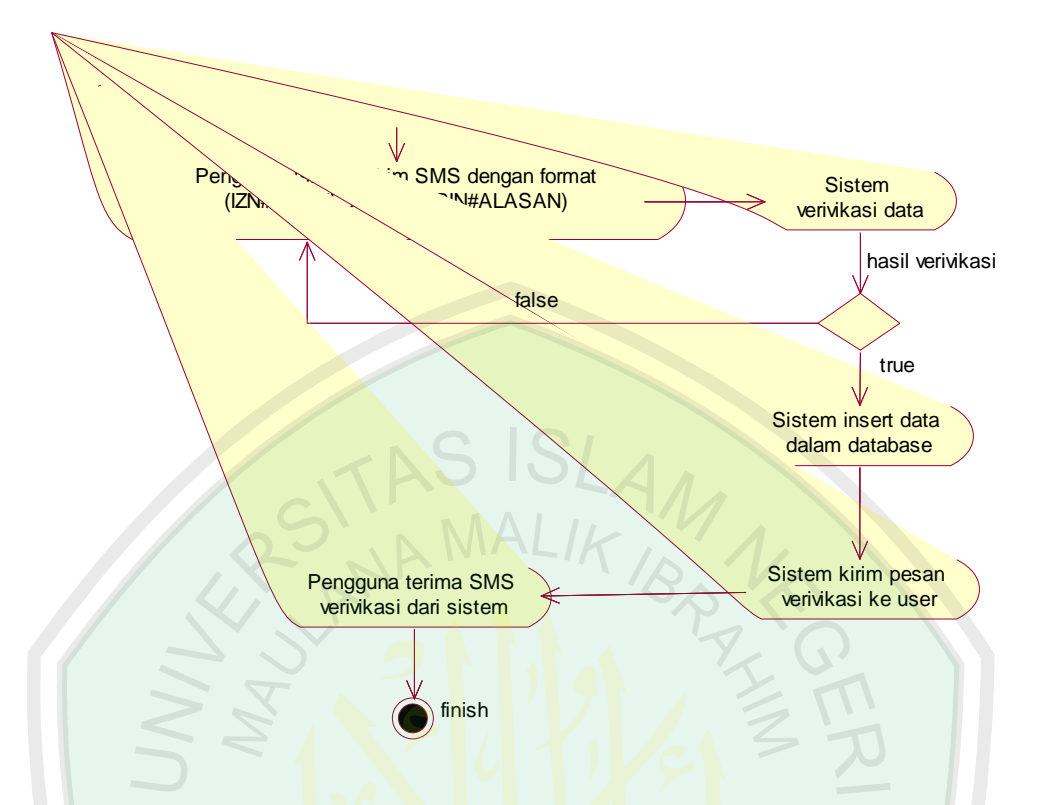

**Gambar 3.17** *Activity Diagram* **Izin Siswa**

Pada gambar 3.9 diatas alur kerja izin siswa yaitu siswa mengirimkan SMS ke server sistem informasi sekolah dengan format SMS yang ada pada gambar 3.9 diatas. Setelah mengirim SMS ke sistem berdasarkan format SMS yang telah ditentukan, maka sistem akan memverivikasi apakah data yang dikirmkannya valid atau tidak. Apabila data yang dikirimkannya valid maka sistem akan menginsertakn data siswa ke dalam database. Setelah proses penginputan selesai maka sistem akan memberikan konfirmasi ke siswa bahwa izin telah berhasil.

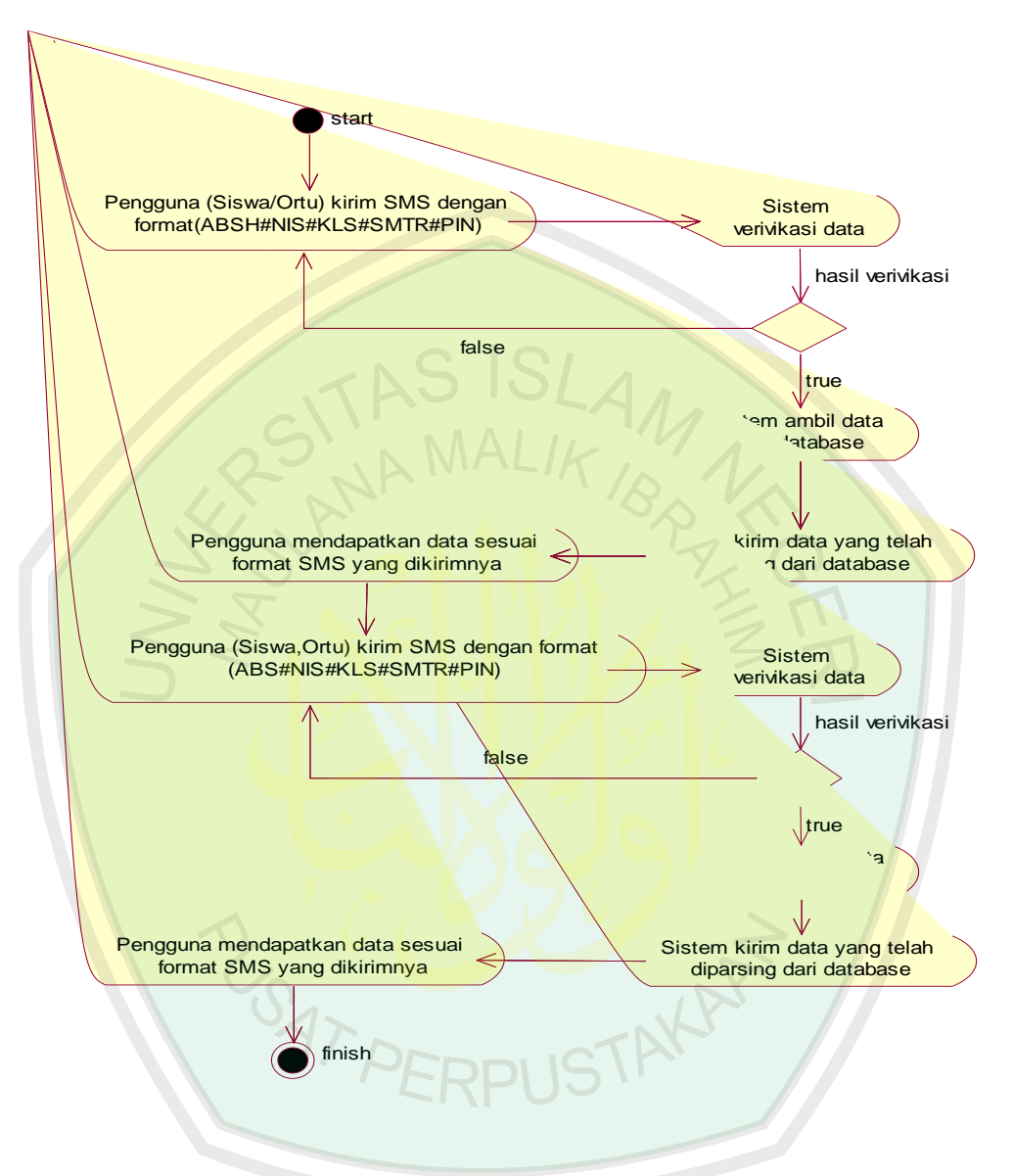

## **p. Activity Diagram Lihat Absensi Siswa**

**Gambar 3.18** *Activity Diagram* **Lihat Absensi Siswa**

*Activity Diagram* Lihat Absensi Siswa merupakan proses alur kerja untuk melihat absensi harian ataupun persemester. *Activity Diagram* Lihat Absensi Siswa dapat dilihat pada gambar 3.10 diatas.

Proses *Activity Diagram* Lihat Absensi Siswa dapat dilakukan dengan mengirimkan SMS ke server sistem informasi sekolah berdasarkan

format SMS yang telah di tentukan. Format SMS dapat dilihat pada gambar 3.10 diatas. Pertama siswa mengirimkan SMS ke sistem berdasarkan format yang ditentukan. Kemudian sistem akan memverivikasi data yang dikirimnya apabila data dikirimnya valid maka database akan memparsing data yang diterima. Setelah proses parsing selesai sistem akan mengirimkan data ke pengguna berdasarkan format dan data yang telah dikirimnya.

## **q. Activity Diagram Lihat Nilai Siswa**

*Activity Diagram* Lihat Nilai Siswa merupakan proses alur kerja untuk melihat nilai siswa. *Activity Diagram* Lihat Nilai Siswa dapat pada gambar dibawah ini:

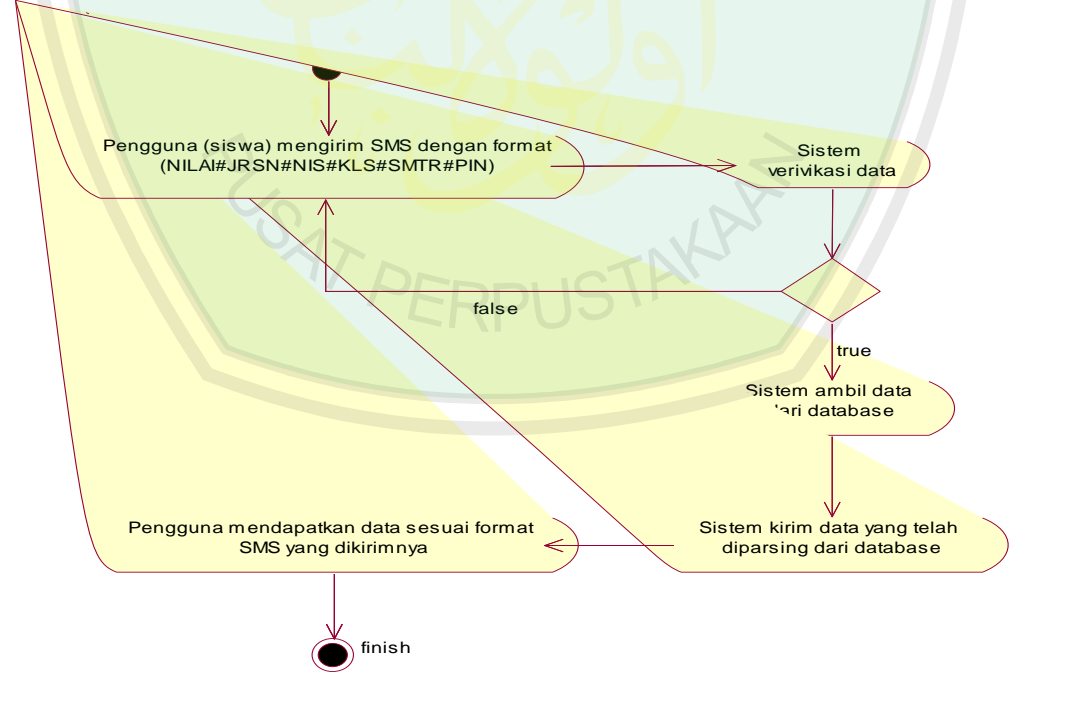

**Gambar 3.19** *Activity Diagram* **Lihat Nilai Siswa**

Proses *Activity Diagram* Lihat Nilai Siswa dapat dilakukan dengan mengirimkan SMS ke server berdasarkan format SMS yang telah di tentukan yaitu NILAI#JRSN#NIS#KLS#SMSTR#PIN setelah siswa mengirimkan SMS ke server berdasarkan format SMS yang telah ditentukan, maka sistem akan memverivikasi data yang dikirimnya setelah proses verivikasi selesai dan bernilai *true* maka database akan memparsing SMS yang telah dikirimya. Setelah proses parsing selesai maka sistem akan mengirimkan data ke *user* berdasarkan format dan data SMS yang dikirimnya.

## **r. Activity Diagram Lihat SPP Siwa**

**LSAT PE** 

*Activity Diagram* Lihat SPP Siwa merupakan alur kerja untuk melihat pembayaran SPP siswa. *Activity Diagram* Lihat SPP Siwa dapat dilihat pada gambar dibawah ini:

**STAKAP** 

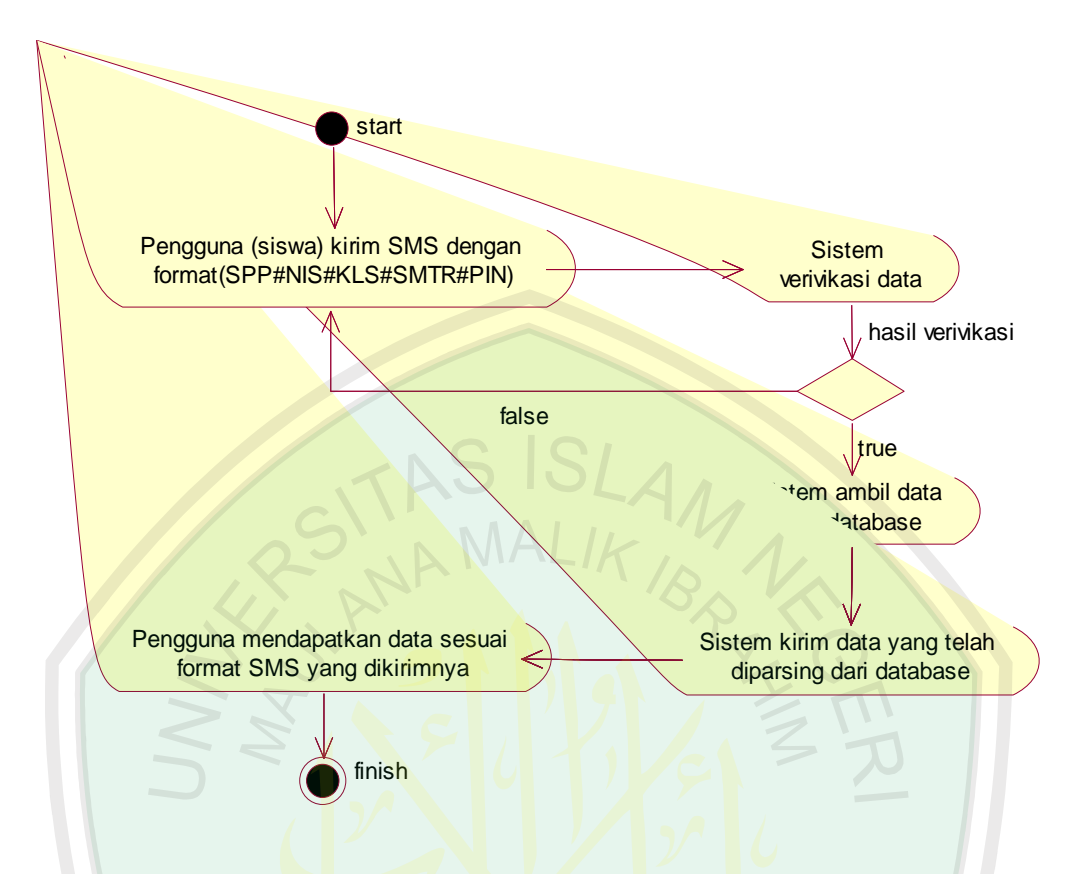

**Gambar 3.20** *Activity Diagram* **Lihat SPP Siwa**

Proses *Activity Diagram* Lihat SPP Siwa diatas yaitu siswa atau ortu dapat mengirimkan SMS ke server dengan format SPP#NIS#KLS#SMTR#PIN maka sistem akan memverivikasi data yang dikirimnya. Setelah proses verivikasi bernilai *true* maka sistem akan mengambil data dari database berasarkan format SMS yang diterima kemudian sistem akan mengirimkan data ke pengguna berdasarkan format dan data yang dikirimnya.

## **s. Activity Diagram Lihat Pengajar**

*Activity Diagram* Lihat Pengajar merupakan alur kerja untuk mengetahui pengajar dari suatu mata pelajaran dan juga wali kelas siswa. *Activity Diagram* Lihat Pengajar dapat dilihat pada gambar dibawah ini:

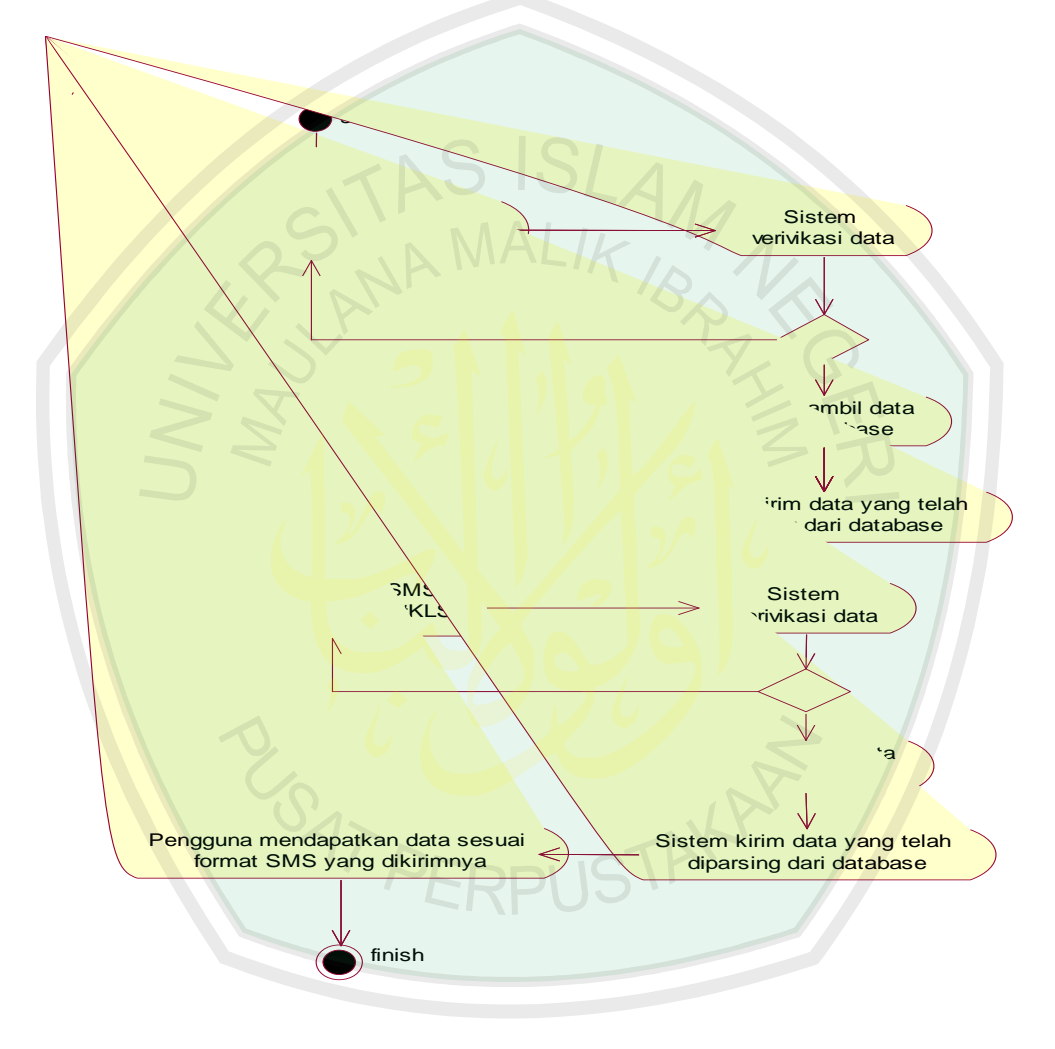

**Gambar 3.21** *Activity Diagram* **Lihat Pengajar**

*Activity Diagram* Lihat Pengajar dapat dilakukan dengan mengirimkan SMS ke server sistem informasi sekolah dengan format SMS GR#MTPLRAN untuk melihat guru mengajar mata pelajaran yang diajarnya. WK#KLS untuk melihat wali kelas siswa. Setelah mengirimkan SMS ke sistem berdasarkan format SMS diatas maka sistem akan memverivikasi data yang di terimanya. Kemudian sistem akan mengambil data dari database apabila proses verivikasi bernilai *true* setelah selesai maka sistem akan secara otomatis mengirimkan data ke *user* berdasarkan data dan format SMS yang dikirimnya.

## **3.2 Perancangan Basis Data**

Perancangan basis data pada sistem dimaksudkan untuk mempermudah hubungan-hubungan antar tabel satu dengan tabel lainnya. Basis data mempunyai fungsi untuk memverifikasi, mencatat, menyimpan, dan menampilkan hasil. Secara umum konsep rancangan basis data sistem dapat dilihat pada gambar dibawah ini:

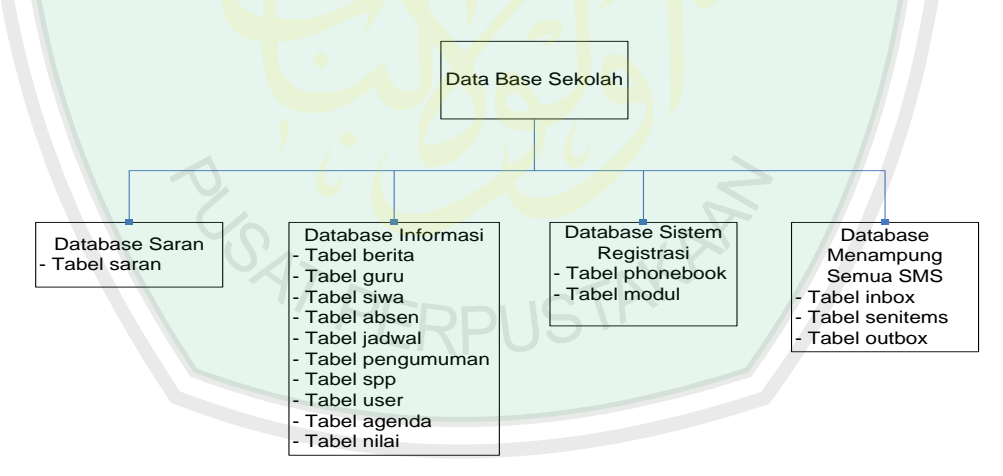

**Gambar 3.22 Basis Data Sistem Informasi Sekolah**

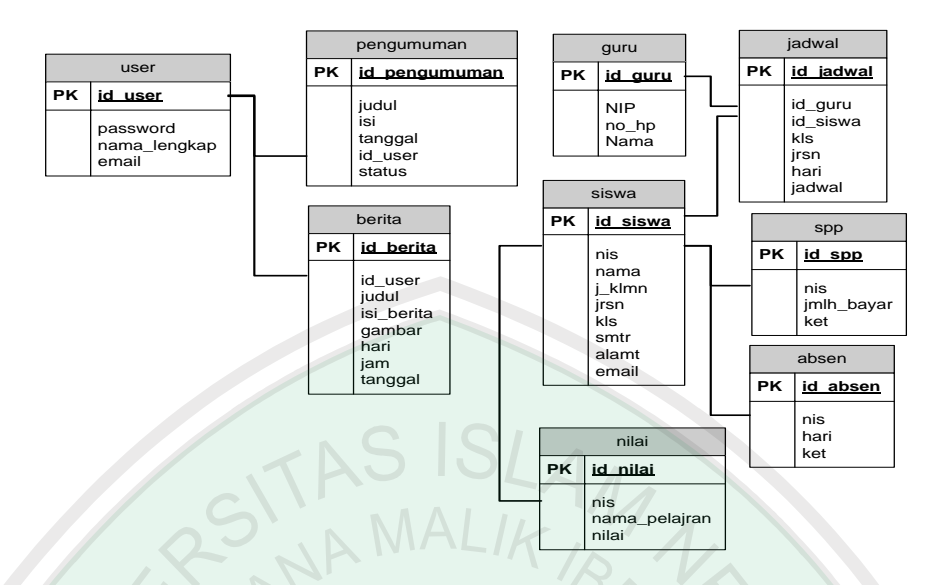

**Gambar 3.23 Relasi Basis Data**

Dari struktur jenis tabel pada gambar.8 diatas dapat dijelaskan sebagai berikut:

## **a. Tabel siswa**

Tabel.1 merupakan tabel yang berisi data-data siswa secara umum, adapun

strukturnya sebagai berikut:

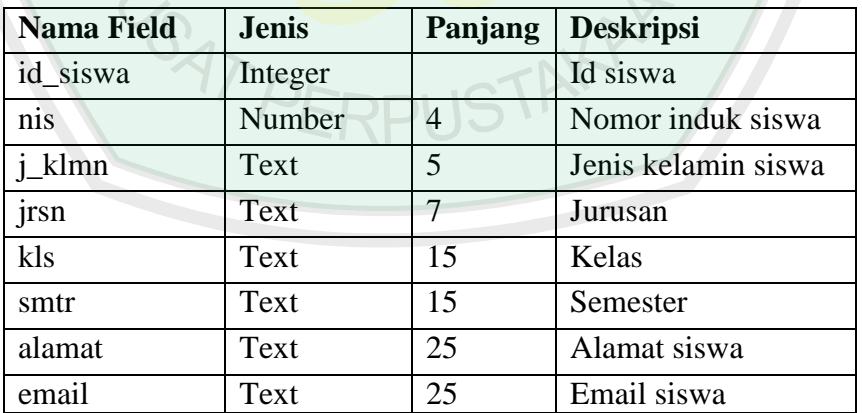

#### **Tabel.1 Tabel Siswa**

## **b. Tabel Guru**

Tabel.2 merupakan tabel yang berisi data-data guru secara umum, adapun

strukturnya sebagai berikut:

## **Tabel.2 Tabel Guru**

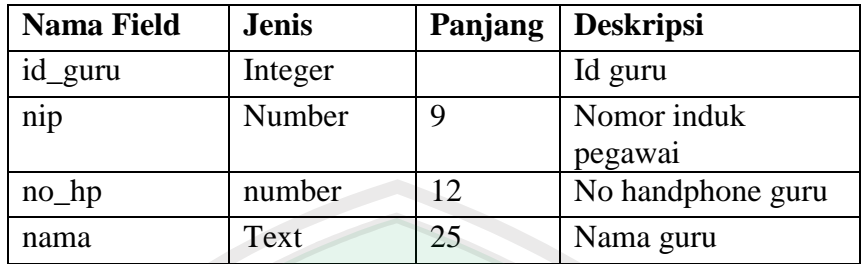

## **c. Tabel Nilai**

Tabel.3 merupakan tabel yang berisi data-data nilai siswa, adapun

strukturnya sebagai berikut:

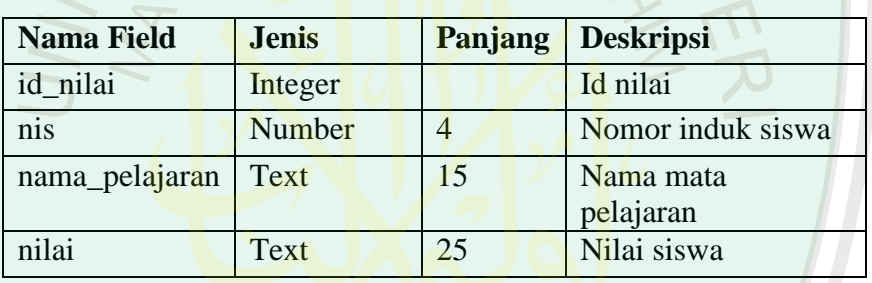

## **Tabel.3 Tabel Nilai**

# **d. Tabel Jadwal**

Tabel.4 merupakan tabel yang berisi data-data jadwal sekolah, adapun

strukturnya sebagai berikut:

## **Tabel.4 Tabel Jadwal**

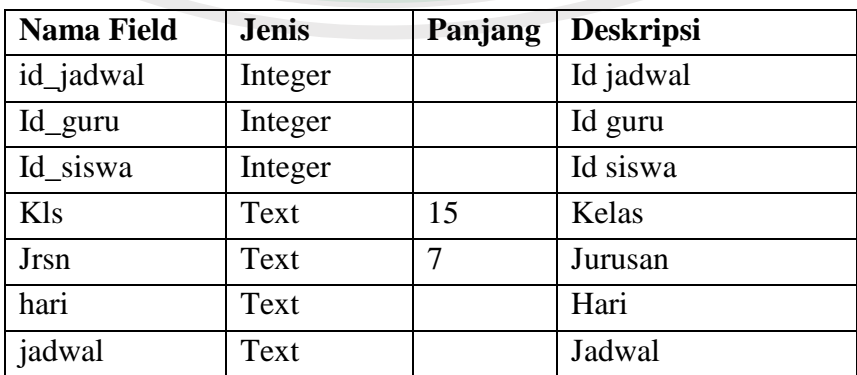

## **e. Tabel SPP**

Tabel.5 merupakan tebel yang berisi data-data pembayaran SPP,

strukturnya adalah sebagai berikut:

| <b>Nama Field</b> | <b>Jenis</b> | Panjang | <b>Deskripsi</b>  |  |
|-------------------|--------------|---------|-------------------|--|
| id_spp            | Integer      |         | Id spp            |  |
| nis               | Number       |         | Nomor induk siswa |  |
| Jmlh_bayar        | Text         | 25      | Jumlah pembayaran |  |
| ket               | Text         | 10      | keterangan        |  |

**Tabel.5 Tabel SPP**

## **f. Tabel Absen**

Tabel.6 merupakan tabel yang berisi data-data absensi siswa, strukturnya

adalah sebagai berikut:

#### **Tabel.6 Tabel Absen**

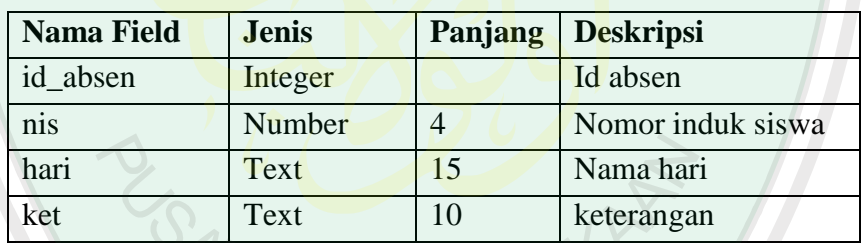

**g. Tabel User**

Tabel.7 merupakan tabel yang menyimpan data admin, strukturnya adalah

sebagi berikut:

## **Tabel.7 Tabel User**

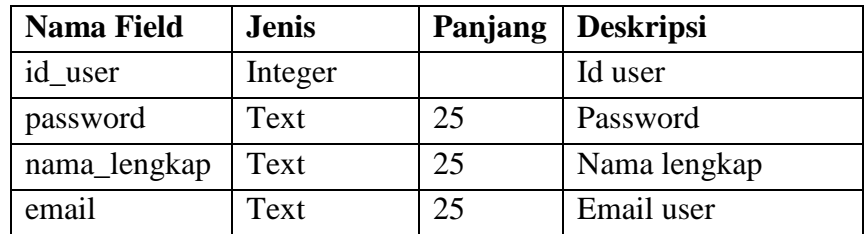

## **h. Tabel Pengumuman**

Tabel.8 merupakan tabel yang berisi data-data pengumuman, strukturnya adalah sebagai berikut:

| <b>Nama Field</b> | <b>Jenis</b> | Panjang | <b>Deskripsi</b> |  |  |
|-------------------|--------------|---------|------------------|--|--|
| id_pengumuman     | Integer      |         | Id pengumuman    |  |  |
| judul             | Text         | 25      | Judul pengumuman |  |  |
| isi               | Text         | 50      | Isi pengumuman   |  |  |
| tanggal           | Date         |         | Tanggal          |  |  |
| id user           | Integer      |         | Id user          |  |  |
| status            | Text         | 5       | <b>Status</b>    |  |  |

**Tabel.8 Tabel Pengumuman**

## **i. Tabel Berita**

Tabel.9 merupakan tabel yang menyimpan data-data berita, strukturnya

adalah sebagai berikut:

#### **Tabel.9 Tabel Berita**

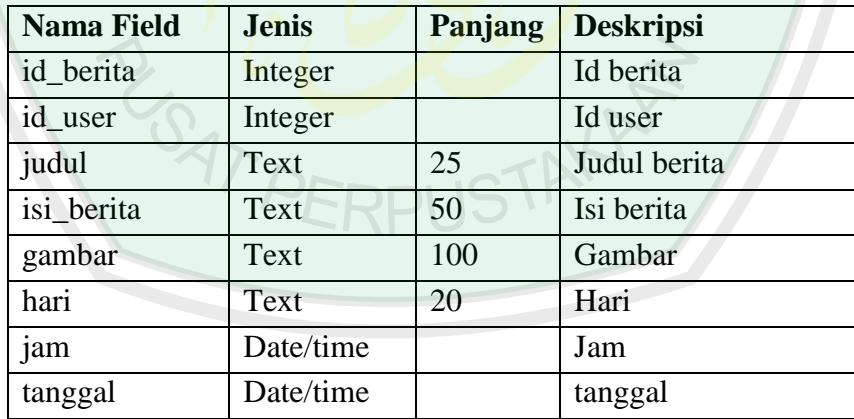

## **3.3 Analisis Domain ( Domain Analysis )**

## **3.3.1 Class Diagram**

*Class diagram* membantu kita dalam visualisasi struktur kelas-kelas dari suatu sistem dan merupakan tipe diagram yang paling banyak dipakai. *Class*  *diagram* memperlihatkan hubungan antar kelas dan penjelasan detail tiap-tiap kelas didalam model desain dari suatu sistem, seperti Gambar 3.14 berikut ini:

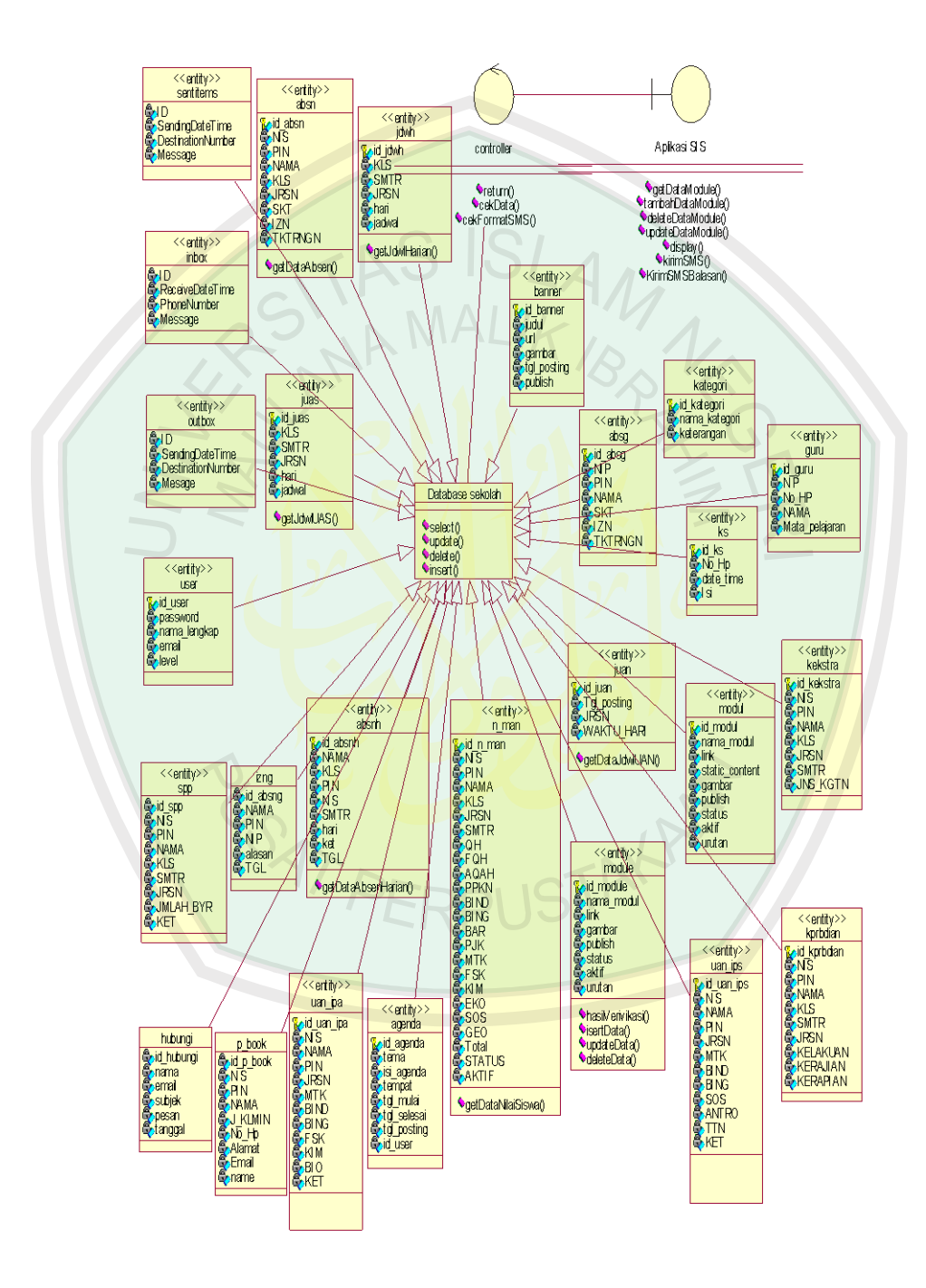

**Gambar 3.24** *Class Diagram* **Sistem Informasi Sekolah**

Selama proses analisis, *class diagra*m memperlihatkan aturan-aturan dan tanggung jawab entitas yang menentukan perilaku sistem. Selama tahap desain, *class diagram* berperan dalam menangkap struktur dari semua kelas yang membentuk arsitektur sistem yang dibuat. *Class diagram* juga merupakan fondasi untuk *component diagram* dan *deployment diagram.* Dalam sebuah model mungkin terdapat beberapa diagram kelas dengan spesifikasi yang tersendiri.

## **3.3.2 Sequence Diagram**

*Sequence diagram* menjelaskan interaksi *object* yang disusun dalam suatu urutan waktu. Diagram ini secara khusus berasosiasi dengan *use case*. *Sequence diagram* memperlihatkan tahap demi tahap apa yang seharusnya terjadi untuk menghasilkan sesuatu didalam *use case.* Pada Gambar dibawah ini digambarkan *sequence diagram* dalam system informasi sekolah:

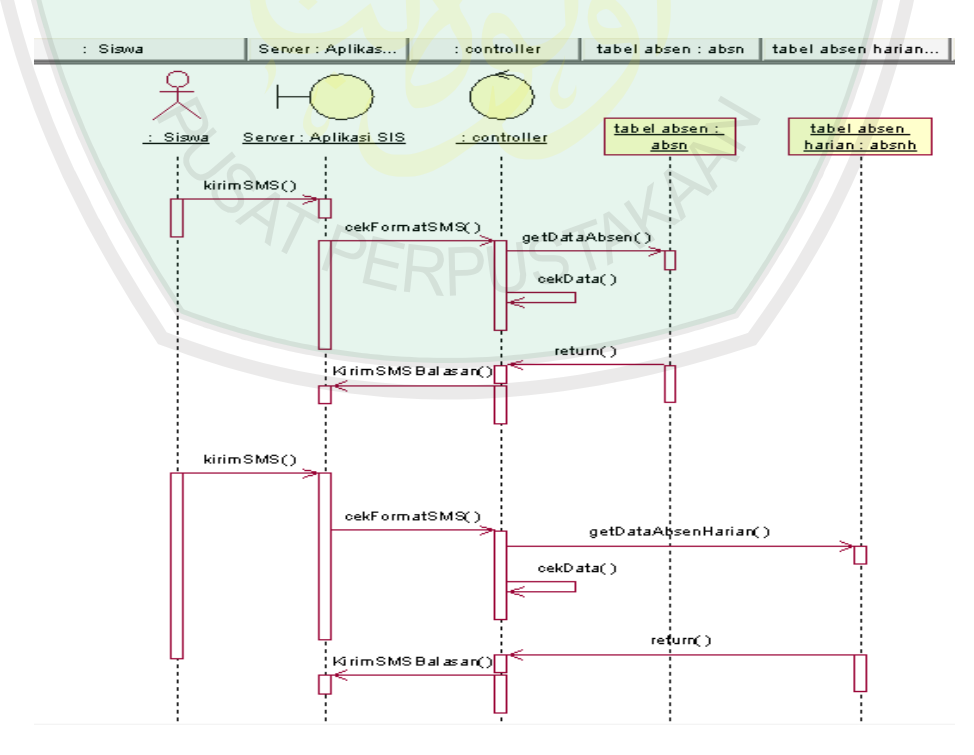

**Gambar 3.25** *Squence Diagram* **Lihat Data Absensi**

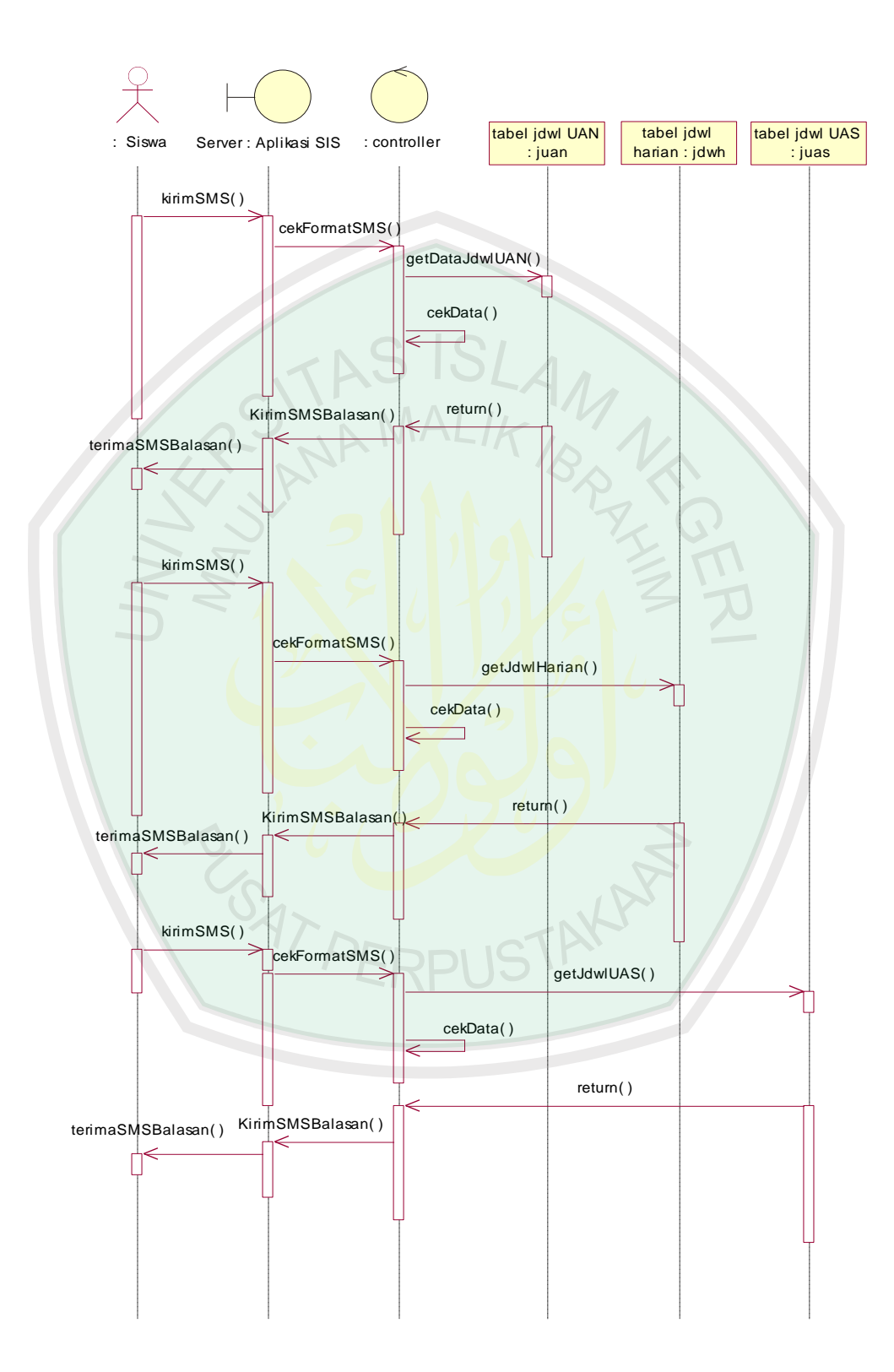

**Gambar 3.26** *Squence Diagram* **Lihat Jadwal**

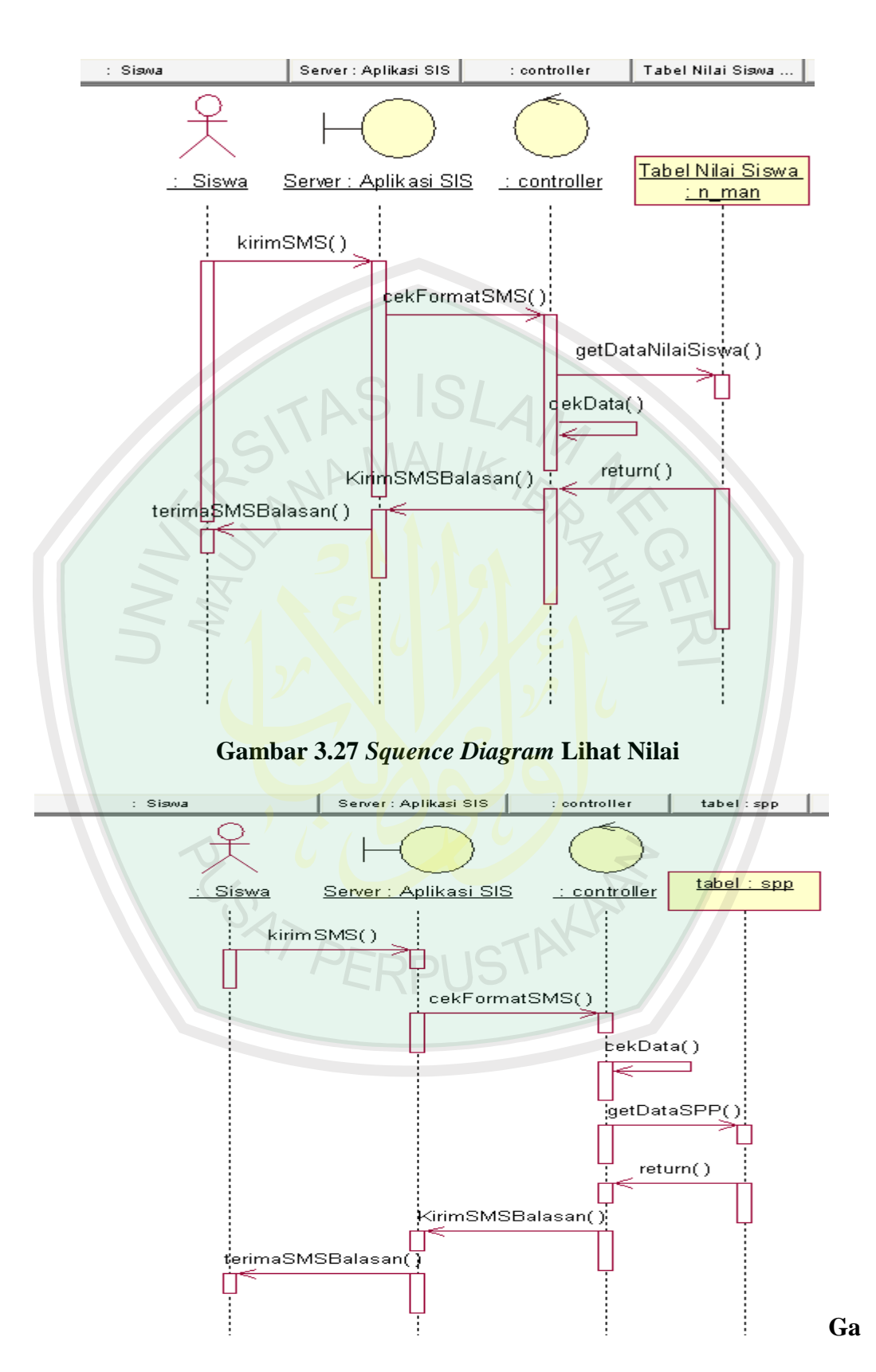

**mbar 3.28** *Squence Diagram* **Lihat SPP**

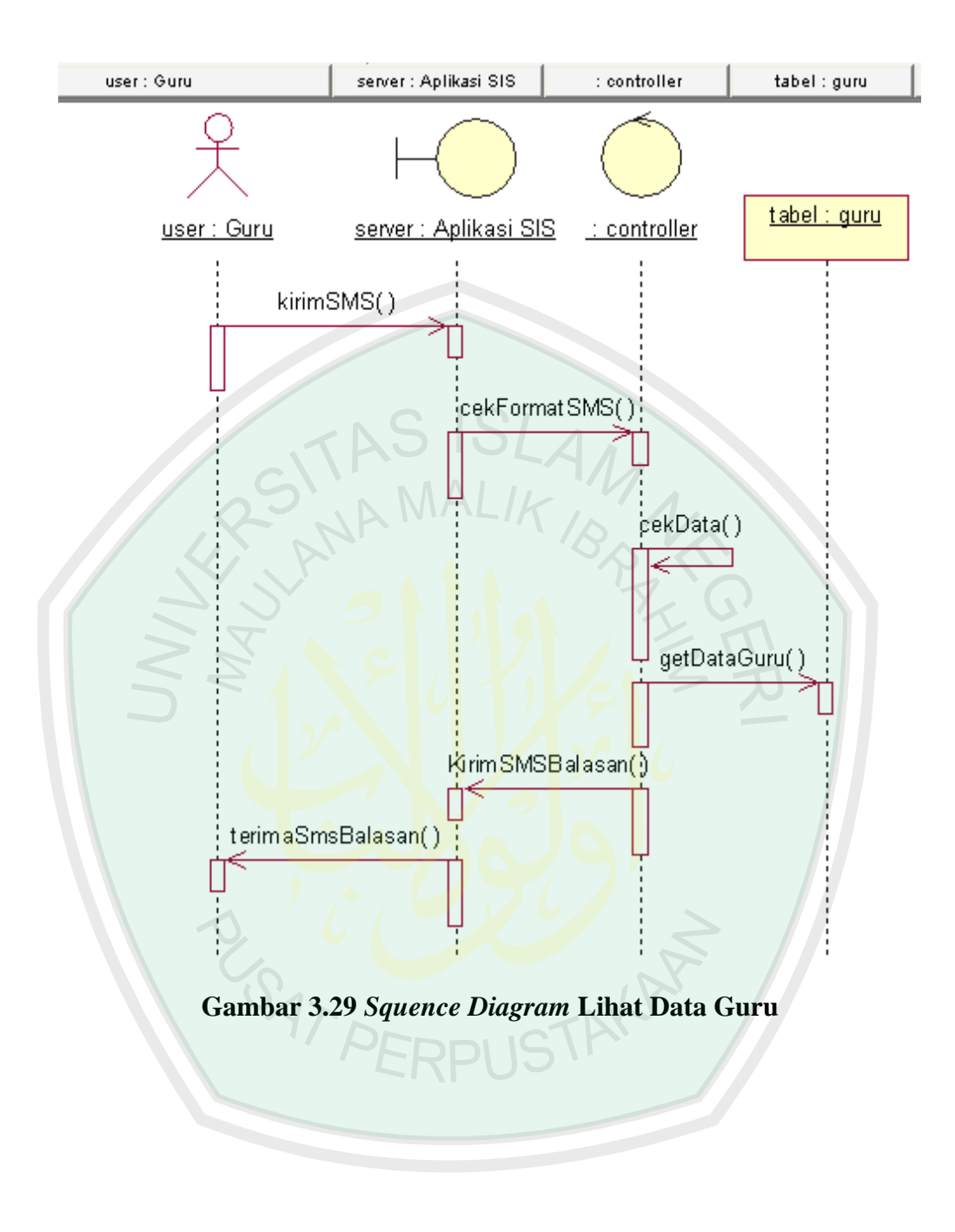

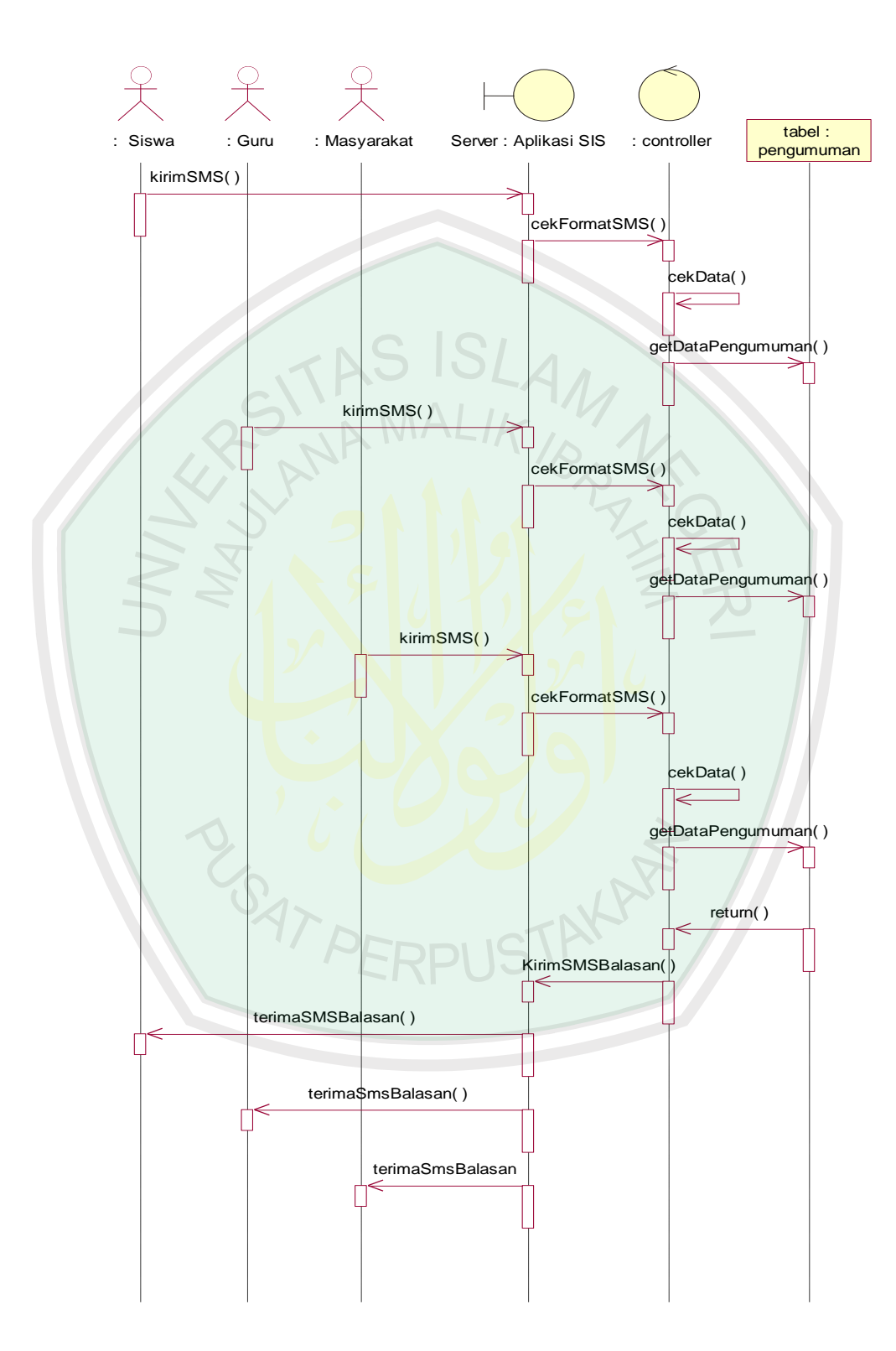

**Gambar 3.30** *Squence Diagram* **Lihat Informasi Sekolah**

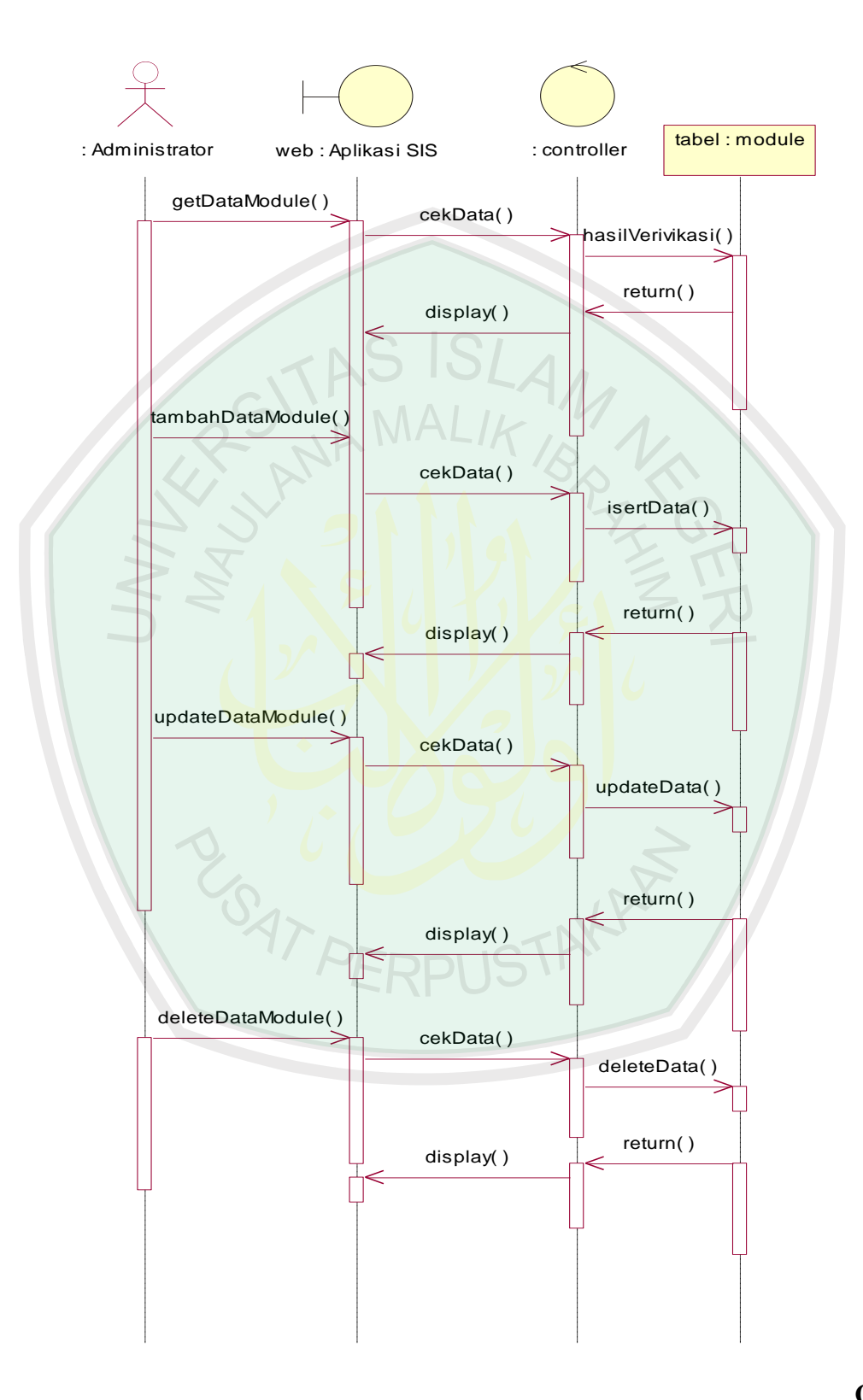

**Gam**

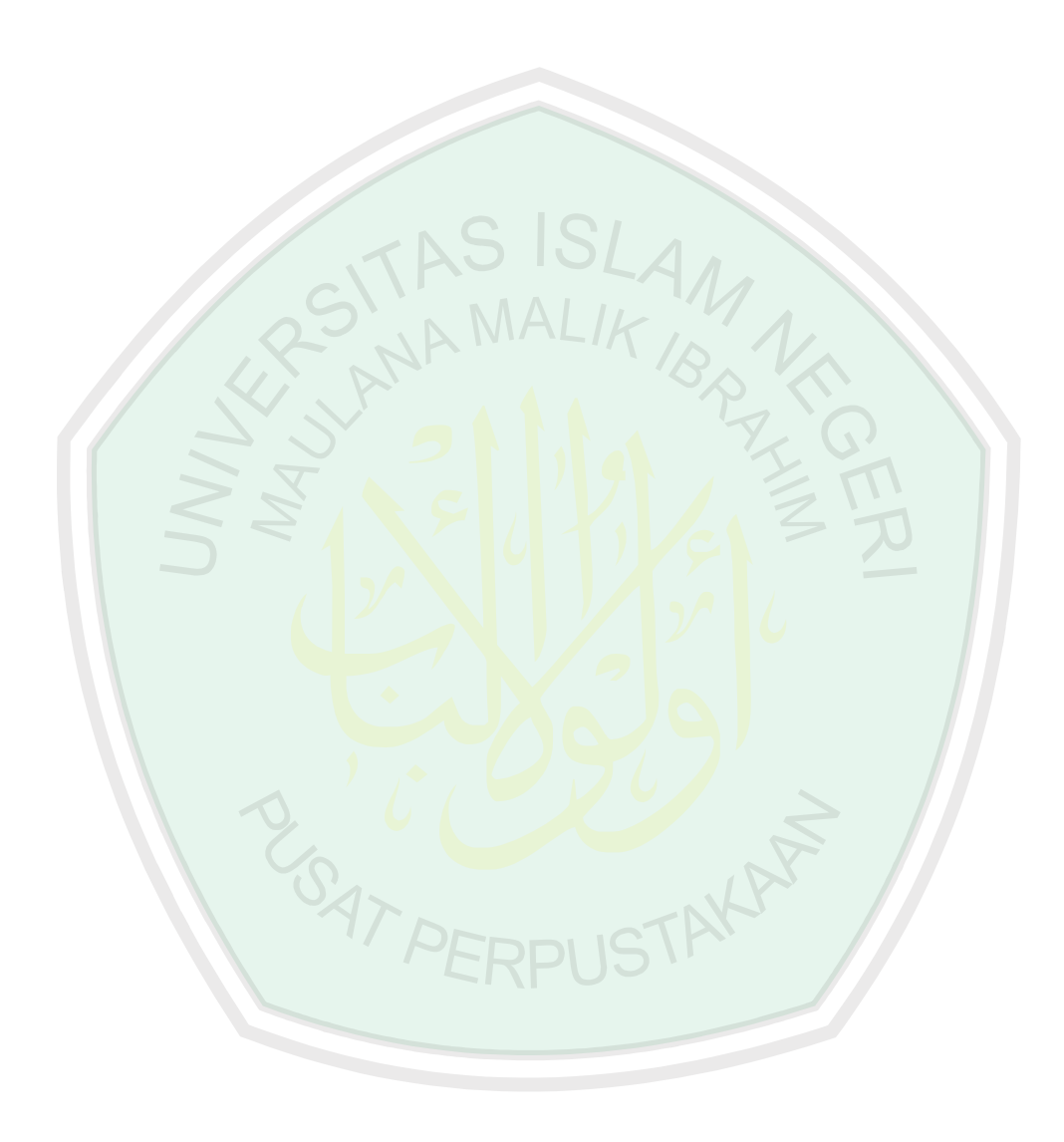

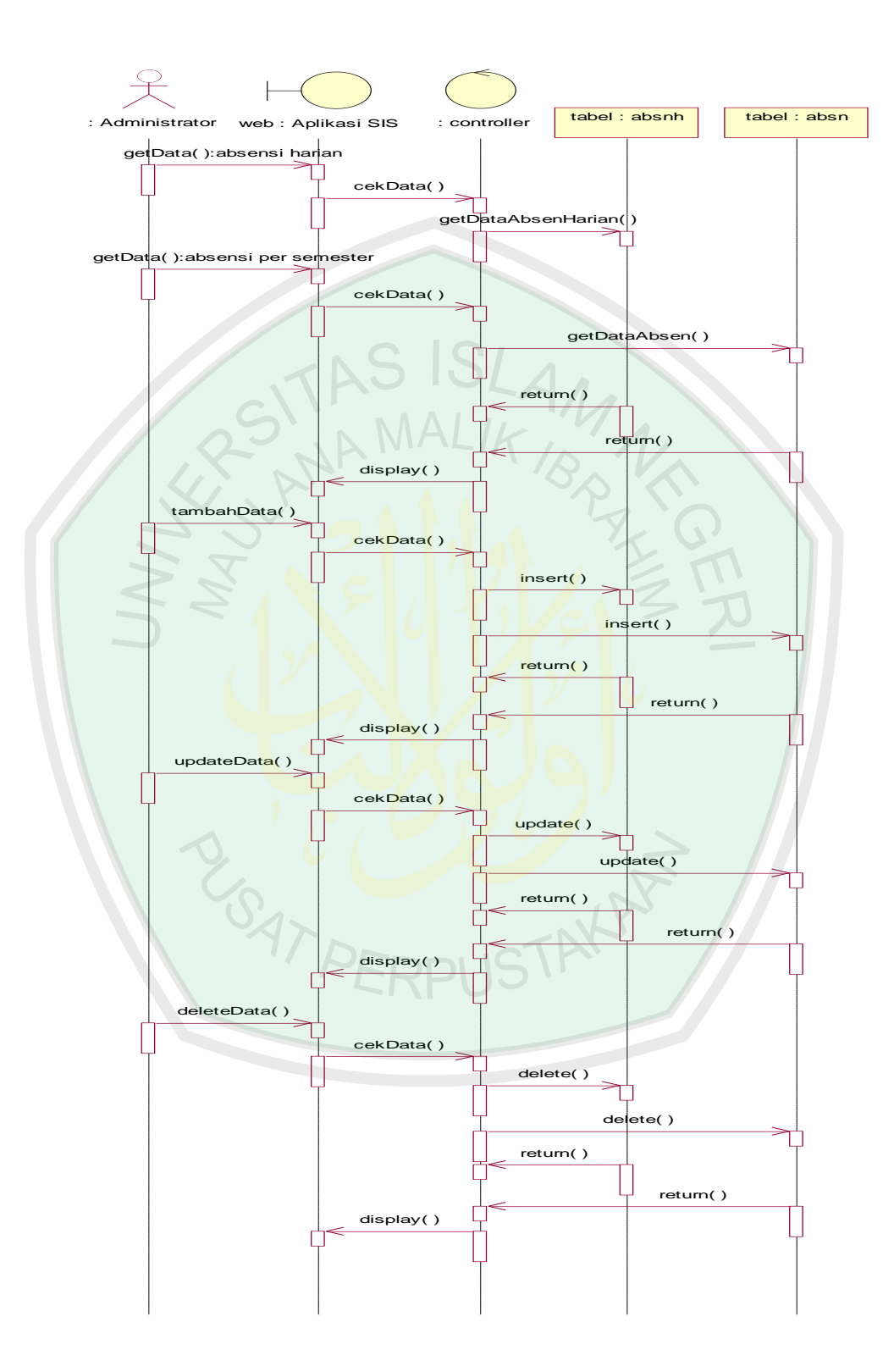

**Gambar 3.32** *Squence Diagram* **Maintain Module Absen**

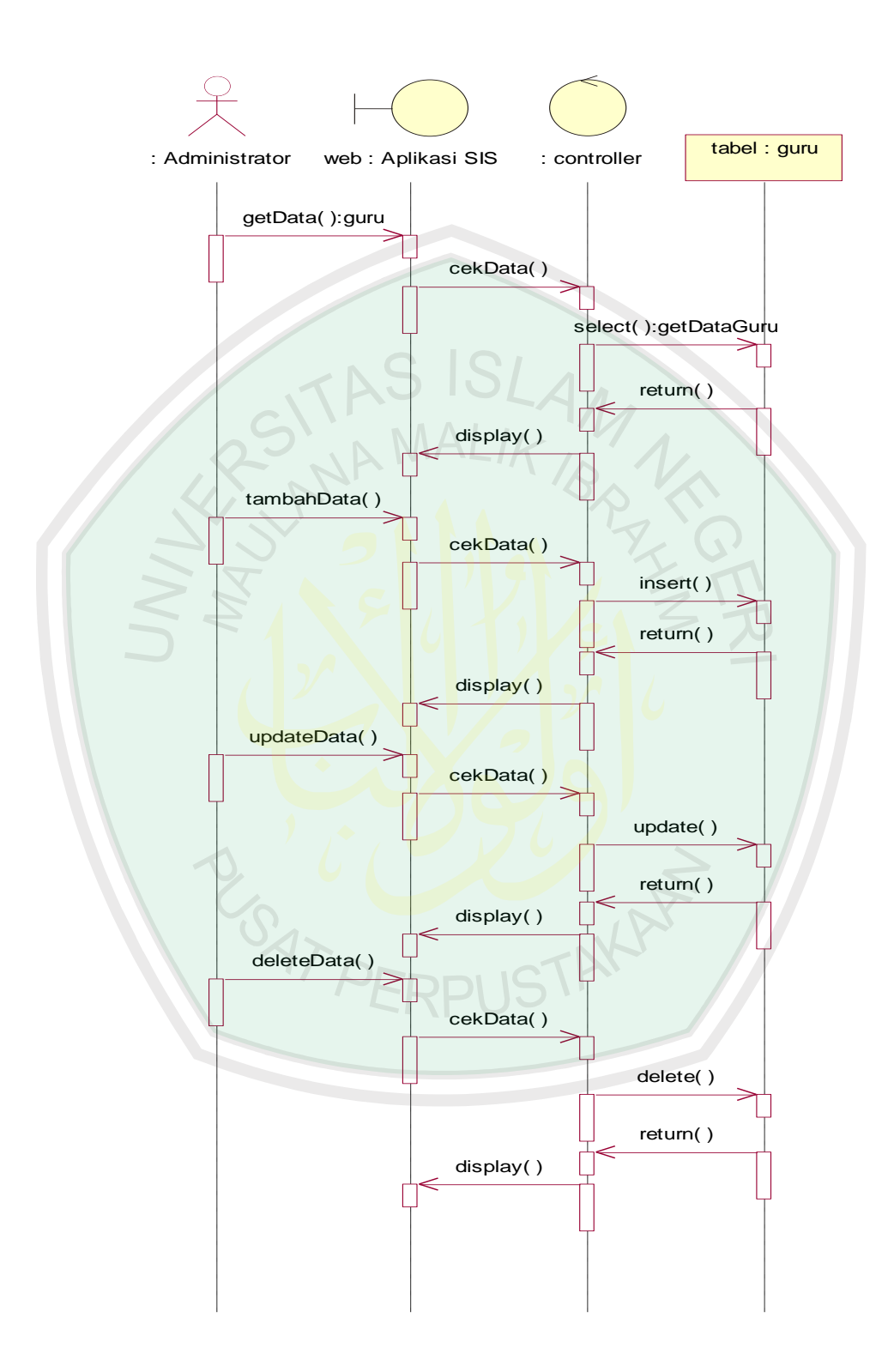

**Gambar 3.33** *Squence Diagram* **Maintain Module Guru**

Dari beberapa gambar *maintain module* diatas, ada beberapa *maintain module* yang tidak di tampilkan dalam gambar *sequence diagram* karena mempunyai urutan proses yang sama. Yang membedakan adalah data yang di prosesnya Gambar *maintain module* yang tidak ditampilkan adalah :

- *Maintain module inbox*
- *Maintain module outbox*
- *Maintain module sentitems*
- *Maintain module* SPP
- *Maintain module* Jadwal
- *Maintain module Phone book*
- *Maintain module* Nilai
- *Maintain module user*

#### **3.4 Perancangan Format SMS**

Untuk mendapatkan informasi-informasi yang akan diakses melalui SMS, harus sesua dengan perintah-perintah yang telah di sediakan oleh sistem. Contoh format SMS yang di sediakan dapat dilihat pada lampiran 1.

#### **3.5 Desain Tampilan** *(Interface Design)*

Berikut ini tampilan rancangan *interface* untuk sistem informasi sekolah dan keterangan mengenai bagian-bagian dari *interface* tersebut. Yang akan ditampilkan adalah *interface* yang memiliki rancangan dan fungsi yang saling berbeda.

# 1. Halaman login

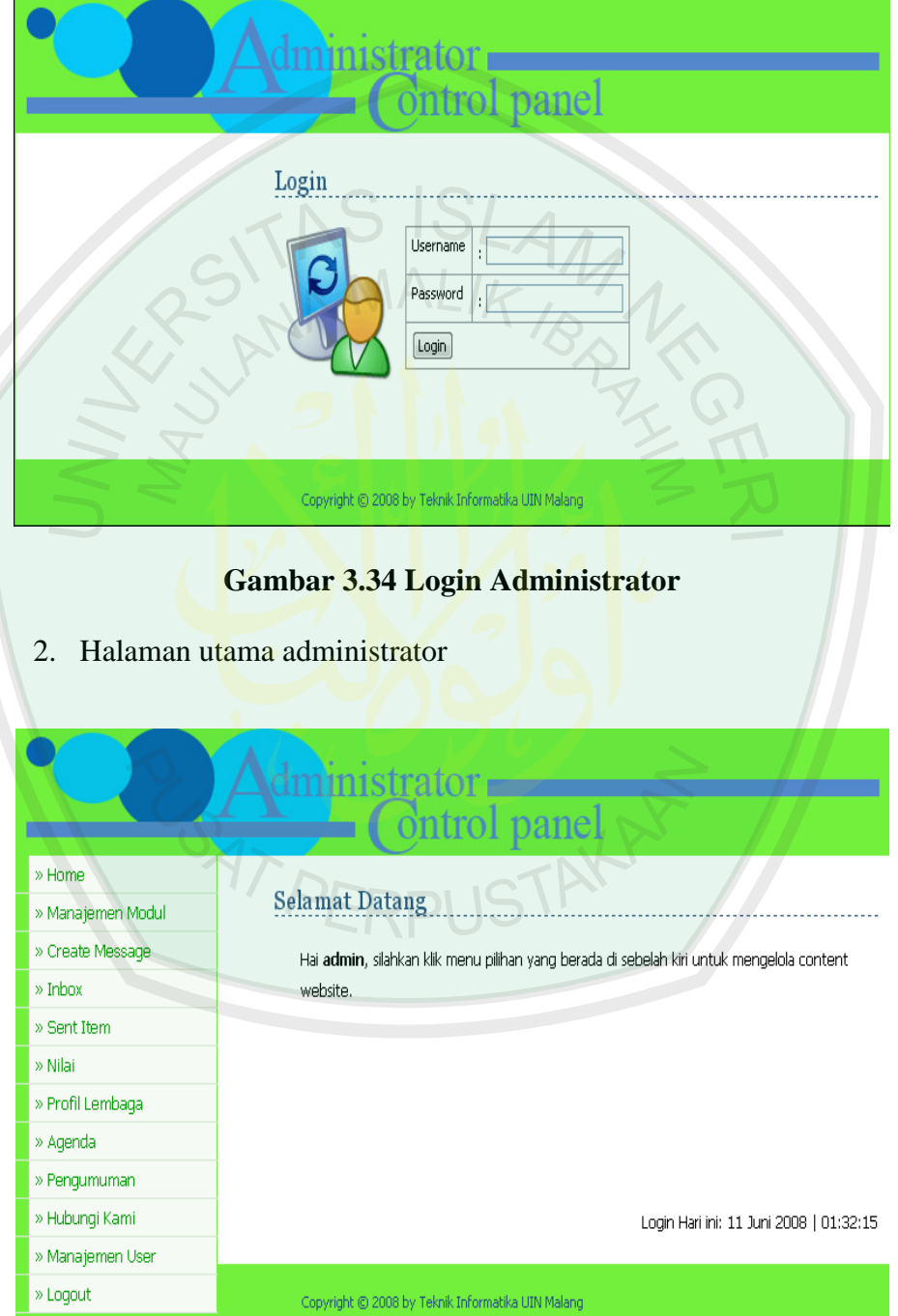

**Gambar 3.35 Halaman Utama Administrator**
# 3. Halaman maintain module

*a.* Halaman utama *maintain module*

|                   |                 |                              | <b>Ontrol</b> panel                 |                |              |                |                              |
|-------------------|-----------------|------------------------------|-------------------------------------|----------------|--------------|----------------|------------------------------|
| » Home            |                 |                              |                                     |                |              |                |                              |
| » Manajemen Modul |                 | Modul                        |                                     |                |              |                |                              |
| » Create Message  |                 | Tambah Modul                 |                                     |                |              |                |                              |
| » Inbox           |                 |                              |                                     |                |              |                |                              |
| » Sent Item       | NO <sub>1</sub> | <b>NAMA MODUL</b>            | LINK                                | <b>PUBLISH</b> | <b>AKTIF</b> | <b>STATUS</b>  | <b>AKSI</b>                  |
| » Nilai           | $\overline{0}$  | Manajemen Modul              | ?module=modul                       | N              | Y            | admin          | Edit   Hapus                 |
|                   | $\overline{1}$  | Create Message               | ?module=create                      | Ν              | Y            | admin          | Edit   Hapus                 |
| » Profil Lembaga  | $\overline{c}$  | Inbox                        | ?module=inbox2                      | Ÿ              | Y            | admin          | Edit   Hapus                 |
| » Agenda          | 3               | <b>Outbox</b>                | ?module=outbox                      | Ÿ              | N            | admin          | Edit   Hapus                 |
| » Pengumuman      | 3               | Sent Item                    | ?module=sentitems                   | Υ              | Y            | admin          | Edit   Hapus                 |
| » Hubungi Kami    | $\overline{4}$  | Phone Book Siswa             | ?module=p_book                      | γ              | N            | user           | Edit   Hapus                 |
| » Manajemen User  | 5               | Nilai                        | ?module=n_man                       | Y              | Y            | admin          | Edit   Hapus                 |
|                   | 6               | Nilai                        | ?module=n_sma                       | N              | Ν            | admin          | Edit   Hapus                 |
| » Logout          | 7               | Nilai                        | ?module=n_smk                       | N              | N            | admin          | Edit   Hapus                 |
|                   | 9               | Kegiatan Ekstrakurikuler     | ?module=kekstra                     | N              | Ν            | admin          | Edit   Hapus                 |
|                   | 10              | Jadwal Harian                | ?module=jdwh                        | Ÿ              | N            | admin          | Edit   Hapus                 |
|                   | 11              | Jadwal UAS                   | ?module=juas                        | Ÿ              | Ν            | admin          | Edit   Hapus                 |
|                   | 12              | Jadwal UAN                   | ?module=juan                        | Υ              | N            | admin          | Edit   Hapus                 |
|                   |                 |                              |                                     |                |              |                |                              |
| USS               | 13<br>14        | Kepribadian<br>Hasil UAN IPA | ?module=kprbdian<br>?module=uan_ipa | Ν<br>Υ         | N<br>N       | admin<br>admin | Edit   Hapus<br>Edit   Hapus |
|                   | 15              | Hasil UAN IPS                | ?module=uan_ips                     | Y.             | N            | admin          | Edit   Hapus                 |
|                   | 16              | SPP                          | ?module=spp                         | Υ.             | N            | admin          | Edit   Hapus                 |
|                   | 17              | Absen Harian Siswa           | ?module=absnh                       | Ÿ              | N            | admin          | Edit   Hapus                 |
|                   | 18              | Absen Per Semester           | ?module=absn                        | N              | N            | admin          | Edit   Hapus                 |
|                   | 19              | Modul2                       | media2.php?module=wk                | N              | N            | admin          | Edit   Hapus                 |
|                   | 20              | Profil Lembaga               | ?module=profil                      | Ÿ              | Y            | user           | Edit   Hapus                 |
|                   | 21              | Agenda                       | ?module=agenda                      | Ÿ              | Y            | admin          | Edit   Hapus                 |
|                   | 22              | Pengumuman                   | ?module=pengumuman                  | Y              | Υ            | user           | Edit   Hapus                 |
|                   | 23              | Hubungi Kami                 | ?module=hubungi                     | γ              | γ            | admin          | Edit   Hapus                 |
|                   | 24              | Berita                       | ?module=berita                      | Υ              | N            | admin          | Edit   Hapus                 |
|                   | 25              | Banner                       | ?module=banner                      | N              | N            | admin          | Edit   Hapus                 |
|                   | 26              | Manajemen User               | ?module=user                        | N              | γ            | admin          | Edit   Hapus                 |
|                   | 27              | Hasil PSB                    | ?module=psb                         | Υ              | Ν            | admin          | Edit   Hapus                 |
|                   | 28              | Start SMS Gateway            | sms.exe.lnk                         | N              | N            | admin          | Edit   Hapus                 |
|                   | 30              | Identify                     | identify.exe.Ink                    | N              | N            | admin          | Edit   Hapus                 |

**Gambar 3.36** *Maintain Module*

# *b.* Halaman tambah *module*

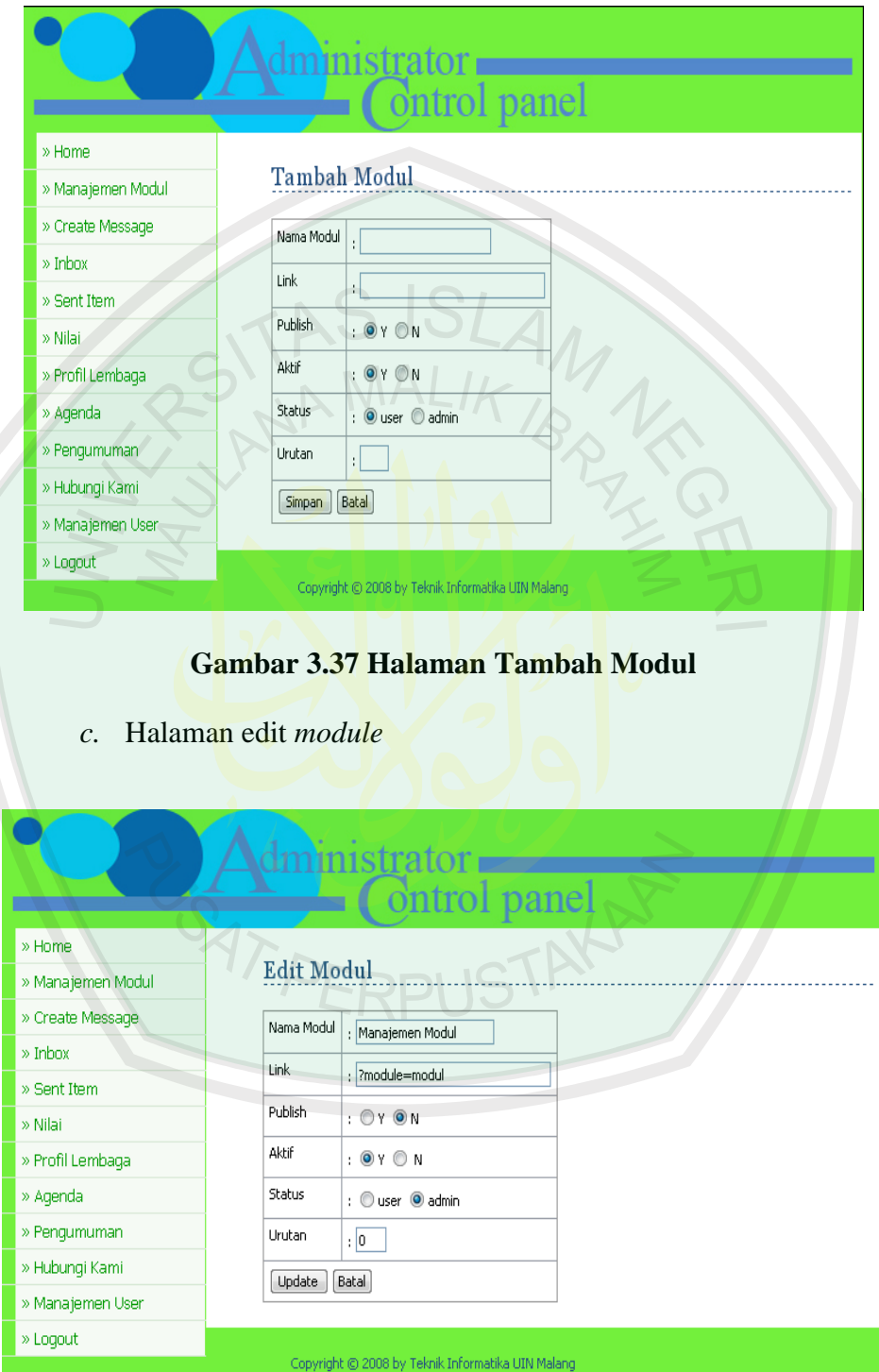

# **Gambar 3.38 Halaman Edit Modul**

4. Halaman *maintain module* Create Message

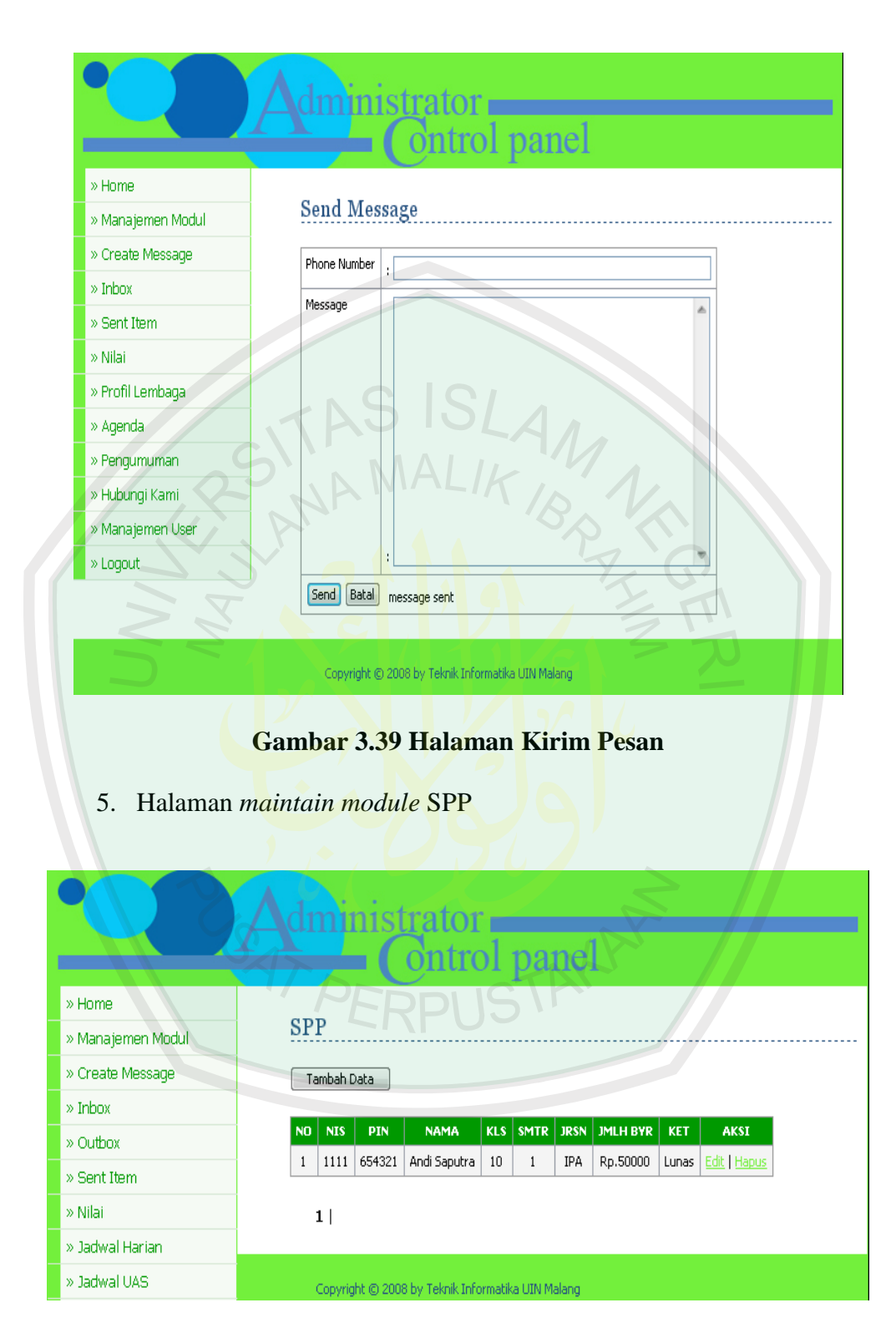

**Gambar 3.40 Halaman SPP**

6. Halaman *maintain module* Nilai

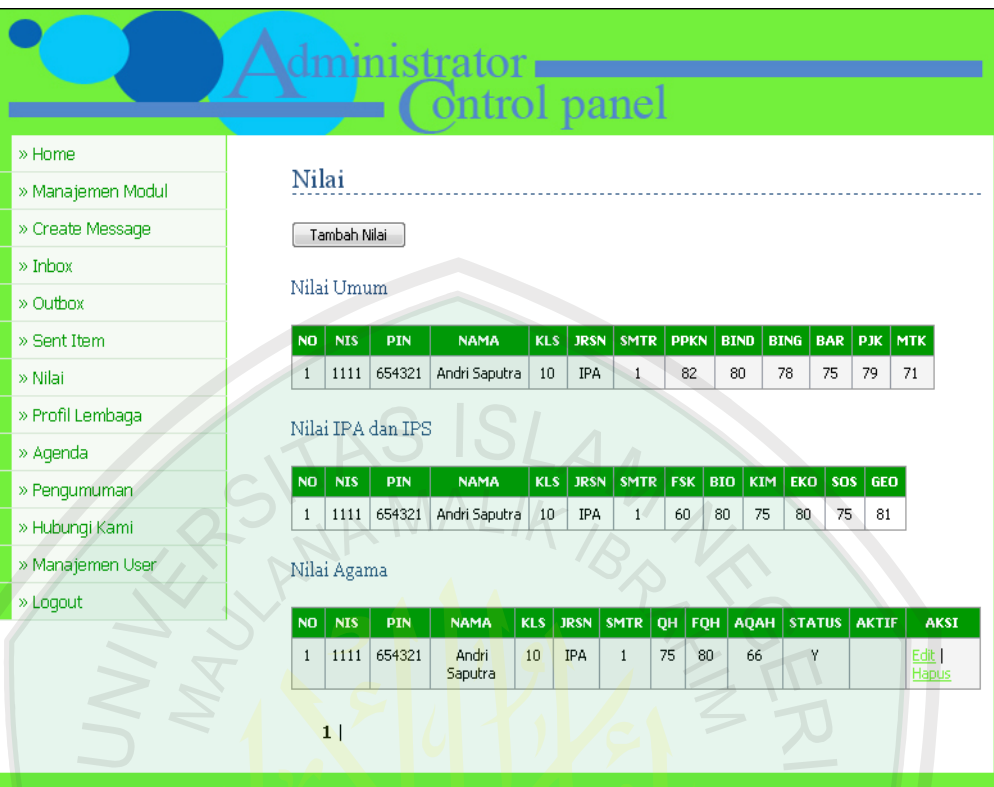

# **Gambar 3.41 Halaman Nilai**

|                                             |                |    |                      |             |             | <b>Gambar 3.41 Halaman Nilai</b>                  |              |  |
|---------------------------------------------|----------------|----|----------------------|-------------|-------------|---------------------------------------------------|--------------|--|
| 7.<br>Halaman <i>maintain module</i> Jadwal |                |    |                      |             |             |                                                   |              |  |
|                                             |                |    | inistrator           |             |             | ontrol panel                                      |              |  |
| » Home                                      |                |    |                      |             |             |                                                   |              |  |
| » Manajemen Modul                           |                |    | <b>Jadwal Harian</b> |             |             |                                                   |              |  |
| » Create Message                            |                |    | Tambah Jadwal        |             |             |                                                   |              |  |
| $\gg$ Inbox                                 |                |    |                      |             |             |                                                   |              |  |
| » Outbox                                    | N <sub>O</sub> |    | KLS SMTR             | <b>JRSN</b> | <b>HARI</b> | <b>JADWAL</b>                                     | <b>AKSI</b>  |  |
| » Sent Item                                 | $\mathbf{1}$   | 10 | $\mathbf{1}$         | IPS.        | Senin       | 07.00-08.30 BIND                                  | Edit   Hapus |  |
| » Nilai                                     | $\overline{c}$ | 10 | $\mathbf{1}$         | <b>IPA</b>  | Senin       | 07.00-08.30 BIND                                  | Edit   Hapus |  |
| » Jadwal Harian                             |                | 1  |                      |             |             |                                                   |              |  |
| » Jadwal UAS                                |                |    |                      |             |             |                                                   |              |  |
| » SPP                                       |                |    |                      |             |             | Copyright @ 2008 by Teknik Informatika UIN Malang |              |  |

**Gambar 3.42 Halaman Jadwal Harian**

8. Halaman *maintain module* Inbox

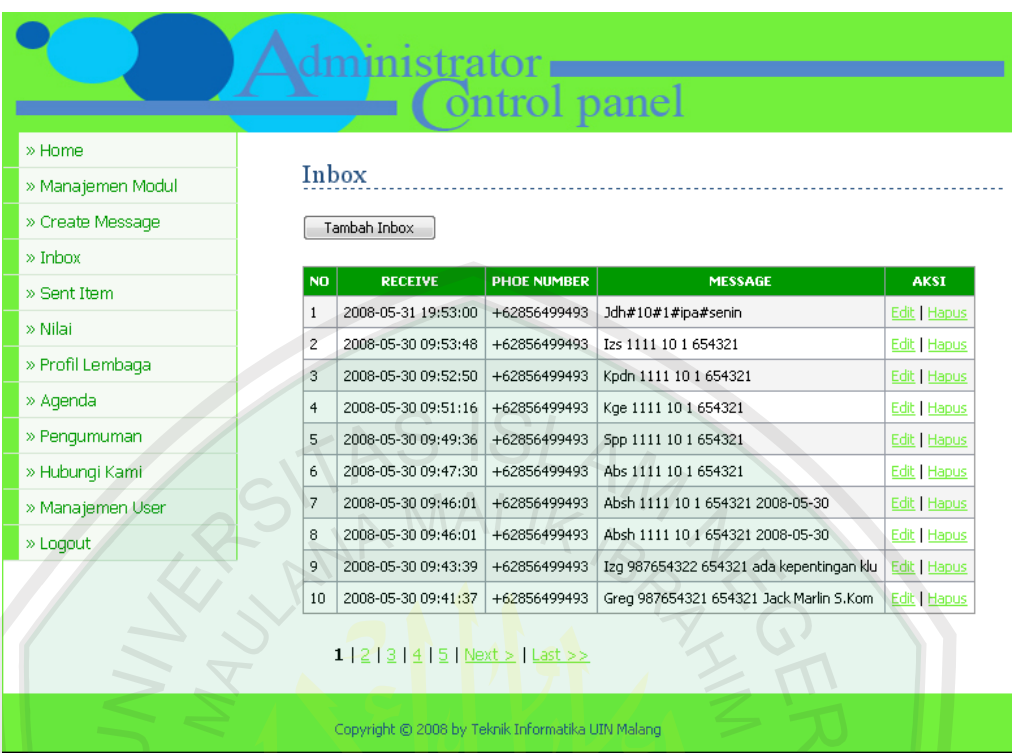

# **Gambar 3.43 Halaman** *Inbox*

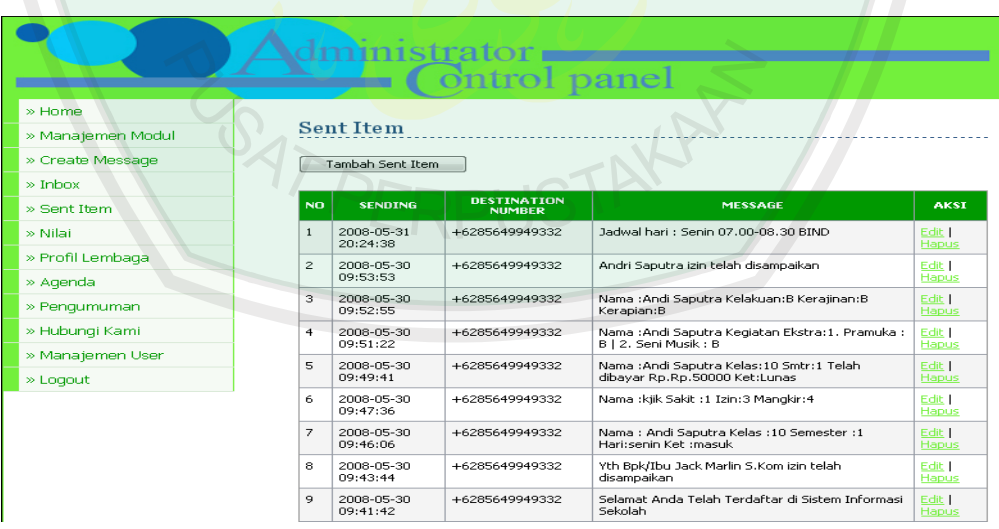

9. Halaman *maintain module* Sent Items

- **Gambar 3.44 Halaman** *Sent Items*
- 10. Halaman *maintain module* Phone Book

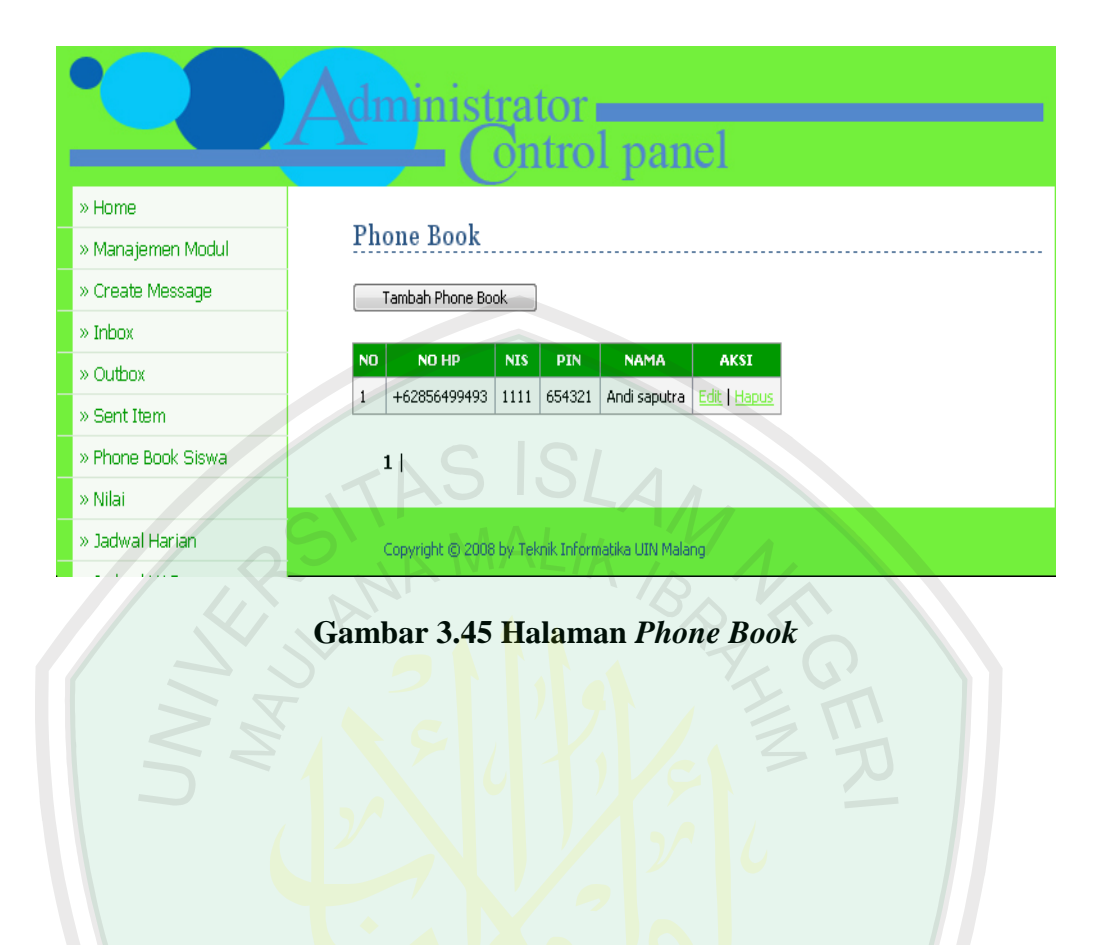

**JSTAKAP** 

RISAT PEI

# **BAB IV**

# **PENGUJIAN DAN ANALISIS HASIL**

Bab ini akan membahas analisa dan proses perancangan yang telah dibuat. Tujuan dari pegujian ini adalah untuk mengetahui apakah aplikasi yang telah dibuat sesuai dengan perancangannya. Selain itu juga untuk mengetahui detail jalannya aplikasi serta kesalahan yang ada untuk pengembangan dan perbaikan lebih lanjut.

#### **4.1 Peralatan yang Digunakan**

Pada proses pengujian ini dibutuhkan beberapa peralatan-peralatan baik berupa perangkat keras dan perangkat lunak.

#### **4.1.1 Perangkat Keras**

Perangkat-perangkat keras yang akan digunakan dalam pengujian ini

ERPUSTA

adalah:

1. Satu buah PC

Fungsi dari PC ini adalah untuk menjalankan skrip PHP dengan Gammu, juga untuk menghubungkan Gammu dengan telpon genggam melalui *port* COM.

2. Dua buah telpon genggam

Dua buah telpon genggam ini mempunyai fungsi yang berbeda yaitu satu telpon genggam berfungsi sebagai server yang terhubung ke PC, satu lagi sebagai pengakses sistem informasi melalui SMS.

3. Kabel data

Kabel data ini berfungsi sebagai penghubung antara PC dengan telpon genggam melalui *port* COM.

# **4.1.2 Perangkat Lunak**

Perangkat lunak yang digunakan untuk pengujian aplikasi ini adalah :

1. Skrip PHP

Skrip PHP ini, merupakan bagian utama dari program. Karena sebagian proses aplikasi terdapat pada skrip-skrip tersebut.

2. Gammu

Aplikasi ini berfungsi sebagai penghubung antara skrip PHP dengan telpon genggam.

### **4.1.3 Konfigurasi Perangkat Keras**

Konfigurasi perangkat keras dapat dilakukan dengan menghubungkan PC dan telpon genggam menggunakan kabel data. Untuk mengetahui konfigurasi perangkat keras dapat dilihat pada gambar 4.1 dibawah ini :

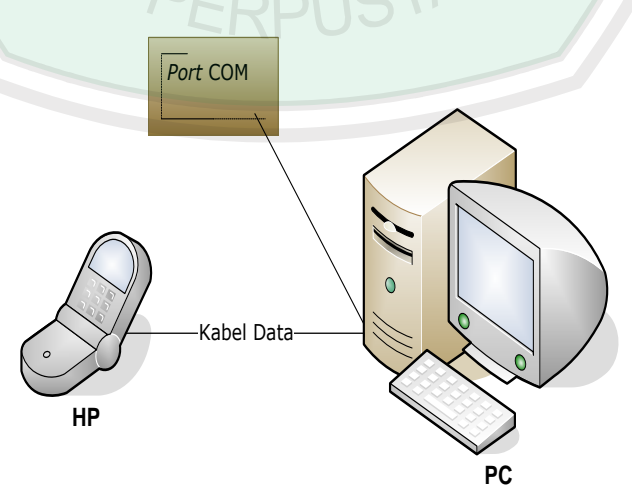

**Gambar 4.1 Konfigurasi Perangkat Keras**

#### **4.2 Modul-Modul yang Digunakan**

Beberapa modul atau skrip yang yang tersedia untuk mendukung berjalannya sistem adalah :

1. Modul *create message*

Fungsi dari modul ini adalah untuk mengirimkan pesan kepada nomor

tujuannya melalui *browser* sistem informasi.

```
Form create message
```

```
<table>
<tr>
<td>Phone Number</td>
<td>: <input type=text name=number size=60)</td>
 <tr>
  <td>Message</td>
   <td>: <textarea name=message cols=60 rows=16></textarea>
 \langle/tr>
 <tr>
   <td colspan=2>
    <input type=submit value=Send>
    <input type=button value=Batal
      onclick=self.history.back()>
            ";
   $tampil = MySQL query("SELECT * FROM outbox ORDER BY idDESC ");
    $jumlah=MySQL_num_rows($tampil);
   if($jumlah > 0) {
    echo"still sending message"; }
    else{echo"message sent"; }
     echo"
  \langle t \rangle\langle/tr>
</table>
```
Kirim *message*  $\bullet$ 

```
MySQL_query("insert into outbox 
      InsertIntoDB, SendingDateTime, DestinationNumber, Coding
      , TextDecoded, SendingTimeOut, DeliveryReport) values (now
      (),now(),'$number','Default_No_Compression','$message
      ',now(),'yes')");
```
2. Modul *inbox*

Modul ini berfungsi untuk menampilkan pesan di *browser* yang telah diterima dari *user*. Skrip-skrip yang digunakan adalah :

```
$tampil = MySQL_query("SELECT * FROM inbox2 ORDER BY 
                   id inbox2 DESC limit $posisi, $batas");
  $no = $posisi+1;while($r=MySQL fetch array($tampil))
       \left\{ \right. if ($warna==$warna1)
        \{ $warna=$warna2;}
       Else
       {
      $warna=$warna1;
}
      echo "<tr bgcolor=$warna><td>$no</td>
      <td>$r[receive_date_time]</td>
      <td>$r[phone_number]</td>
      <td>$r[message]</td>
      <td> <ahref=?act=editinbox2&id=$r[id_inbox2]>Edit</a> 
      |<sub>a</sub>href=aksi.php?module=inbox2&act=hapus&id=$r[id_inb
      ox2]>Hapus</a>
      \langle t \rangle\langle/tr>";
    $no++;\begin{pmatrix} 1 & 1 \\ 1 & 1 \end{pmatrix}
```
3. Modul *sent items*

Modul ini berfungsi untuk mengetahui pesan yang telah terkirim ke *user* 

skrip-skrip PHP yang digunakan adalah :

```
$tampil = MySQL_query("SELECT * FROM sentitems ORDER BY ID 
                        DESC limit $posisi,$batas"); 
   $no = $posisi+1;
  while($r=MySQL fetch array($tampil))
{
   if ($warna==$warna1)
    {
      $warna=$warna2;}
  Else
   {
      $warna=$warna1;
   }
      echo "<tr bgcolor=$warna>
```

```
<td>$no</td>
     <td>$r[SendingDateTime]</td>
     <td>$r[DestinationNumber]</td>
    <td>$r[TextDecoded]</td>
    <td><a href=?act=editsentitems&id=$r[ID]>Edit</a>|<a
    href=aksi.php?module=sentitems&act=hapus2&id=$r[ID]>
    Hapus</a></td>
    \langle/tr>";
   $no++;
 }
```
4. Bagian Login

Pada bagian ini ada beberapa skrip PHP yang digunakan untuk login ke

*browser* sistem informasi yaitu :

• Form login

```
<?php
echo "<form method=POST action=cek login.php>
<table>
<tr>
<td>Username</td>
 <td> : <input type=text name=username></td>
 \langle/tr>
 <tr>>>>>><td>Password</td>
<td> : <input type=password name=password></td>
 \langle/tr>
 <tr><td colspan=2><input type=submit 
                     value=Login></td></tr>
</table>
</form>";
?>
```
Cek login  $\bullet$ 

```
<?php
include "../config/koneksi.php";
$pass=md5($_POST[password]);
$login=MySQL_query("SELECT * FROM user WHERE 
                  id_user='$_POST[username]' AND
                    password='$pass'");
$ketemu=MySQL num rows($login);
$r=MySQL_fetch_array($login);
// Apabila username dan password ditemukan
if ($ketemu > 0)
  {
```

```
session start();
 session register("namauser");
 session register("passuser");
   $_SESSION[namauser]=$r[id_user];
  $_SESSION[passuser]=$r[password];
  header('location:media.php?module=home');
  }
  Else
  {
  echo "<link href=../config/adminstyle.css rel=stylesheet 
     type=text/css>";
  echo "<center>Login gagal! username & password tidak 
     benar<br>";
 echo "<a href=index.php><b>ULANGI
LAGI</b></a></center>";
}
```
• Logout login

```
<?php
 session start();
 session destroy();
 echo "<center>Anda telah sukses keluar sistem
 (LOGOUT]<b>2</b>?>
```
#### 5. Modul User

?>

```
$tampil=MySQL_query("SELECT * FROM user ORDER BY 
id_user");
\frac{1}{2}n^{-1};
while ($r=MySQL fetch array($tampil))
{
   if ($warna==$warna1)
   {
   $warna=$warna2;
   }
  Else
   {
    $warna=$warna1;
   }
echo "<tr bgcolor=$warna>
      <td>$no</td>
      <td>$r[id_user]</td>
      <td>$r[nama_lengkap]</td>
      <td><a href=mailto:$r[email]>$r[email]</a></td>
      <td><a href=?act=edituser&id=$r[id_user]>Edit</a> | 
      <a
      href=aksi.php?module=user&act=hapus&id=$r[id_user]>H
```

```
apus</a>
    </td></tr>";
    $no++; }
```
#### 6. Modul Guru

```
$tampil = MySQL_query("SELECT * FROM guru ORDER BY id_guru 
                        DESC limit $posisi, $batas");
 $no = $posisi+1;while($r=MySQL fetch array($tampil))
   {
     if ($warna==$warna1)
      {$warna=$warna2;}
    Else
     {$warna=$warna1;}
     echo "<tr bgcolor=$warna>
            <td>$no</td>
            <td>$r[NIP]</td>
            <td>$r[No Hp]</td>
            <td>$r[NAMA]</td>
            <td>$r[Mata_peljran]</td>
            <td><a
            href=?act=editguru&id=$r[id_guru]>Edit</a> |
            <a
            href=aksi2.php?module=guru&act=hapus&id=$r[id_
            guru]>H apus</a>
          \langle/tr>";
  $no++; }
```
7. Modul *phone book*

```
$tampil = MySQL_query("SELECT * FROM p_book ORDER BY 
                  id_p_book DESC limit$posisi, $batas");
  $no = $posisi+1;while($r=MySQL fetch array($tampil))
   {
   $tgl_posting=tgl_indo($r[tanggal]);
      if ($warna==$warna1)
      {$warna=$warna2;}
      Else
      {$warna=$warna1;}
       echo "<tr bgcolor=$warna>
            <td>$no</td>
             <td>$r[No_Hp]</td>
            <td>$r[NIS]</td>
             <td>$r[PIN]</td>
            <td>$r[NAMA]</td>
```

```
<td>a
         href=?act=editp_book&id=$r[id_p_book]>Edit</a> 
         |<sub>a</sub>href=aksi.php?module=p_book&act=hapus&id=$r[id
                      _p_book ]>Hapus</a></td>
         \langle/tr>";
$no++;
```
8. Modul Nilai

}

```
echo"<h6>Nilai Umum</h6>
            <table>
            <tr><th>no</th>
            <th>NIS</th>
            <th>PIN</th>
            <th>NAMA</th>
            <th>KLS</th>
            <th>JRSN</th>
            <th>SMTR</th>
            <th>PPKN</th>
            <th>BIND</th>
            <th>BING</th>
            <th>BAR</th>
            <th>PJK</th>
            <th>MTK</th></tr>";
$tampil = MySQL query("SELECT * FROM n man ORDER BY NISASC limit $posisi, $batas");
 $no = $posisi+1;while($r=MySQL fetch array($tampil)){
  if ($warna==$warna1){
  $warna=$warna2;}
 else{$warna=$warna1;}
echo"<tr bgcolor=$warna><td align=center>$no</td>
      <td align=center>$r[NIS]</td>
      <td align=center>$r[PIN]</td>
      <td align=center>$r[NAMA]</td>
      <td align=center>$r[KLS]</td>
      <td align=center>$r[JRSN]</td>
      <td align=center>$r[SMTR]</td>
      <td align=center>$r[PPKN]</td>
      <td align=center>$r[BIND]</td>
      <td align=center>$r[BING]</td>
      <td align=center>$r[BAR]</td>
      <td align=center>$r[PJK]</td>
      <td align=center>$r[MTK]</td
      \langle/tr>"
       $no++; }
echo"</table>";
    echo"<h6>Nilai IPA dan IPS</h6>
```
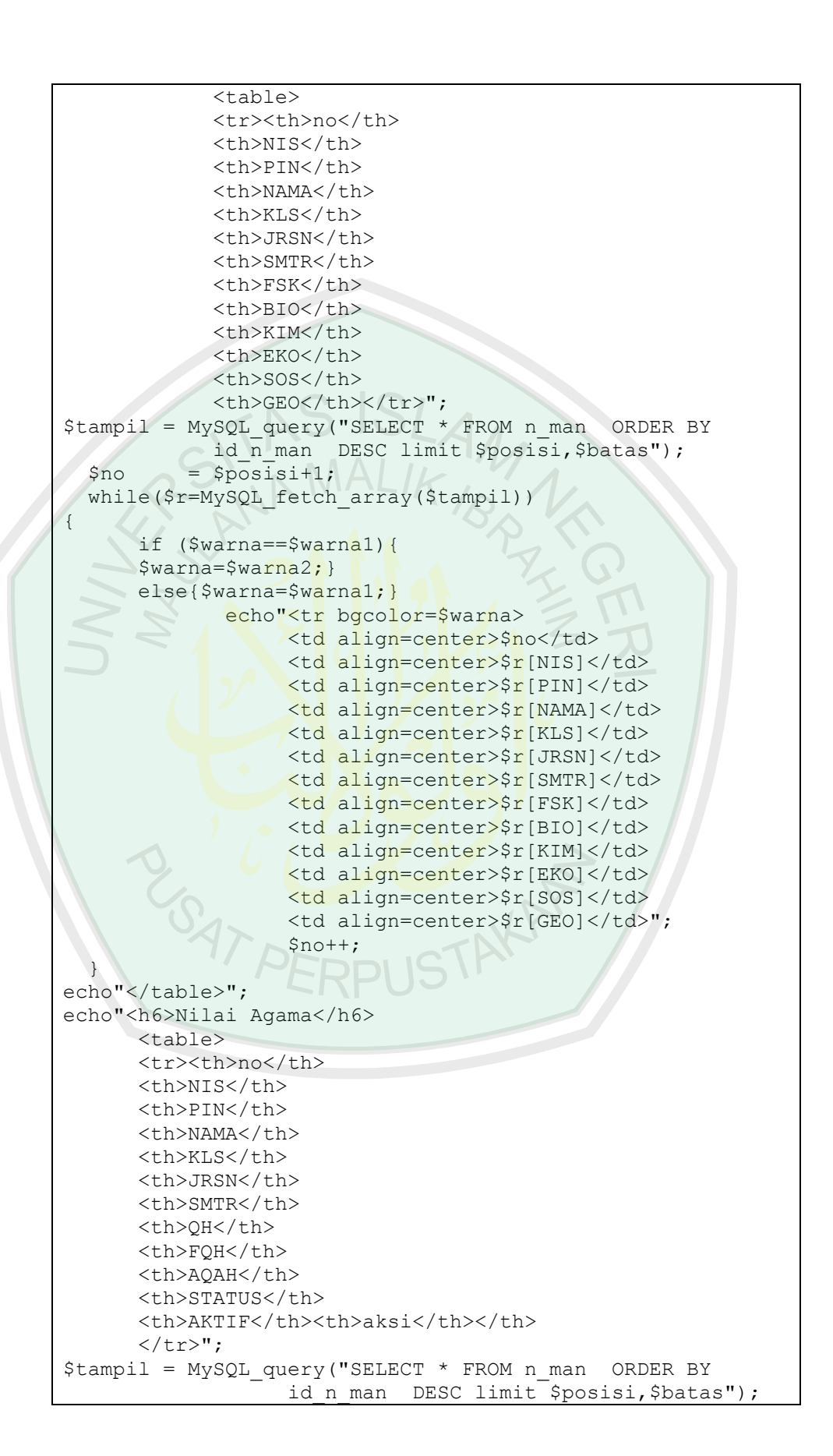

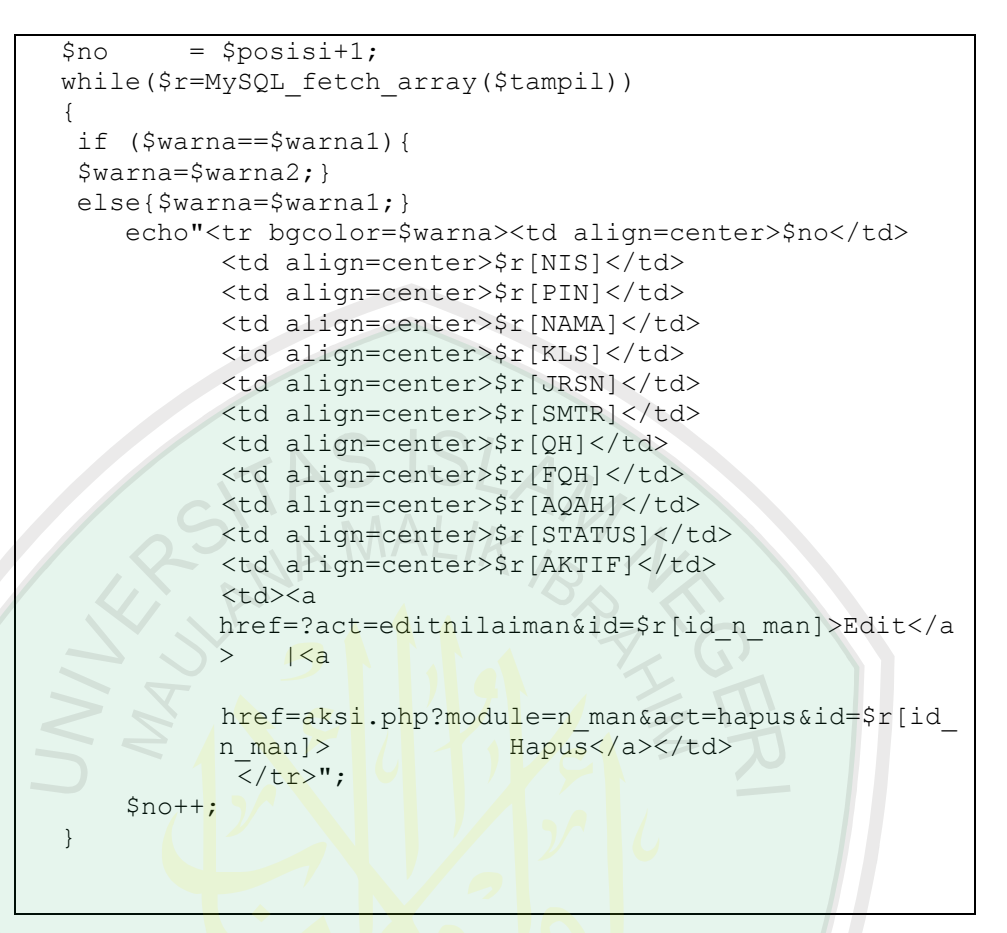

9. Modul Jadwal

```
$tampil = MySQL query("SELECT * FROM jdwh ORDER BY id jdwh
                        DESC limit $posisi, $batas");
 $no = $posisi+1;while($r=MySQL fetch array($tampil))
 {
   if ($warna==$warna1)
      {$warna=$warna2;}
   else{$warna=$warna1;}
   echo "<tr bgcolor=$warna><td>$no</td>
         <td>$r[KLS]</td>
           <td>$r[SMTR]</td>
           <td>$r[JRSN]</td>
           <td>$r[hari]</td>
            <td>$r[jadwal]</td>
            <td><a 
            href=?act=editjdwh&id=$r[id_jdwh]>Edit</a> |
            <a 
            href=aksi.php?module=jdwh&act=hapus&id=$r[id_j
            dwh]>Hapus</a></td>
            \langle/tr>";
    $no++; }
```
#### 10. Koneksi db

```
\langle?
$server = "localhost";
$username = "root";
$password = "root";
$database = "sekolah";
MySQL connect($server,$username,$password) or die("Koneksi
                 gagal");
MySQL_select_db($database) or die("Database tidak bisa 
                                      dibuka");
?>
```
# **4.3 Prosedur Pengujian**

Pengujian dilakukan untuk mengetahui apakah tiap-tiap aplikasi yang telah dibuat bisa berjalan dengan baik. Pengujian ini dilakukan untuk mengetahui kelemahan-kelemahan dan kekurangan dari aplikasi. Pengujian yang dilakukan meliputi :

- 1. Instalasi *Web Server*
- 2. Instalasi PHP
- 3. Instalasi MySQL
- 4. Instalasi Gammu
- 5. Pengecekan hubungan telpon genggam dengan Gammu
- 6. Pengujian pengiriman SMS melalui *browser*
- 7. Pengujian melihat daftar SMS masuk
- 8. Pengujian pengiriman perintah-perintah melalui SMS
- 9. Pengujian melihat respon balikan dari SMS *Gateway*

#### **4.4 Hasil Pengujian dan Pembahasan**

Berikut ini adalah hasil dan pengujian berdasarkan prosedur pengujian diatas dan pembahasnnya.

#### **4.4.1 Instalasi** *Web Server,* **PHP, MySQL**

Penggunaan *web server* ini bertujuan untuk menjalankan aplikasi yang berbasis *web,* maka untuk mendukung berjalannya program maka harus dilakukan proses instalasi *web server. Web server* yang digunakan disini adalah *appservwin32-2.5.8,* di dalam *web sever* ini ketika sudah terinstal maka database MySQL dan PHPnya juga langsung terinstal. Untuk mendapatkan *appserv-win32-2.5.8*  unduh di [http://www.AppServNetwork.com.](http://www.appservnetwork.com/) Untuk manual instalasinya dapat merujuk langsung ke *website* tersebut.

#### **4.4.2 Instalasi Gammu**

Gammu ini berfungsi untuk menghubungkan skrip PHP dengan ponsel. Disini gammu yang digunakan adalah *Gammu-1.17.92-Windows,* untuk mendapatkan gammu dapat mengunduh gammu di http://www.mwiacek.com/gsm/soft/gammu.rss dan untuk proses instalasi dan konfigurasinya manualnya dapat merujuk ke

<http://www.muhadkly.net/sms-gateway-menggunakan-gammu>

http://www.freaksides.com/wp/2008/02/21/web-sms-application-dengan-gammubag1/#comment-60.

#### **4.4.3 Pengecekan Hubungan Telpon Genggam Dengan Gammu**

Pengecekan hubungan telpon genggam dengan gammu dapat dilakukan dengan mengetikkan perintah :

C:\Gammu\bin>gammu –identify

#### **Gambar 4.2 Perintah Pengecekan Hubungan Telpon Genggam**

#### **Dengan Gammu**

Perintah pada gambar diatas kita ketikkan di CMD. Adapun hasil perintah

yang dijalankan adalah :

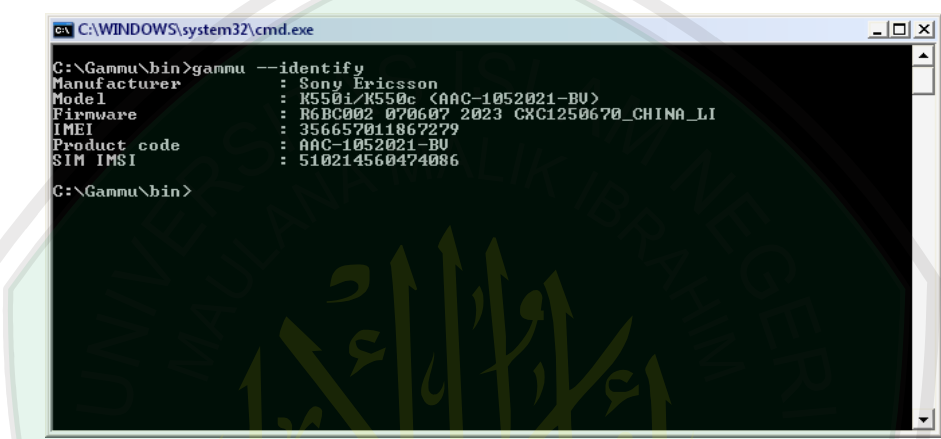

**Gambar 4.3 Hasil Perintah Pengecekan Hubungan Telpon Genggam Dengan** 

#### **Gammu**

#### **4.4.4 Pengujian Pengiriman SMS melalui** *browser*

Sebelum mengirimkan SMS terlebih dahulu jalankan SMS *gateway*nya dengan memilih menu Start SMS Gateway setelah itu baru proses pengiriman SMS dapat dilakukan. Pengiriman SMS melalui *browser* dapat dilakukan dengan memilih menu *create message,* maka akan tapil halaman *web* seperti dibawah ini:

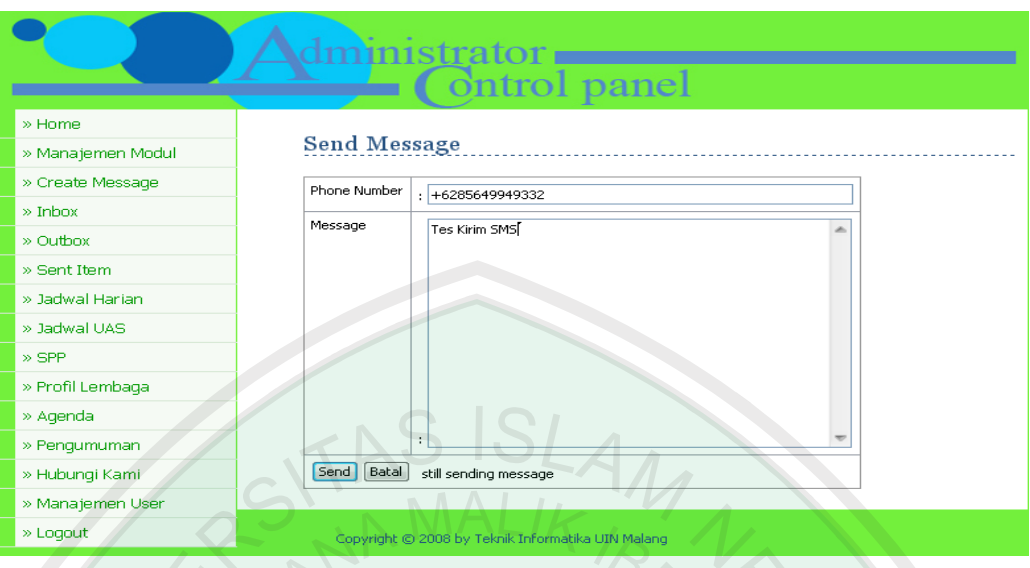

**Gambar 4.4 Pengiriman SMS**

Pada gambar 4.4 diatas pesan dikirimkan ke no +6285649949332 dan isi pesannya adalah Tes Kirim SMS maka *browser* akan memproses pesan yang akan dikirim. Apabila sudah terkirim maka akan ada laporan *message sent* dan untuk melihat hasil SMS yang telah terkirim dapat dilihat pada menu *sent item*. Untuk mengetahui SMS telah terkirim dapat dilihat pada gambar dibawah ini:

| <b>Sent Item</b><br><b>Tambah Sent Item</b><br><b>SENDING</b> |                                     |                                                                         |                                                                                                    |
|---------------------------------------------------------------|-------------------------------------|-------------------------------------------------------------------------|----------------------------------------------------------------------------------------------------|
|                                                               |                                     |                                                                         |                                                                                                    |
|                                                               |                                     |                                                                         |                                                                                                    |
|                                                               |                                     |                                                                         |                                                                                                    |
|                                                               |                                     |                                                                         |                                                                                                    |
|                                                               | <b>DESTINATION</b><br><b>NUMBER</b> | <b>MESSAGE</b>                                                          | <b>AKSI</b>                                                                                                    |
| 2008-06-20<br>23:02:27                                        | +6285649949332                      | Tes Kirim SMS                                                           | Edit  <br>Hapus                                                                                                 |
| 2008-05-29                                                    | +6285646602483                      | Bedah buku diadakan di Toko Buku Togamas, jam                           | Edit  <br>Hapus                                                                                                 |
| 2008-05-29<br>13:51:03                                        | +6285646602483                      | format salah                                                            | Edit  <br>Hapus                                                                                                 |
| 2008-05-29<br>14:24:19                                        | +628123150227                       | izin telah disampaikan                                                  | Edit I<br>Hapus                                                                                                 |
| 2008-05-29                                                    | +628123150227                       |                                                                         | Edit I                                                                                                    |
| 14:32:12                                                      |                                     | BIND:80 BING:70 BAR:65 PJK:65 MTK:79 FSK:68<br>BIO:71 KIM:76            | <b>Hapus</b>                                                                                                    |
| 2008-05-30                                                    | +6285649949332                      | tes                                                                     | Edit I                                                                                                    |
| 00:45:27                                                      |                                     |                                                                         | Hapus                                                                                                    |
| 2008-05-30<br>00:45:32                                        | +6285646602483                      | Bedah buku diadakan di Toko Buku Togamas, jam<br>09.00 WIB s/d selesai. | Edit I<br>Hapus                                                                                                 |
|                                                               | 12:51:04                            |                                                                         | 09.00 WIB s/d selesai.<br>Nama: Kahnib QH:70 FQH:80 AQAH:60 PPKN:70<br>1   2   3   4   5   6   Next >   Last >> |

**Gambar 4.5 Hasil Pengiriman SMS**

#### **4.4.5 Pengujian Melihat Daftar SMS Masuk**

Untuk melihat daftar SMS yang masuk dapat dilakukan dengan memilih menu *inbox* untuk melihat hasil pengujiannya dapat dilihat pada gambar di bawah ini:

| » Home<br>Inbox<br>» Manajemen Modul<br>» Create Message<br>$\gg$ Inbox<br>NO.<br>» Outbox<br>$\mathbf{1}$<br>» Sent Item<br>$\overline{c}$<br>» Jadwal Harian<br>3<br>» Jadwal UAS<br>$\overline{4}$<br>» SPP<br>5<br>» Profil Lembaga<br>6<br>7<br>» Agenda<br>8<br>» Pengumuman | Tambah Inbox<br><b>RECEIVE</b><br>2008-05-31 19:53:00<br>2008-05-30 09:53:48<br>2008-05-30 09:52:50 | <b>PHOE NUMBER</b><br>+62856499493<br>+62856499493<br>+62856499493 | <b>MESSAGE</b><br>Jdh#10#1#ipa#senin<br>Izs 1111 10 1 654321 | <b>AKSI</b><br><b>Edit   Hapus</b><br><b>Edit   Hapus</b> |
|----------------------------------------------------------------------------------------------------|----------------------------------------------------------------------------------------------------|--------------------------------------------------------------------|--------------------------------------------------------------|-----------------------------------------------------------|
|                                                                                                    |                                                                                                    |                                                                    |                                                              |                                                           |
|                                                                                                    |                                                                                                    |                                                                    |                                                              |                                                           |
|                                                                                                    |                                                                                                    |                                                                    |                                                              |                                                           |
|                                                                                                    |                                                                                                    |                                                                    |                                                              |                                                           |
|                                                                                                    |                                                                                                    |                                                                    |                                                              |                                                           |
|                                                                                                    |                                                                                                    |                                                                    |                                                              |                                                           |
|                                                                                                    |                                                                                                    |                                                                    |                                                              |                                                           |
|                                                                                                    |                                                                                                    |                                                                    | Kpdn 1111 10 1 654321                                        | <b>Edit   Hapus</b>                                       |
|                                                                                                    | 2008-05-30 09:51:16                                                                                 | +62856499493                                                       | Kge 1111 10 1 654321                                         | Edit   Hapus                                              |
|                                                                                                    | 2008-05-30 09:49:36                                                                                 | +62856499493                                                       | Spp 1111 10 1 654321                                         | <b>Edit   Hapus</b>                                       |
|                                                                                                    | 2008-05-30 09:47:30                                                                                 | +62856499493                                                       | Abs 1111 10 1 654321                                         | <b>Edit   Hapus</b>                                       |
|                                                                                                    | 2008-05-30 09:46:01                                                                                 | +62856499493                                                       | Absh 1111 10 1 654321 2008-05-30                             | <b>Edit   Hapus</b>                                       |
|                                                                                                    | 2008-05-30 09:46:01                                                                                 | +62856499493                                                       | Absh 1111 10 1 654321 2008-05-30                             | Edit   Hapus                                              |
| 9<br>» Hubungi Kami                                                                                                    | 2008-05-30 09:43:39                                                                                 | +62856499493                                                       | Izg 987654322 654321 ada kepentingan klu                     | Edit   Hapus                                              |
| 10                                                                                                    | 2008-05-30 09:41:37                                                                                 | +62856499493                                                       | Greg 987654321 654321 Jack Marlin S.Kom                      | Edit   Hapus                                              |
| » Manajemen User                                                                                                    |                                                                                                    |                                                                    |                                                              |                                                           |
| » Logout                                                                                                    | 1   2   3   4   5   Next >   Last >>                                                                |                                                                    |                                                              |                                                           |

**Gambar 4.6 SMS Masuk**

# **4.4.6 Pengujian Pengiriman Perintah-perintah Melalui SMS dan Respon Balikan dari SMS** *gateway*

Setelah sistem menerima SMS berisi perintah yang telah ditentukan oleh sistem, maka sistem akan membaca SMS tersebut, yang kemudian akan diberikan respon balikan atau balasan dari SMS yang diterima melalui SMS *gateway*. Kemudahan dalam pengaksesan informasi dari sekolah ini, merupakan aplikasi firman Allah SWT (*QS. Alam Nasyrah, 94: 5-7)* mengenai arti dan makna dari ayat tersebut telah dijelaskan pada bab dua*.* Hasil pengujian perintah-perintah dan respon balikan dari SMS *gateway* dapat dilihat pada gambar di bawah ini:

**1. Melihat Nilai siswa**

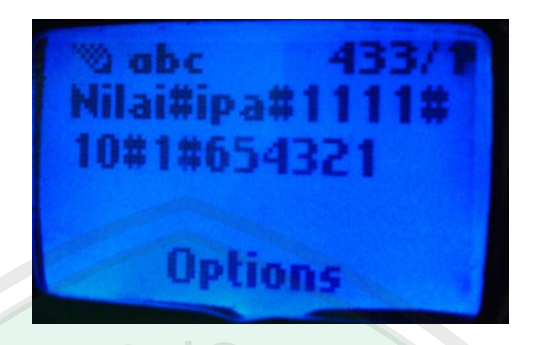

**Gambar 4.7 Perintah SMS Untuk Lihat Nilai**

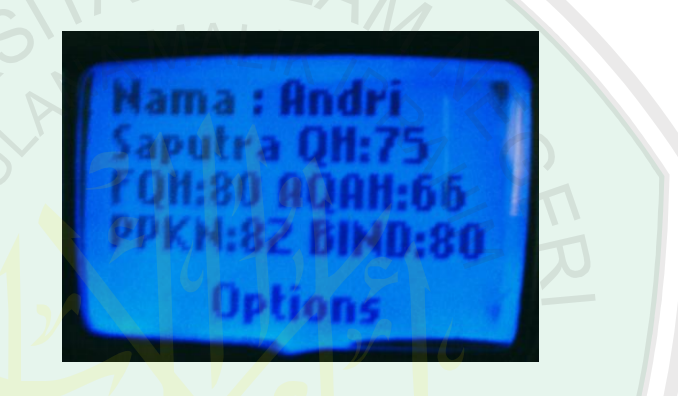

**Gambar 4.8 Respon Balikan SMS Untuk Lihat Nilai**

**2. Melihat Nilai UAN**

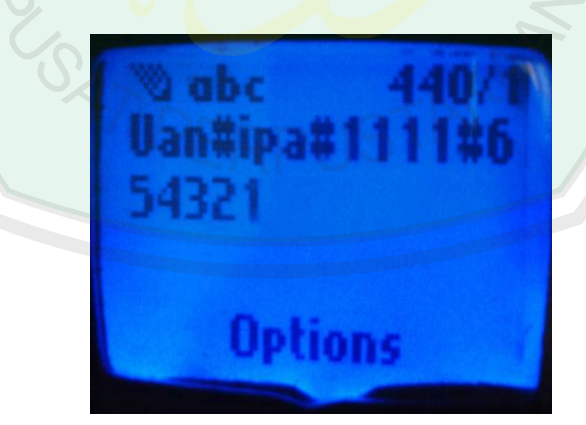

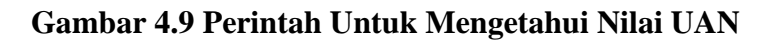

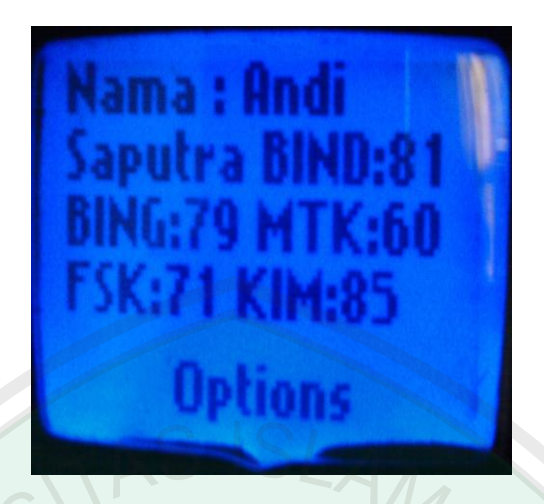

**Gambar 4.10 Respon Balikan SMS Untuk Mengetahui Nilai UAN**

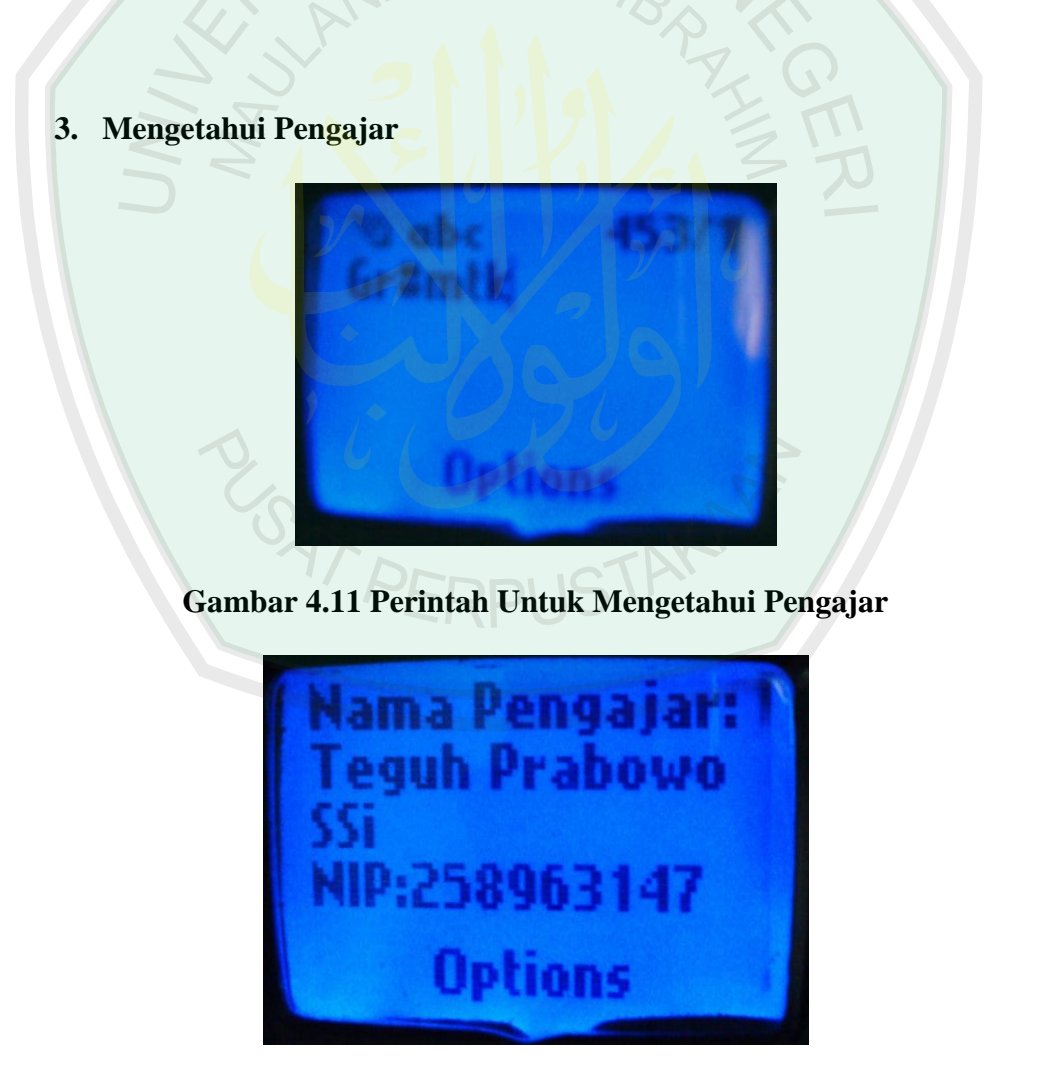

**Gambar 4.12 Respon Balikan SMS Untuk Mengetahui Pengajar**

**4. Mengetahui Jadwal UAS**

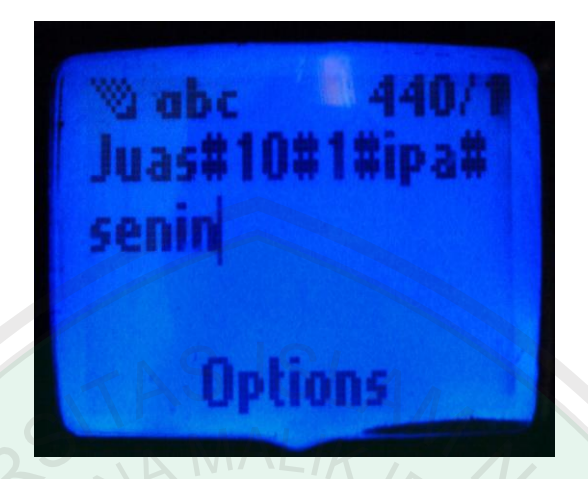

**Gambar 4.13 Perintah Untuk Mengetahui Jadwal UAS**

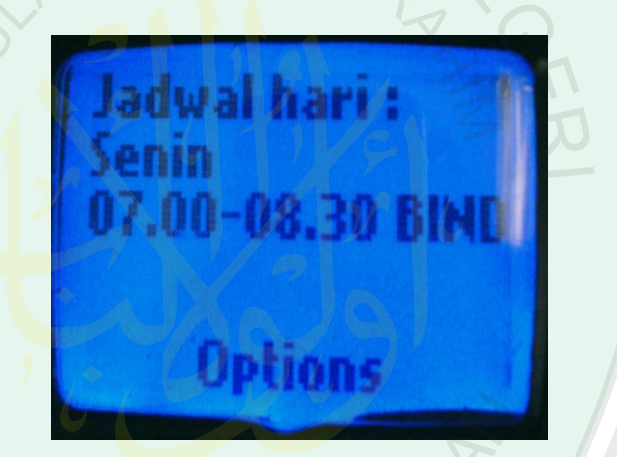

**Gambar 4.14 Respon Balikan SMS Untuk Mengetahui Jadwal UAS**

**5. Mengetahui Jadwal Harian**

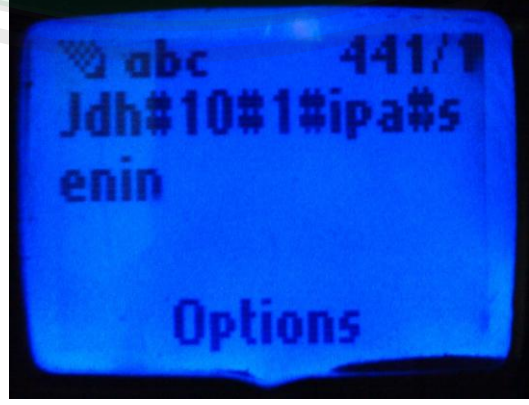

**Gambar 4.15 Perintah Untuk Mengetahui Jadwal Harian**

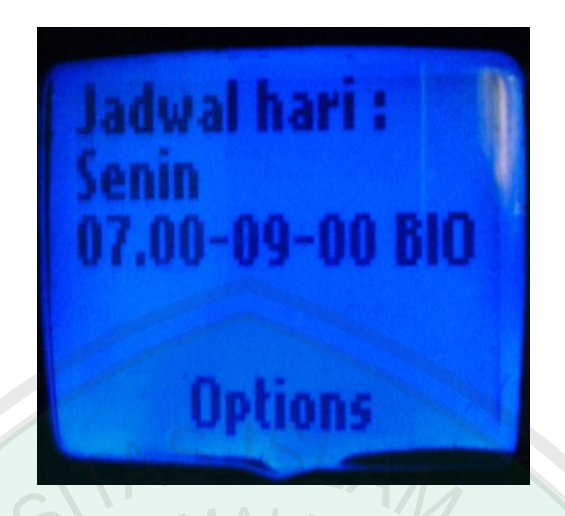

**Gambar 4.16 Respon Balikan Untuk Mengetahui Jadwal Harian**

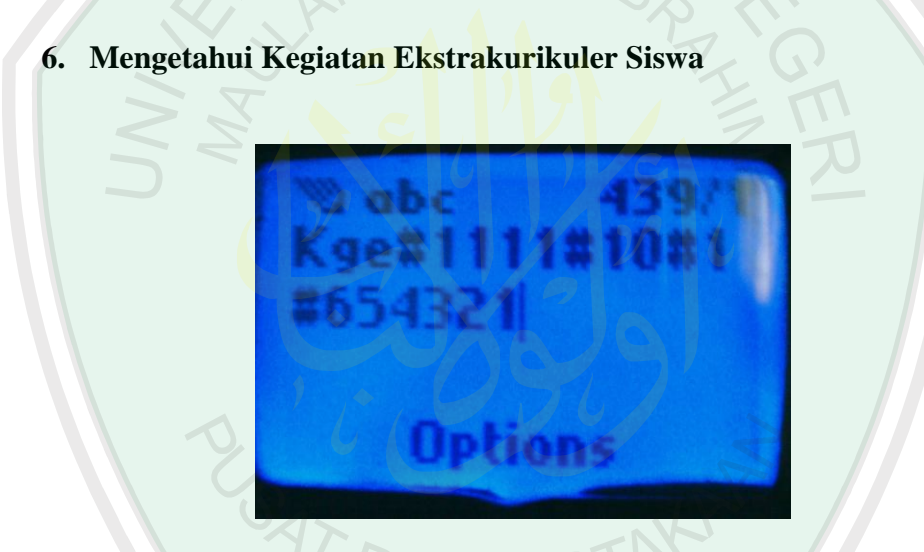

**Gambar 4.17 Perintah Untuk Mengetahui Kegiatan Ekstrakurikuler**

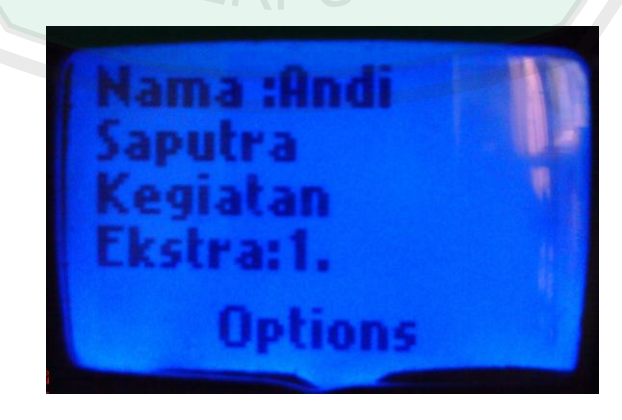

**Gambar 4.18 Respon Balikan Untuk Mengetahui Kegiatan** 

**Ekstrakurikuler**

**7. Pemba yaran SPP**

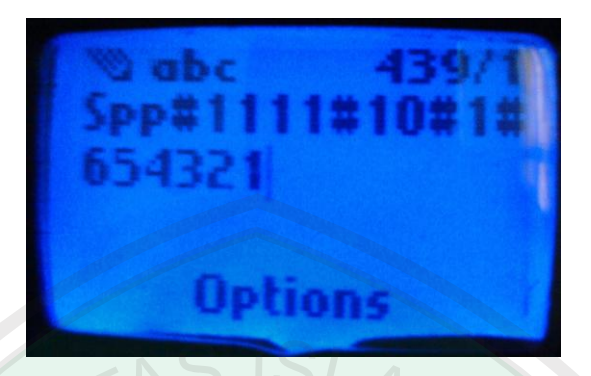

**Gambar 4.19 Perintah Untuk Mengetahui Pembayaran SPP**

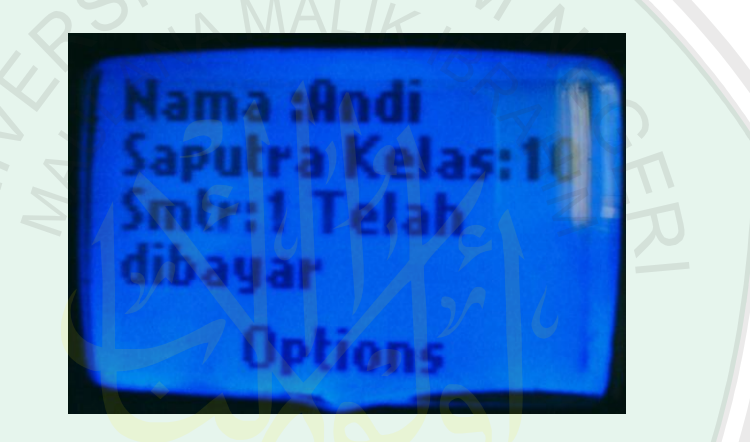

**Gambar 4.20 Respon Balikan Untuk Mengetahui Pembayaran SPP**

**8. Mengetahui Jumlah Absensi Tiap Semester** 

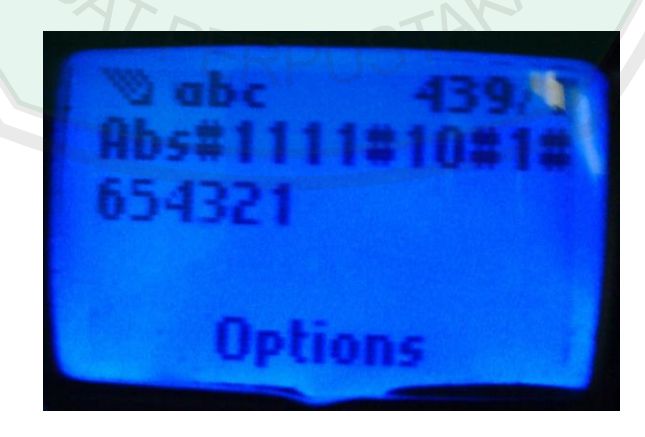

**Gambar 4.21 Perintah Untuk Mengetahui Jumlah Absensi tiap** 

**Semester**

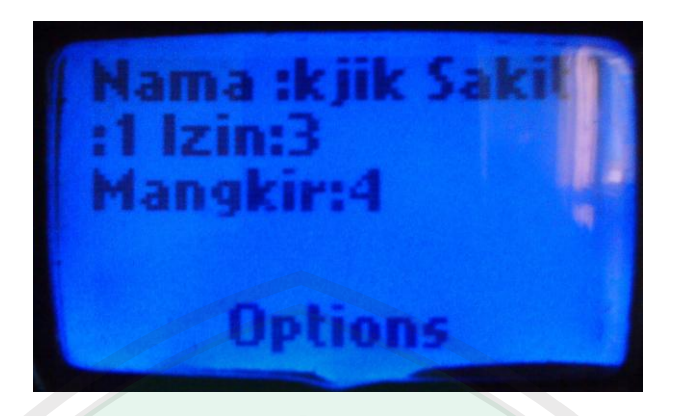

**Gambar 4.22 Respon Balikan Untuk Mengetahui Jumlah Absensi** 

**Tiap Semester**

**9. Mengetahui Absensi Harian Siswa**

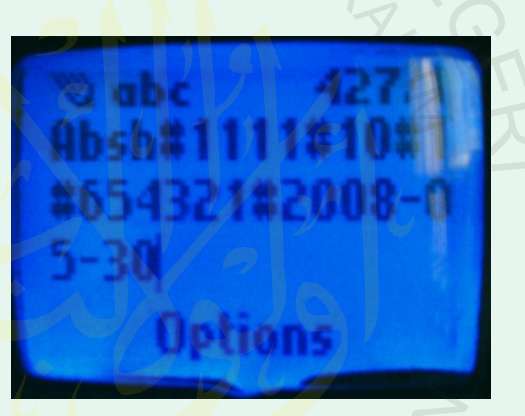

**Gambar 4.23 Perintah Untuk Mengetahui Absensi Harian Siswa**

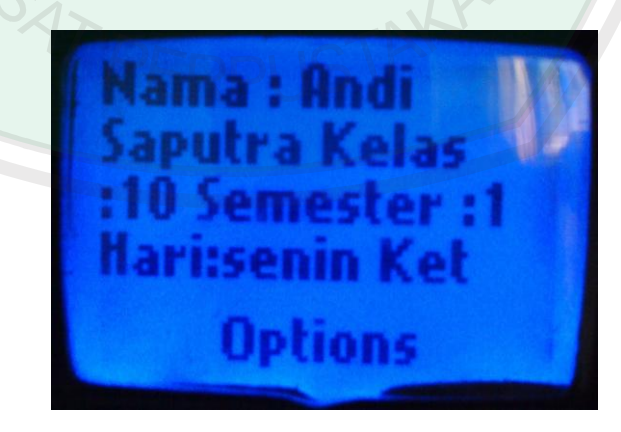

**Gambar 4.24 Respon Balikan Untuk Mengetahui Absensi Harian** 

**Siswa**

# **10. Izin Guru**

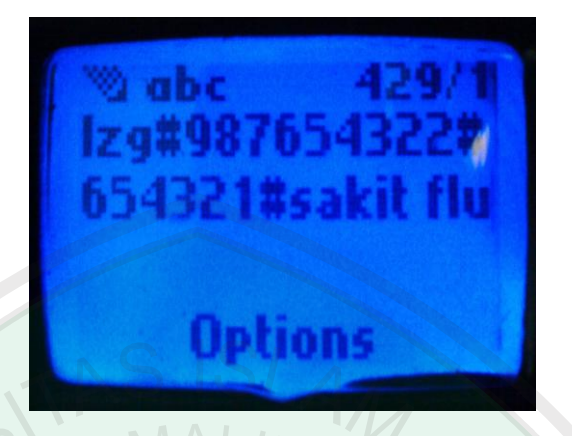

**Gambar 4.25 Perintah Untuk Melakukan Izin** 

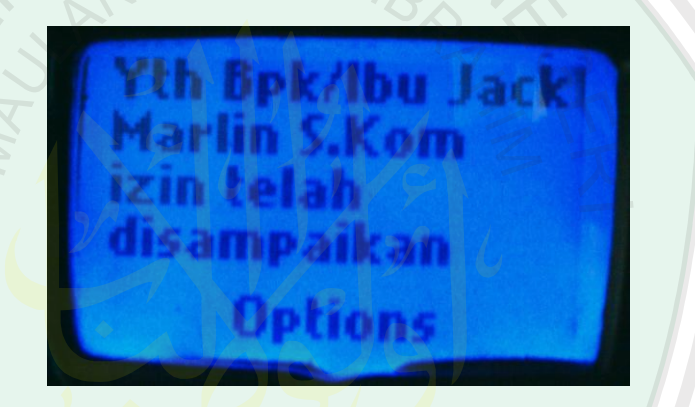

**Gambar 4.26 Respon Balikan Izin Guru**

**11. Mengetahui Wali Kelas**

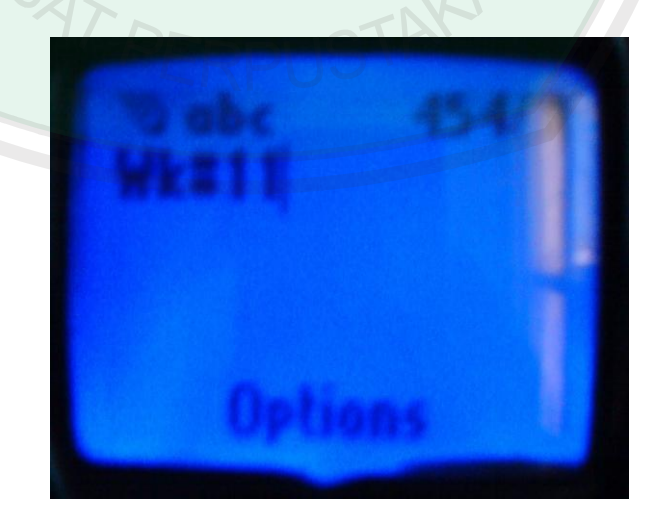

**Gambar 4.27 Perintah Untuk Mengetahui Wali Kelas Siswa** 

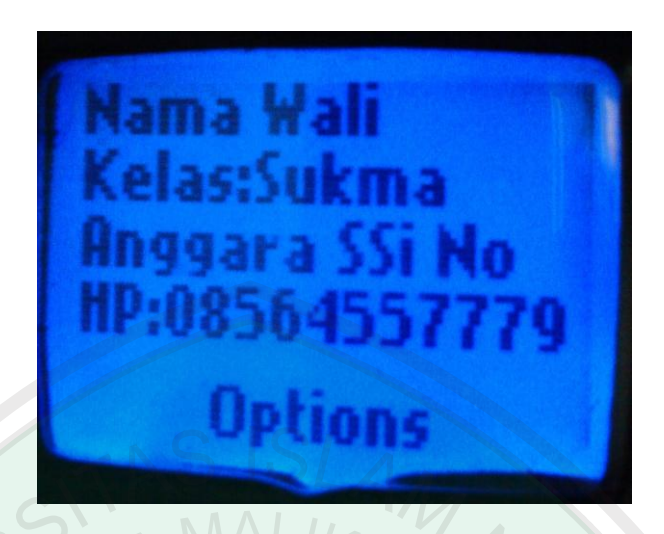

**Gambar 4.28 Respon Balikan Untuk Mengetahui Wali Kelas** 

**12. Mengetahui Jadwal UAN** Option **Gambar 4.29 Perintah Untuk Mengetahui Jadwal UAN**

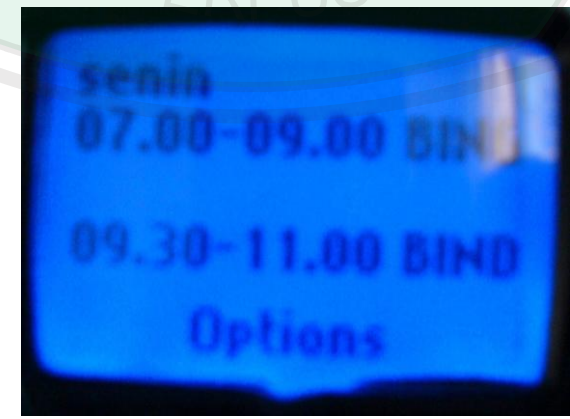

**Gambar 4.30 Respon Balikan Untuk Mengetahui Jadwal UAN**

**Gambar 4.31 Perintah Untuk Mengetahui Nilai PSB**

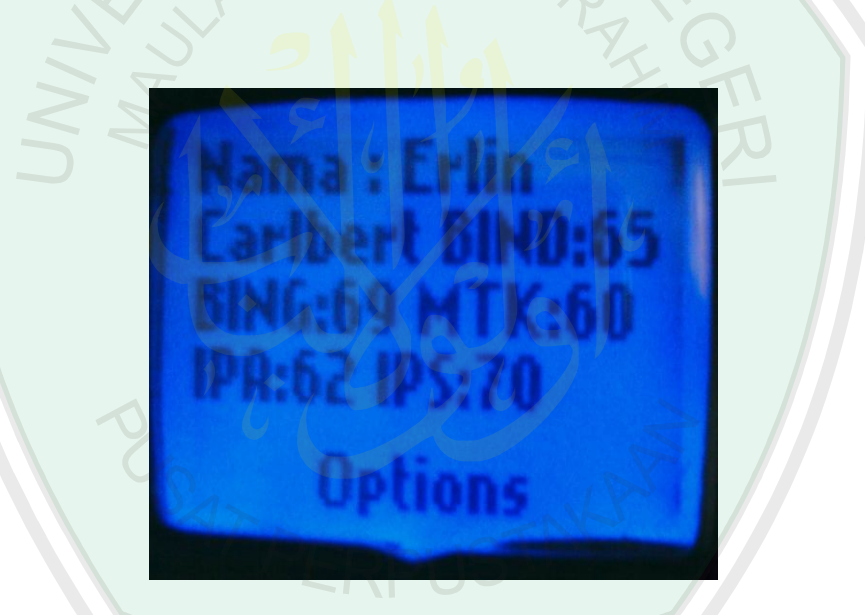

**Gambar 4.32 Respon Balikan Untuk Mengetahui Nilai PSB**

# **BAB V**

# **KESIMPULAN DAN SARAN**

#### **5.1 Kesimpulan**

Dari hasil penelitian yang telah dilakukan dapat diambil beberapa kesimpulan yaitu :

- 1. Sistem informasi sekolah via SMS *gateway* ini dapat menggunakan *simcard* yang berbeda, baik pada server yang ada di sekolah maupun pengguna *(user)*.
- 2. Sistem informasi sekolah ini dapat mengirim dan menerima SMS melalui *browser.*
- 3. Sistem dapat membalas SMS secara otomatis apabila format SMS yang diterima sesuai dengan format SMS dari sistem.
- 4. Data yang ada di database baik berupa profile lembaga, visi dan misi dapat di sesuaikan dengan profile, visi dan misi lembaga-lembaga yang akan menggunakan sistem informasi sekolah ini.

## **5.2 Saran**

Bila sistem informasi sekolah via SMS gateway berbasis CMS ini akan digunakan sebaiknya memperhatikan beberapa faktor :

- 1. Kualitas *device* seperti HP dan kabel data yang digunakan.
- 2. Trafik SMS pada jaringan operator cellular.

3. Biaya SMS balasan dari *server* yang masih dibebankan kepada *server*. Dengan kata lain, *server* akan mengeluarkan biaya SMS setiap kali membalas SMS balasan kepada pengirim atau pengguna yan mengirim SMS permintaan informasi ke *server*. Untuk mengatasi kendala itu, dapat dilakukan dengan para *provider* GSM yang ada untuk mendapatkan sebuah nomor telepon GSM yang bertarif premium.

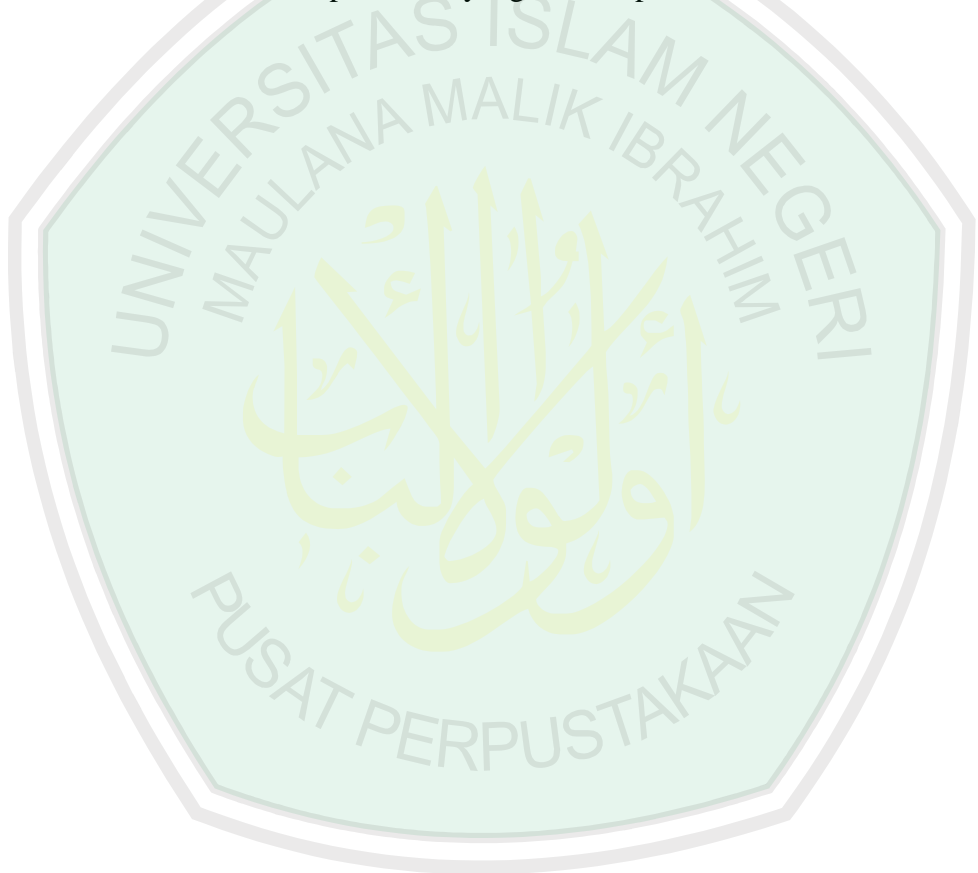

# **DAFTAR PUSTAKA**

Budicahyanto, Dwi, 2004 "Membangun Aplikasi Handphone Dengan

MobileFBUS dan Visual Basic", Penerbit Andi,Yogyakarta.

- Dharma Oetomo, Budi Soetedjo & Handoko, Yosia, 2003 " Teleakses Database Pendidikan Berbasis Ponsel", Penerbit Andi, Yogyakarta.
- Hakim, Lukmanul, 2008 "Membongkar Trik Rahasia Para Master PHP", Penerbit Lokomedia, Yogyakarta.

Lukmanul Hakim dan Musalini,Uus, 2005 "150 Rahasia dan Trik Mnguasai PHP", Penerbit, PT.Elex Media Komputindo, Jakarta.

Marcus Zakaria, Teddy & Widiadhi, Josef, 2006 "Aplikasi SMS Untuk Berbagai Keperluan", Penerbit Informatika, Bandung .

Mulyanta, Edi S, 2005 "Kupas Tuntas Telepon Seluler", Penerbit Andi, Yogyakarta.

Sidik, Betha, 2005 "MySQL" Penerbit Informatika, Bandung.

Wahana Komputer, Tim Penelitian dan Pengembangan, 2005 "Pengembangan Aplikasi Sistem Informasi Akademik Berbasis SMS dengan Java", Penerbit Salemba Infotek, Jakarta.

http://dev.mysql.com/doc/refman/5.0/en/string-functions.html#function\_substring http://www.freaksides.com/wp/2008/02/21/web-sms-application-dengan-gammubag1/#comment-60

http://dl.cihar.com/gammu/releases/windows/(10-04-08)